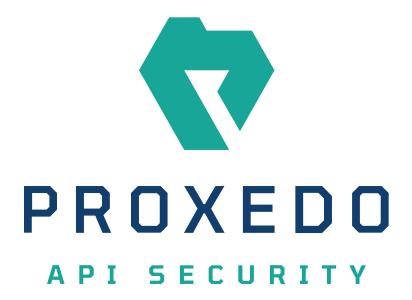

# Proxedo API Security based on VM environment Administration Guide

Copyright (C) Balasys IT Ltd. 4.3.0, 2023-02-03

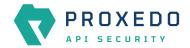

Copyright © 2019 Balasys IT Ltd.. All rights reserved. This document is protected by copyright and is distributed under licenses restricting its use, copying, distribution, and decompilation. No part of this document may be reproduced in any form by any means without prior written authorization of Balasys.

This documentation and the product it describes are considered protected by copyright according to the applicable laws.

This product includes software developed by the OpenSSL Project for use in the OpenSSL Toolkit (<a href="http://www.openssl.org/">http://www.openssl.org/</a>). This product includes cryptographic software written by Eric Young (<a href="eav@cryptsoft.com">eav@cryptsoft.com</a>)

Linux™ is a registered trademark of Linus Torvalds.

Windows<sup>™</sup> 10 is registered trademarks of Microsoft Corporation.

The Balasys™ name and the Balasys™ logo are registered trademarks of Balasys IT Ltd.

The Zorp<sup>™</sup> name and the Zorp<sup>™</sup> logo are registered trademarks of Balasys IT Ltd.

The Proxedo™ name and the Proxedo™ logo are registered trademarks of Balasys IT Ltd.

AMD Ryzen™ and AMD EPYC™ are registered trademarks of Advanced Micro Devices, Inc.

Intel® Core™ and Intel® Xeon™ are trademarks of Intel Corporation or its subsidiaries in the U.S. and/or other countries.

All other product names mentioned herein are the trademarks of their respective owners.

#### **DISCLAIMER**

Balasys is not responsible for any third-party websites mentioned in this document. Balasys does not endorse and is not responsible or liable for any content, advertising, products, or other material on or available from such sites or resources. Balasys will not be responsible or liable for any damage or loss caused or alleged to be caused by or in connection with use of or reliance on any such content, goods, or services that are available on or through any such sites or resources.

2023-02-03

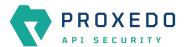

# **Table of Contents**

| Preface                                                                   | 5  |
|---------------------------------------------------------------------------|----|
| Typographical conventions                                                 | 5  |
| Contact and support information                                           | 6  |
| Sales contact                                                             | 6  |
| Support contact                                                           | 6  |
| Training · · · · · · · · · · · · · · · · · · ·                            | 6  |
| 1. Scope of this document                                                 | 6  |
| 2. Introduction to Proxedo API Security                                   | 6  |
| 2.1. What is Proxedo API Security                                         | 7  |
| 2.2. Where to start·····                                                  | 7  |
| 3. Overview of Proxedo API Security                                       | 7  |
| 3.1. Main features · · · · · · · · · · · · · · · · · · ·                  | 7  |
| 3.1.1. TLS                                                                | 7  |
| 3.1.2. Enforcement                                                        | 7  |
| 3.1.3. Insights                                                           | 8  |
| 3.1.4. Security flow                                                      | 8  |
| 3.1.5. High Availability                                                  | 8  |
| 3.1.6. Monitoring · · · · · · · · · · · · · · · · · · ·                   | 8  |
| 3.2. Main Concepts in Proxedo API Security                                | 8  |
| 3.3. Architecture for Proxedo API Security                                | 10 |
| 3.3.1. Understanding processing flow                                      | 12 |
| 3.3.2. Architecture with High Availability                                |    |
| 4. Installation of Proxedo API Security based on VMs                      |    |
| 4.1. Prerequisites for installing PAS                                     |    |
| 4.1.1. Minimum system requirements                                        |    |
| 4.2. Installation scenarios · · · · · · · · · · · · · · · · · · ·         | 15 |
| 4.2.1. Standalone setup · · · · · · · · · · · · · · · · · · ·             | 15 |
| 4.2.2. Multi node setup······                                             | 16 |
| 4.2.3. Multi node HA setup······                                          | 16 |
| 4.3. Simplified installation method for the standalone setup              | 16 |
| 4.3.1. Simplified installation for the storage component                  | 16 |
| 4.3.2. Simplified installation for the management component               |    |
| 4.3.3. Simplified installation for the core component                     |    |
| 4.4. Installation steps for the storage component                         | 25 |
| 4.5. Installation steps for the management component                      |    |
| 4.6. Installation steps for the core component                            |    |
| 4.7. Multi node setup using the automated deployment tool                 |    |
| 4.7.1. Configuring multi-node setup · · · · · · · · · · · · · · · · · · · |    |
| 4.7.2. Deployment and remote management commands                          |    |
| 5. Base system configuration for PAS based on VMs                         |    |
| 5.1. Overview of configuration directories                                |    |
| 5.2. config.yml · · · · · · · · · · · · · · · · · · ·                     |    |
| 5.2.1. Configuration options for the storage component                    |    |
| 5.2.2. Configuration options for the management component                 |    |

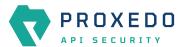

| 5.2.3. Configuration options for the HA component                                            | 38  |
|----------------------------------------------------------------------------------------------|-----|
| 5.3. docker-compose.yml · · · · · · · · · · · · · · · · · · ·                                | 39  |
| 5.4. docker-compose.conf · · · · · · · · · · · · · · · · · · ·                               | 40  |
| 5.5. PAS restart policy                                                                      | 42  |
| 5.6. Systemd Journal log limit setting                                                       | 43  |
| 5.7. Tracking version · · · · · · · · · · · · · · · · · · ·                                  | 43  |
| 5.8. Scaling Flow Director                                                                   | 43  |
| 5.9. Configuration of dockerd                                                                | 43  |
| 5.10. High availability configuration                                                        | 44  |
| 5.10.1. HA Director                                                                          | 44  |
| 5.10.2. HA restart policy · · · · · · · · · · · · · · · · · · ·                              | 44  |
| 5.11. Setting up time synchronization                                                        | 45  |
| 6. Configuration of Proxedo API Security on the Web User Interface······                     | 46  |
| 6.1. Minimum configuration · · · · · · · · · · · · · · · · · · ·                             | 46  |
| 6.2. Login Page · · · · · · · · · · · · · · · · · · ·                                        | 46  |
| 6.3. Proxedo API Security Web User Interface main page · · · · · · · · · · · · · · · · · · · | 47  |
| 6.3.1. Navigation · · · · · · · · · · · · · · · · · · ·                                      | 48  |
| 6.3.2. Naming Configuration components in the Web UI                                         | 49  |
| 6.4. BRICKS - Configuration units                                                            | 49  |
| 6.4.1. Error Policy·····                                                                     | 50  |
| 6.4.2. Matcher · · · · · · · · · · · · · · · · · · ·                                         | 54  |
| 6.4.3. Selector                                                                              | 66  |
| 6.4.4. Insight Target······                                                                  | 69  |
| 6.4.5. TLS                                                                                   | 74  |
| 6.4.6. File                                                                                  | 88  |
| 6.4.7. Common configuration elements for BRICKS······                                        | 91  |
| 6.5. PLUGINS - Configuration units                                                           |     |
| 6.5.1. Common Plugin parameters                                                              | 100 |
| 6.5.2. Enforcer                                                                              | 100 |
| 6.5.3. Filter                                                                                |     |
| 6.5.4. Fraud Detector · · · · · · · · · · · · · · · · · · ·                                  | 109 |
| 6.5.5. Insight                                                                               |     |
| 6.5.6. Serializer                                                                            |     |
| 6.5.7. Deserializer                                                                          |     |
| 6.5.8. Compressor                                                                            | 119 |
| 6.5.9. Decompressor·····                                                                     |     |
| 6.6. SERVICES - Configuration units                                                          |     |
| 6.6.1. Backend                                                                               |     |
| 6.6.2. Endpoint                                                                              |     |
| 6.6.3. Listeners                                                                             |     |
| 6.6.4. Log · · · · · · · · · · · · · · · · · · ·                                             |     |
| 6.6.5. Transport Director · · · · · · · · · · · · · · · · · · ·                              | 133 |
| 6.6.6. Fraud Detector · · · · · · · · · · · · · · · · · · ·                                  |     |
| 6.6.7. Monitoring Manager·····                                                               |     |
| 6.7. Status information on the configuration of Proxedo API Security services                |     |
| 6.8. Checking and finalizing changes in Proxedo API Security configuration                   |     |

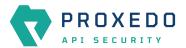

| 6.8.1. Configuration Integrity                                                  | 140 |
|---------------------------------------------------------------------------------|-----|
| 6.8.2. Configuration Changes                                                    | 140 |
| 6.9. Applying and validating Proxedo API Security configuration                 | 141 |
| 6.9.1. Component-level validation                                               |     |
| 6.9.2. Validating the whole configuration                                       | 142 |
| 6.9.3. Applying the whole configuration                                         | 142 |
| 6.9.4. Validation errors · · · · · · · · · · · · · · · · · · ·                  | 142 |
| 6.10. Backup and restore running or user configuration for Proxedo API Security | 145 |
| 7. Operation of Proxedo API Security based on VMs                               | 145 |
| 7.1. Operation of dockerd······                                                 | 145 |
| 7.2. Operation of services · · · · · · · · · · · · · · · · · · ·                | 147 |
| 7.2.1. Helper scripts for PAS in general                                        | 147 |
| 7.2.2. Checking configuration with pas-*-checkconfig                            | 147 |
| 7.2.3. Checking services                                                        | 148 |
| 7.2.4. Starting and stopping services                                           | 149 |
| 7.2.5. Operational dependencies between the core and the HA services            | 151 |
| 7.2.6. Upgrading services······                                                 | 151 |
| 7.3. Checking Logs · · · · · · · · · · · · · · · · · · ·                        | 151 |
| 7.3.1. Understanding logs · · · · · · · · · · · · · · · · · · ·                 | 152 |
| 7.4. Monitoring in PAS                                                          | 153 |
| 7.4.1. Common client configuration options with SNMPv2 and SNMPv3               | 153 |
| 7.4.2. SNMPv2 client configuration options                                      | 153 |
| 7.4.3. SNMPv3 client configuration options                                      | 153 |
| 7.4.4. Example command line client usage · · · · · · · · · · · · · · · · · · ·  | 154 |
| 7.5. Backup and restore · · · · · · · · · · · · · · · · · · ·                   | 154 |
| 7.6. Recreating services·····                                                   | 155 |
| 7.7. Troubleshooting docker services                                            |     |
| Appendix A: config.yml examples                                                 | 156 |
| A.1. Minimal storage configuration                                              | 156 |
| A.2. Minimal management configuration                                           | 157 |
| A.3. Management configuration with HTTPS (TLS) and LDAP authentication          | 157 |
| A.4. Minimal HA configuration                                                   |     |
| Appendix B: LDAP certificate examples                                           | 158 |
| Appendix C: Selector configuration for the Fraud Detector Plugin                | 159 |
| Appendix D: Time zones                                                          | 163 |
| Glossary·····                                                                   | 176 |

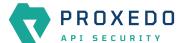

# **Preface**

# **Typographical conventions**

Before you start using this guide, it is important to understand the terms and typographical conventions used in the documentation. For more information on specialized terms and abbreviations used in the documentation, see the <u>Glossary</u> at the end of this document.

The following text formatting principles and icons identify special information in the document.

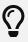

Tips provide best practices and recommendations.

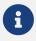

Notes provide additional information on a topic, and emphasize important facts and considerations.

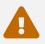

Warnings mark situations where loss of data or misconfiguration of the device is possible if the instructions are not obeyed.

#### Command

Commands you have to execute.

#### **Emphasis**

Reference items, additional readings.

#### /path/to/file

File names.

#### **Parameters**

Parameter and attribute names.

In the parameter listing tables the required parameters are also emphasized with bold text:

| Key    | Description                    |  |
|--------|--------------------------------|--|
| param1 | This is a required parameter.  |  |
| param2 | This is an optional parameter. |  |

Additional marks used specifically in the Web User Interface (UI):

| Key       | Description                                                                                                    |
|-----------|----------------------------------------------------------------------------------------------------|
| *         | The elements marked with * in the configuration reference tables are mandatory to be configured.                                                                                                    |
| (Default) | For some of the configuration elements there are recommended default values, marked as (Default). In case the value is not defined during the configuration, the default value will be considered for the actual element. |

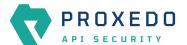

| Key | Description                                                                                 |
|-----|---------------------------------------------------------------------------------------------|
| +   | By clicking this sign you can add the actual element to the list of configuration elements. |

# **Contact and support information**

This product is developed and maintained by Balasys IT Ltd..

#### **Contact:**

Balasys IT Ltd. 4 Alíz Street H-1117 Budapest, Hungary

Tel: +36 1 646 4740 E-mail: <info@balasys.hu> Web: http://balasys.hu/

## Sales contact

You can directly contact us with sales-related topics at the e-mail address <<u>sales@balasys.hu</u>>, or leave us your contact information and we call you back.

# **Support contact**

To access the Balasys Support System, sign up for an account at the Balasys Support System page. Online support is available 24 hours a day.

Balasys Support System is available only for registered users with a valid support package.

Support e-mail address: <<u>support@balasys.hu</u>>.

# **Training**

Balasys IT Ltd. holds courses on using its products for new and experienced users. For dates, details, and application forms, visit the <a href="https://www.balasys.hu/en/services#training">https://www.balasys.hu/en/services#training</a> webpage.

# 1. Scope of this document

This document describes the Web User Interface for the Proxedo API Security in VM. The purpose of this document is to present the designed approach and the usage for the configuration of Proxedo API Security via Web User Interface (UI). The Web UI allows easy configuration for Proxedo API Security. All the functionalities are grouped visually and logically into thematic units which follow the logical built up of Proxedo API Security's configuration. The primary intended audience of this document are system engineers and system designers for configuring Proxedo API Security systems.

# 2. Introduction to Proxedo API Security

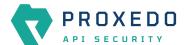

# 2.1. What is Proxedo API Security

The Proxedo API Security (PAS) is a security solution that protects <u>API</u> serving endpoints. It is positioned in the network flow between consumers of the APIs (clients) and backend solutions serving the API (servers) as a transparent <u>HTTP</u> proxy.

Proxedo API Security can:

- handle incoming Transport Layer Security v1 (<u>TLS</u>) connections from clients & outgoing TLS connections to servers separately and selectively
- · verify that the communication conforms to HTTP specifications
- verify that the content of the messages conform to their specified content type
- · verify that the content of messages conform to API specification(s) as described in schemas
- extract parts of the content of the messages and relay them to external data stores such as log servers, <u>SIEM</u> systems or other data warehouses

## 2.2. Where to start

Depending on what you need to do the following starting points are suggested:

- To understand what the product does and how, see <u>Overview of Proxedo API Security</u>.
  - If you are familiar with API terminology jump right to Architecture for Proxedo API Security.
- See Installation of Proxedo API Security based on VMs if you need to set up a new PAS.
- The Operation of Proxedo API Security based on VMs chapter is about how to manage a working system on the level of the operating system.
- <u>Configuration of Proxedo API Security on the Web User Interface</u> contains in-depth information about everything that can be configured with the help of the Web User Interface.
- If you are already familiar with the system and need to find a component that suits your needs consult the <u>Matcher types</u>, <u>Comparators</u>, <u>Extractor types</u> or <u>Insight Target</u>.

# 3. Overview of Proxedo API Security

## 3.1. Main features

#### 3.1.1. TLS

Transport Layer Security v1 (TLS) (successor of the now obsoleted Secure Socket Layer v3 (SSL)) is a widely used crypto protocol, guaranteeing data integrity and confidentiality in many PKI and e-commerce systems.

The TLS framework inspects TLS connections, and also any other connections embedded into the encrypted TLS channel. TLS connections initiated from the client are terminated on the Proxedo API Security, and two separate TLS connections are built: one between the client and the firewall, and one between the firewall and the server. If both connections match the configuration settings of PAS (for example, the certificates are valid, and only the allowed encryption algorithms are used), PAS inspects the protocol embedded into the secure channel as well. Note that the configuration settings can be different for the two connections, for example, it is possible to permit different protocol versions and encryption settings.

#### 3.1.2. Enforcement

Proxedo API Security acts as an HTTP proxy and verifies that the traffic passing through conforms to HTTP's

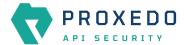

specifications. By using OpenAPI schemas, as defined in OpenAPI specifications (also known as Swagger), it also verifies that the traffic passing through conforms to the API endpoint's specification and can log or deny non-conforming traffic.

PAS also provides its own versatile filtering system to control passing traffic.

### 3.1.3. Insights

With Proxedo API Security it is possible to extract business-relevant information with extremely high resolution from the traffic and relay it to external data stores where further analysis can be implemented.

Thus, it is possible to feed Log Management solutions, Monitoring and SIEM systems, Data visualization tools with data extracted from the traffic, even to the level of specific fields deep inside API calls or URI parameters.

## 3.1.4. Security flow

The security flow binds most of PAS's features together. It allows flexible configuration for handling the traffic. *Multiple Enforcement, Filter* and *Insight plugins* can be mix-and-matched with control over error policies.

## 3.1.5. High Availability

Proxedo API Security offers the high availability (HA) feature optionally. With the help of this feature, two identical PAS servers provide redundancy so that the network traffic is not disturbed in case any of the nodes fails. Support for synchronizing configuration and setting remote services' state is also implemented.

## 3.1.6. Monitoring

The Monitoring system of Proxedo API Security core leverages the widely accepted Simple Network Management Protocol (SNMP) to monitor its network components and to collect data on the components systematically. The monitoring capability of PAS core relies on the SNMP daemon. The collected data, organized into an information database and shared between the SNMP daemon and the Monitoring Manager is called Management Information Base (MIB). For the analysis of the collected data, the BALASYS-SNMP-MIB and the PAS-SNMP-MIB Management Information Base (MIB) documents can be downloaded from Balasys customer documentation. Further recommended MIB files are, SNMPv2-MIB, IF-MIB and UCD-SNMP-MIB.

# 3.2. Main Concepts in Proxedo API Security

This chapter provides an overview of the Proxedo API Security solution, introduces its main concepts, and explains the relationship of the various components.

#### API Endpoint

Proxedo API Security protects API endpoints. An API endpoint is the serving part of the communication channel and is the collection of all functions of a service. It resides at a list of well-known top URIs under which all the functions are accessible. APIs have well-defined HTTP Endpoints for all exposed calls, resources etc., usually through providing a schema that describes all parameters of these URI paths, including possible HTTP response codes, the format and fields of the data structure in the request's and response's body.

#### Client

It is a consumer of API endpoints. It is the source of the requests.

#### Backend

The backend constitutes of one or more servers that serve the API endpoint. It receives the requests of the client and sends the responses.

#### HTTP message

It can be an HTTP request coming from the client or an HTTP response coming from the backend.

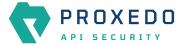

#### Call

An HTTP conversation constitutes of a request — response interchange of HTTP messages between the client and the backend. Whenever the direction is irrelevant in the context—it applies to both requests and responses—the message is named Call.

#### Listener

It is the part of PAS that listens to incoming traffic for given API Endpoints. It is bound to a network port. Clients address this port when accessing API Endpoints through the gateway.

#### TLS

Transport Layer Security is the cryptographic protocol that secures HTTPS communications. PAS can apply TLS encryption both when communicating with Clients and Backends. TLS encryption can also be used with Syslog Insight Target.

#### Security flow

It provides a collection of security rules that PAS applies to a Call. It is two series of *Plugins*: one for requests and one for responses.

#### Plugin

It is an element of the security flow that applies a specific security function. It has different types based on the role they do.

#### Decompressor

It is a *Plugin* responsible for decompressing compressed content in the HTTP message's body. This ensures that the original content of the message is available for processing.

#### Compressor

It is a *Plugin* responsible for compressing the result of a flow and forwarding the compressed content.

#### Deserializer

It is a *Plugin* responsible for parsing the HTTP message's body to structured data. This ensures that a message is well-formed. The structured data will also be consumed by other *Plugins* that operate on the body of the message.

#### Serializer

It is a *Plugin* responsible for serializing the structured data to the format of the HTTP message's body.

#### Filter

It is a *Plugin* that rejects calls when they match defined rules.

#### Enforcer

It is a *Plugin* that validates calls against externally defined schemas.

#### Insight

It is a *Plugin* that extracts various data from the call and sends it to external systems (log servers, SIEMs, and other data analysis tools).

#### Brick

They are reusable components of *Plugins*. They can be defined on their own and then shared by multiple *Plugins*.

#### Error policy

It is a brick that defines what happens if the *Plugin* has found an error. It decides if calls are rejected or merely logged, and defines the details of the HTTP error response sent to the client if a call is rejected.

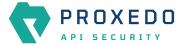

#### Matcher

It is a brick that decides if the *Plugin* should be executed for a given call by checking various data in the HTTP message.

## Selector

Selector is a brick that can extract a piece of information from a call. It is used by *Insight plugins*.

#### Insight Target

It is a brick that defines an external system to send extracted data to. It is used by *Insight plugins*.

#### High Availability

This feature enables two nodes serving as redundant PAS endpoints. It helps ensure service continuity in case of a node failure while being transparent to clients.

# 3.3. Architecture for Proxedo API Security

Proxedo API Security is based on a micro-services architecture.

The components of the architecture are each responsible for well-defined subset of handling traffic between the client and the backend. Proxedo API Security is built up of three components:

#### **Transport Director**

It manages the transport layer of API connections:

- · handles network connections from the client
- · handles network connections towards the backends
- · handles TLS on these connections
- · load-balances between multiple backend servers
- · load-balances between multiple Flow Directors
- enforces HTTP protocol validity in calls

#### Flow Director

It is responsible for the execution of the *Plugins* in the *Endpoint's* flow and for applying *Error Policies* as necessary.

#### **Insight Director**

It manages the connections to *Insight Targets*. It is responsible for sending the data collected by *Insight plugins* to *Insight Target* systems.

The handling of a connection with the help of components is shown in this figure:

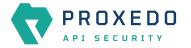

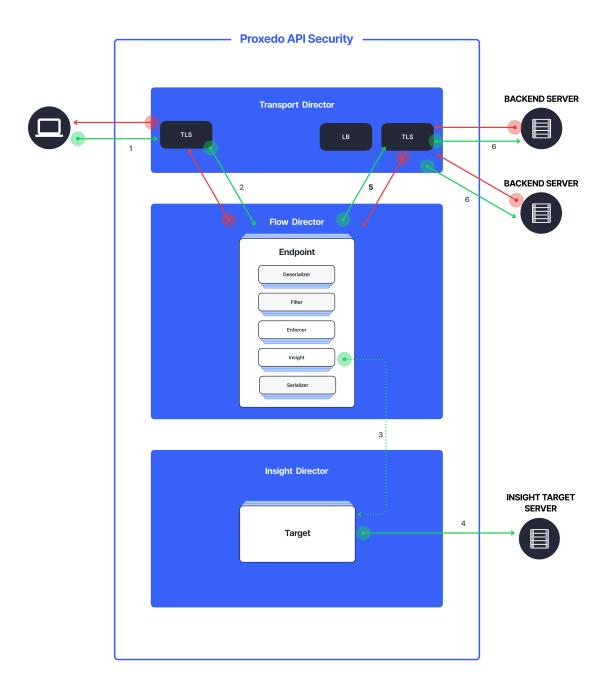

Figure 1. PAS Architecture

- 1. Incoming connections are accepted by the *Transport Director*.
  - It handles TLS with the client if necessary.
- 2. It hands over the connection to the Flow Director.
  - The Flow Director chooses the Endpoint based on the URL.
  - The Flow Director applies the Endpoint specific Request Security Flow.
- 3. If an *Insight plugin* needs to send data to an external *Insight Target* it sends the collected data to the *Insight Director*.

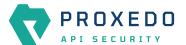

- 4. The Insight Director sends the data further to the Insight Target with the appropriate protocol.
- 5. The Flow Director hands the connection back to the Transport Director.
- 6. The *Transport Director* then sends the data to the *Backend*.
  - It handles TLS with the backends if necessary.
  - It performs load balancing among Backend servers if necessary.

The same procedure is executed with the response coming from the *Backend*.

## 3.3.1. Understanding processing flow

The figure on Proxedo API Security architecture and the steps following that describe how client connection is handled. The following figure explains how calls are processed in more details:

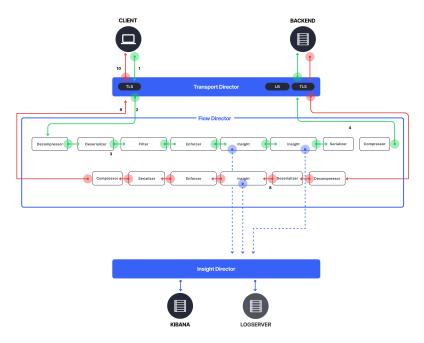

Figure 2. PAS processing flow

- 1. As shown in the figure above, the incoming connection from the client is handled by the *Transport Director*, applying TLS if needed.
- 2. The *Transport Director* hands over the connection to the *Flow Director*, indicating which *Listener* the connection belongs to.
- 3. The *Flow Director* then chooses the *Endpoint* based on the URL in the request. First endpoint has matching URL is chosen.
- 4. The Flow Director then starts applying the request part of the Security Flow definition.
- 5. For each *Plugin* the *Flow Director*:
  - · Checks if the *Plugin*'s matcher matches the request.
  - If so, it executes the *Plugin*, if not, it executes the next *Plugin*.
  - If the *Plugin* indicates success it executes the next *Plugin*.
  - If the *Plugin* indicates an error it applies the *Plugin*'s error policy. If the policy dictates to abort the connection:
    - It fills error details and hands back the connection to the *Transport Director*, aborting the execution of the flow.

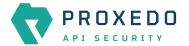

- The *Transport Director* closes the connection, sending error details to the client if allowed by the policy.
- 6. Once, the last *Plugin* has been executed the connection is handed back to the *Transport Director*.
- 7. The *Transport Director* initiates the connection towards the *Backend*:
  - It handles load balancing if necessary.
  - It handles TLS if necessary.
  - It sends the request itself to the *Backend* server.
- 8. The Backend server sends its response to the Transport Director.
- 9. Once, the response has been received the *Transport Director* again hands over the connection to the *Flow Director*.
- 10. The *Flow Director* then starts applying the response part of the *Security Flow* definition, executing the *Plugins* as above.
- 11. Once, the last *Plugin* has been executed the connection is handed back to the *Transport Director*.
- 12. Finally, the *Transport Director* sends the response to the client.

Usually, *Plugins* are organized in the following manner:

- A Decompressor *Plugin* extracts the compressed body.
- A Deserializer *Plugin* processes the decompressed request to understand the details in the body.
- Filters are applied to filter unnecessary traffic.
- Enforcers are applied for detailed validation of calls.
- Insights are applied to collect data from the call.
- Serializer Plugin serializes the body
- Compressor *Plugin* compresses the serialized body

Though the order of the plugins can be changed based on the needs, note the followings:

- When a Plugin needs access to the request body it requires Deserialized data. It is therefore strongly recommended that the first plugin is a Decompressor followed by a Deserializer.
- At the end of the flow it is strongly recommended to place a Serializer plugin followed by a Compressor.
- Generally Insights are applied after Filters and Enforcers so that they are not executed on possibly invalid calls.
- Anything that operates on the HTTP headers or the body of the message will be aware of the call direction: The same Plugin in the request and response flow will act on the request or response data.
- However, the *Flow Director* handles a request-response exchange together, so you can still use details from the request in Plugins of the response flow. The most notable example of this is using URI or method matchers in the response flow.
- *Plugins* in the request flow, however, cannot access details of the response flow (since they are not available yet.)

It is also worth noting that *Insight Plugins* instantly hand over data to the *Insight Director*, and let the execution continue.

## 3.3.2. Architecture with High Availability

In case of HA operation, the core component is configured on both nodes participating in the HA operation. The architecture and the process are identical on both nodes, but they are set up to work redundantly. Only one node (the master) of the cluster is receiving traffic actively.

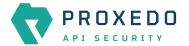

This operation uses the following additional resources:

· two nodes with PAS core installed

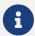

At the moment, only clusters of two are supported. It also means, that you will need to have a node with both management and core components installed, and a node with only core installed.

• a virtual IP address through which the service is supposed to be accessible

The technical foundation of our HA solution is the Virtual Router Redundancy Protocol (VRRP). Once the requirements are properly set up, it operates as follows:

- At startup, the nodes send keepalive messages to each other to see if the other node is available. Both of them consider themselves to be in *BACKUP* state until they make sure the other node is not in *MASTER* state. If both nodes are newly connected to the cluster, they participate in an election and the one with the higher priority becomes the *MASTER*.
- After one of the nodes has become the *MASTER*, both of them keep sending keepalive messages so that they notice when the other node disappears.
- A node (re)connecting to the cluster does not result in the reelection of the MASTER.

# 4. Installation of Proxedo API Security based on VMs

PAS is mainly distributed as Docker images, and is also completed with a .deb package that sets up the operational environment.

You can install the management and the core components either on one single node in <u>Standalone setup</u> or on two separate ones in <u>Multi node setup using the automated deployment tool</u>. The synchronization of the core configuration is provided by the storage component.

The specific sections on the installation of the different components provide details on how to install them on a node. The installation order of the components is described in section <u>Installation scenarios</u>.

For the multi node setup, we provide a core deployment tool along with the management component. Using that, you can deploy and configure the core and the storage components on the remote node. The main starting points of its usage are described in section <u>Multi node setup using the automated deployment tool</u>.

# 4.1. Prerequisites for installing PAS

The followings are needed prior to the installation of Proxedo API Security:

- the licence for PAS
- · a technical user for accessing Balasys' download site and docker registry
- the PAS storage, core and management .deb packages

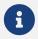

You can download the .deb packages from the Balasys Download website.

• one or two servers with *Ubuntu 18.04* Operating System installed. See <u>Installation scenarios</u>.

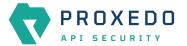

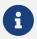

Make sure, that there is no user or group named "pas" in the environment where Proxedo API Security is planned to be installed.

## 4.1.1. Minimum system requirements

Each server of the PAS installation must meet the following minimum system requirements:

Table 1. Minimum system requirements

| Operating system | Ubuntu 18.04 LTS    |
|------------------|---------------------|
| CPU cores        | 4                   |
| Memory           | 4 GB                |
| Disk             | 40 GB               |
| Network          | 1 interface, 1 Gbps |

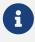

This minimum configuration can run a maximum of two *Flow Director* instances on servers with the core component installed.

## 4.2. Installation scenarios

## 4.2.1. Standalone setup

For a standalone setup one server is needed.

There are two major installation methods available for the standalone setup:

• **Simplified installation** - This simplified installation method directs the user with prompt windows throughout the installation process, offers default values.

Follow the instructions for simplified installation for standalone setup:

- 1. Simplified installation for the storage component
- 2. Simplified installation for the management component
- 3. Simplified installation for the core component

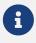

The simplified installation method is only available for the standalone setup.

- Manual installation For manual installation in a standalone setup, all of the components must be installed on the same node in the following order:
  - 1. Storage component
  - 2. Management component
  - 3. Core component

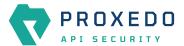

#### 4.2.2. Multi node setup

For a multi node setup two servers are needed, one server for the PAS core and another server for the management component.

In a multi node setup there will be a management node and another node with the core component. The storage component must be installed and configured on both nodes. The installation must be done in the following order:

- 1. Management node
  - a. Storage component
  - b. Management component
- 2. Core node

The core node can be set up with the <u>automation tool</u> or manually installing the components in the following order:

- a. Storage component
- b. Core component

## 4.2.3. Multi node HA setup

Multi node HA setup is similar to the standard multi node setup, but in this scenario the management node will run the core component, as well. The installation order is the following:

- 1. Management node
  - a. Storage component
  - b. Management component
  - c. Core component
- 2. Core node

Core node can be set up with the <u>automation tool</u> or manually installing the components in the following order:

- a. Storage component
- b. Core component

The HA component is included in the core component, and it must be configured after the installation. See <u>High availability configuration</u>.

# 4.3. Simplified installation method for the standalone setup

This simplified installation method is only available for the standalone setup. By choosing this installation method, the user is directed through the installation with the help of prompt windows and suggested default values.

## 4.3.1. Simplified installation for the storage component

- 1. Log in as root.
- 2. Update the OS' package list: apt update.
- 3. Install the PAS storage .deb package: apt install <path/to/deb>/proxedo-api-securitystorage\_<version>.deb.

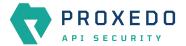

#### This will:

• Create a user named pas for running and configuring PAS, if it has not been created yet by the installation of other components previously.

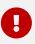

pas user must not be created manually beforehand.

- Install the necessary configuration files and helper scripts under /opt/balasys.
- Create systemd services for managing the PAS storage component.

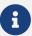

You need to use *apt* to install the .*deb* package locally as it installs its dependencies as well. *dpkg* will not resolve dependencies, and <code>apt-get</code> cannot install from a local file. Also note that to install PAS from the current directory, you must use the path ./ before the .*deb* package, or *apt* will try to download the package from a repository.

4. Define the registry you want to download the docker images from. Define it in the following format: example.com.

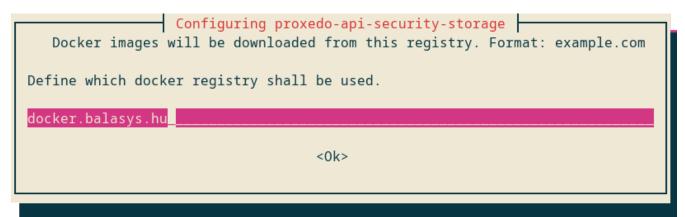

Figure 3. Registry to download the docker image from

5. Provide your user name for this registry.

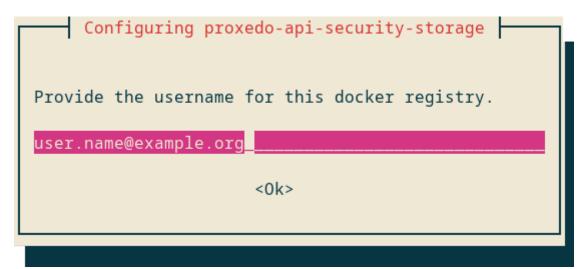

Figure 4. User name for the docker registry

6. Define the password for the docker registry.

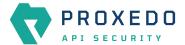

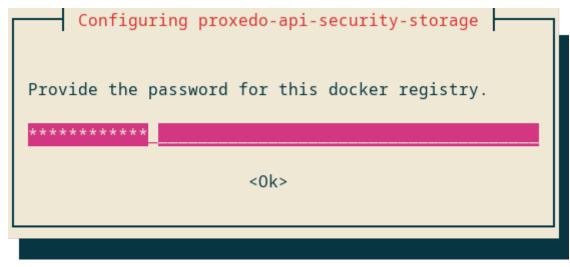

Figure 5. Password for the docker registry

#### 7. Name the node.

This name will appear in the *Service status dashboard*. As this value is optional, you can leave it blank to skip naming the node.

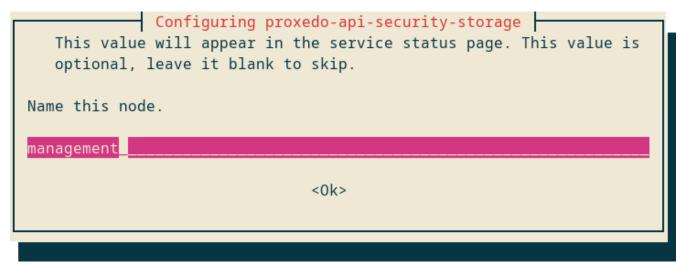

Figure 6. Naming the node

8. Generate a TLS certificate to secure the storage access. Define the identifier to be used in the storage TLS certificate.

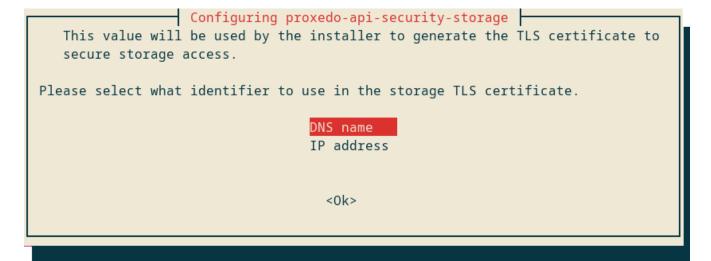

Figure 7. Identifier for TLS certificate

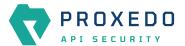

9. Provide a valid DNS name for the storage's TLS certificate.

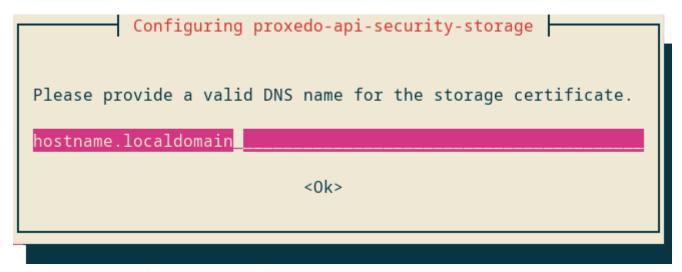

Figure 8. DNS name of the storage's TLS certificate

10. Define if the existing configuration files need to be overwritten or not.

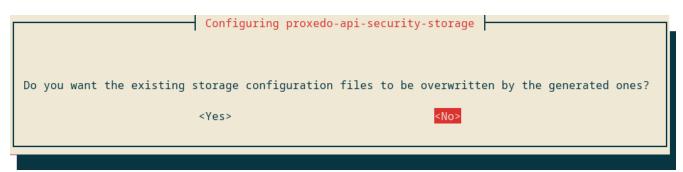

Figure 9. Confirming the need of existing configuration details

If the login to the docker registry is not successful, the following warnings are displayed:

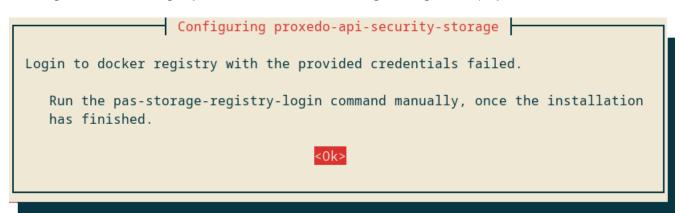

Figure 10. Docker login error warning

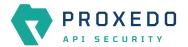

## Configuring proxedo-api-security-storage

Automatic generation of gossip encryption key failed.

Valid parameters are required for this action to succeed. Please consult the PAS Administrator Guide on how to generate it/them manually.

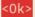

Figure 11. Automatic generation of storage component failed

- 11. Change to the PAS user: su pas.
  - a. Run pas-storage-update to download the docker images.
  - b. Start PAS storage: systemctl start proxedo-api-security-storage.

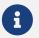

This service is enabled by default, so the service starts on system restart.

## 4.3.2. Simplified installation for the management component

- 1. Log in as root.
- 2. Update the OS' package list: apt update.
- 3. Install the PAS storage .deb package: apt install <path/to/deb>/proxedo-api-securitymgmt\_<version>.deb.

This will:

• Create a user named *pas* for running and configuring PAS, if it has not been created yet by the installation of other components previously.

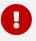

pas user must not be created manually beforehand.

- Install the necessary configuration files and helper scripts under /opt/balasys.
- Create systemd services for managing the PAS storage component.

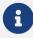

You need to use *apt* to install the *.deb* package locally as it installs its dependencies as well. *dpkg* will not resolve dependencies, and <code>apt-get</code> cannot install from a local file. Also note that to install PAS from the current directory, you must use the path <code>./</code> before the *.deb* package, or *apt* will try to download the package from a repository.

4. Provide the number of the port where you want the PAS Web UI to be available at, over HTTP:

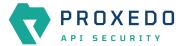

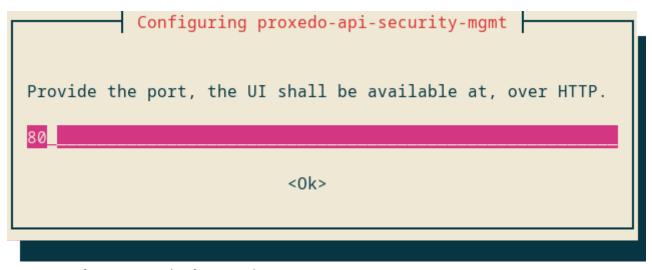

Figure 12. Defining port number for PAS Web UI over HTTP

5. Provide the number of the port where you want the PAS Web UI to be available at, over HTTPS:

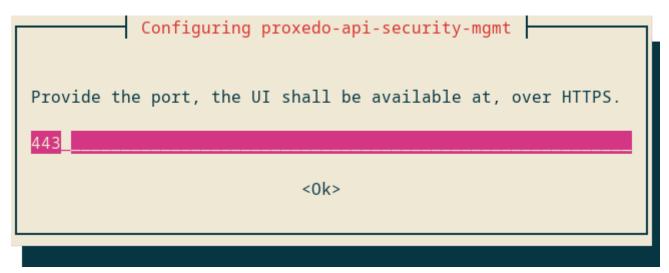

Figure 13. Defining port number for PAS Web UI over HTTPS

6. Define if the existing configuration files shall be overwritten by this generated configuration.

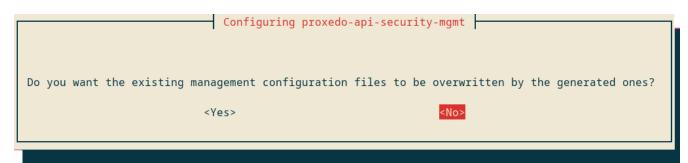

Figure 14. Defining if the existing configuration file shall be overwritten

7. Confirm if you want to manually specify an administrator password.

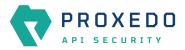

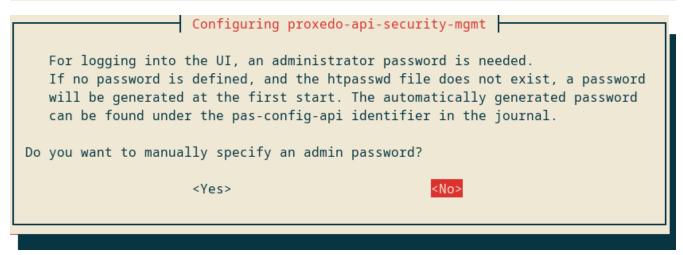

Figure 15. Confirming if manual administrator password is to be set

If the administrator selects 'No', that is, the administrator does not want to manually define the administrator password, there are no further configuration windows.

8. Define the administrator password for the management component.

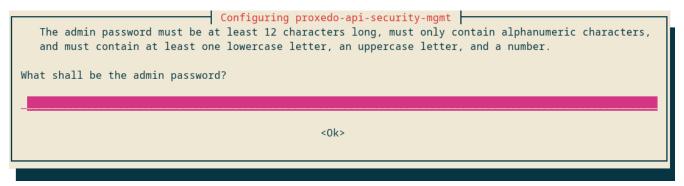

Figure 16. Defining password for the administrator

The following requirements must be met when defining the administrator's password. The password must contain:

- at least 12 characters
- only alphanumeric characters
- · at least one lowercase character
- at least one uppercase character
- at least one number
- 9. Confirm your administrator password by reentering it.

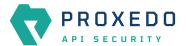

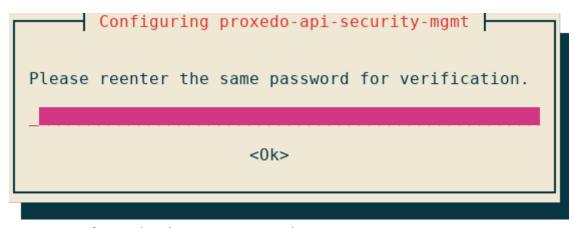

Figure 17. Confirming the administrator password

If the administrator password does not meet the requirements, an error window appears with the information that the password verification failed.

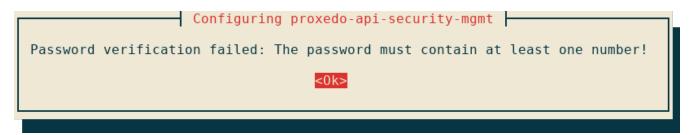

Figure 18. Password verification failed

- 10. Change to the PAS user: su pas.
  - a. Run pas-mgmt-update to download the docker images.
  - b. Run systemctl start proxedo-api-security-mgmt.

## 4.3.3. Simplified installation for the core component

- 1. Log in as root.
- 2. Update the OS' package list: apt update.
- 3. Install the PAS storage .deb package: apt install <path/to/deb>/proxedo-apisecurity\_<version>.deb.

This will:

• Create a user named *pas* for running and configuring PAS, if it has not been created yet by the installation of other components previously.

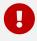

pas user must not be created manually beforehand.

- Install the necessary configuration files and helper scripts under /opt/balasys.
- Create systemd services for managing the PAS storage component.

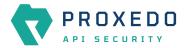

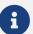

You need to use *apt* to install the *.deb* package locally as it installs its dependencies as well. *dpkg* will not resolve dependencies, and <code>apt-get</code> cannot install from a local file. Also note that to install PAS from the current directory, you must use the path ./ before the *.deb* package, or *apt* will try to download the package from a repository.

4. Provide the number of Flow Director instances to run:

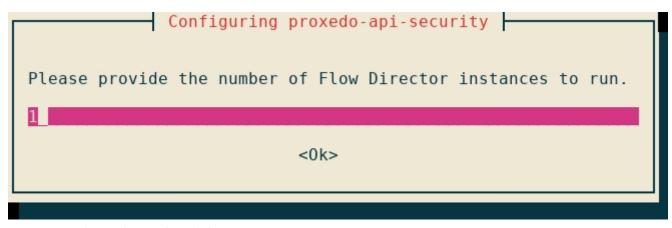

Figure 19. Defining the number of Flow Director instances

5. Provide the lower bound for the Transport Director's first port range:

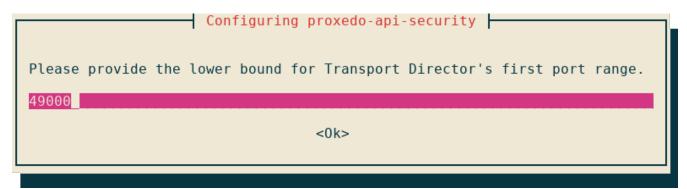

Figure 20. Defining the lower bound for the Transport Director's first port range

6. Provide the upper bound for the Transport Director's first port range:

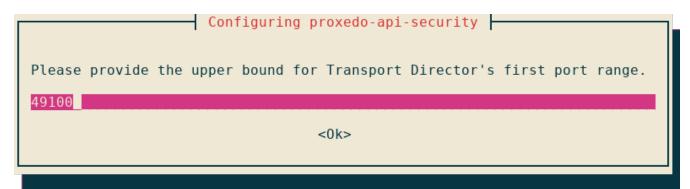

Figure 21. Defining the upper bound for the Transport Director's first port range

7. Provide the lower bound for the Transport Director's second port range:

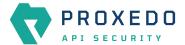

| Configuring proxedo-api-security                                           |
|----------------------------------------------------------------------------|
| Please provide the lower bound for Transport Director's second port range. |
| 49101                                                                      |
| <0k>                                                                       |
|                                                                            |

Figure 22. Defining the lower bound for the Transport Director's second port range

8. Provide the upper bound for the Transport Director's second port range:

```
Configuring proxedo-api-security

Please provide the upper bound for Transport Director's second port range.

49200

<0k>
```

Figure 23. Defining the upper bound for the Transport Director's second port range

9. Define if the existing configuration files need to be overwritten or not.

```
Configuring proxedo-api-security

Do you want the existing core configuration files to be overwritten by the generated ones?

<Yes>

<No>
```

Figure 24. Confirming the need of existing configuration details

- 10. Change to the PAS user: su pas.
  - a. Run pas-update to download the docker images.
  - b. Run systemctl start proxedo-api-security.

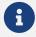

Note that as a registry login takes place during the installation of the core storage component, if the registry login fails, pas-update will also fail.

# 4.4. Installation steps for the storage component

- 1. Log in as root.
- 2. Update the OS' package list: apt update.
- 3. Install the PAS storage .deb package: apt install <path/to/deb>/proxedo-api-security-

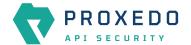

storage\_4.3.0\_all.deb.

#### This will:

• Create a user named pas for running and configuring PAS, if it has not been created yet by the installation of other components previously.

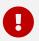

pas user must not be created manually beforehand.

- Install the necessary configuration files and helper scripts under /opt/balasys.
- $\,^\circ\,$  Create systemd services for managing the PAS storage component.

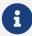

You need to use *apt* to install the .*deb* package locally as it installs its dependencies as well. *dpkg* will not resolve dependencies, and <code>apt-get</code> cannot install from a local file. Also note that to install PAS from the current directory, you must use the path ./ before the .*deb* package, or *apt* will try to download the package from a repository.

- 4. Change to the PAS user: su pas.
- 5. Set up parameters in /opt/balasys/etc/infrastructure/storage/docker-compose.conf. For details, see docker-compose.conf.
- 6. Run pas-storage-registry-login to set up authentication with the docker registry. Provide login credentials on the prompt. Contact support if you need assistance with your credentials.

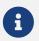

Docker will, by default, save your credentials unencrypted in the home directory of the pas user. Using a password-management tool like pass is not enforced, but it is recommended.

- 7. Run pas-storage-update to download the docker images.
- 8. Run pas-storage-consul-gossip-keygen to generate gossip encryption key, and note it down. This key will be needed for the startup configuration. See <u>Configuration options for the storage component</u>.

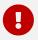

This must be run only once, and the generated key must be used in the configuration of all storage components.

9. Run pas-storage-consul-bootstrap-ca to generate CA certificate for storage-storage communication.

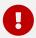

This must be run only once on the management node. Do not execute it during the manual installation of the core node.

10. Run pas-storage-consul-gen-server-cert with --dns-name FQDN or with --ip-address IP parameter to generate the TLS certificate for storage-storage communication.

FQDN is the domain name, IP is the IP address of the managament or the core node.

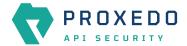

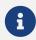

There is no difference between using DNS or IP in the certificate, choose the one you prefer. Note, that in multi node setup the same DNS or IP address must be used in join\_hosts parameter of the storage component's configuration, according to your choice.

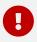

This must be run on the management node, even in the case of installing the core node in a multi node setup.

11. Set up startup configuration in /opt/balasys/etc/storage/config.yml.

For details, see Configuration options for the storage component.

- 12. Run pas-storage-checkconfig to validate the configuration.
- 13. Start PAS storage: systemctl start proxedo-api-security-storage.

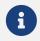

This service is enabled by default, so the service starts on system restart.

# 4.5. Installation steps for the management component

- 1. Log in as root.
- 2. Update the OS' package list: apt update.
- 3. Install the PAS management .deb package: apt install <path/to/deb>/proxedo-api-securitymgmt\_4.3.0\_all.deb.

This will:

• Create a user named pas for running and configuring PAS, if it has not been created yet by the installation of other components previously.

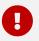

pas user must not be created manually beforehand.

- Install the necessary configuration files and helper scripts under /opt/balasys.
- · Create systemd services for managing the PAS management component.

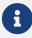

You need to use *apt* to locally install the .*deb* package as it installs its dependencies as well. *dpkg* will not resolve dependencies, and <code>apt-get</code> cannot install from a local file. Also note that to install PAS from the current directory, you must use the path ./ before the .*deb* package, or *apt* will try to download the package from a repository.

- 4. Change to the PAS user: su pas.
- 5. Set up MINIO\_\* parameters in /opt/balasys/etc/infrastructure/mgmt/docker-compose.conf. You can also modify other parameters if necessary, including port numbers and the version. For details, see <a href="docker-compose.conf">docker-compose.conf</a>. Compose.conf.

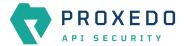

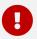

MINIO\_\* parameters must be the same as defined in the config.yml of the storage component.

6. Run pas-mgmt-registry-login to set up authentication with the docker registry. Provide login credentials on the prompt. Contact support if you need assistance with your credentials.

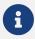

Docker will, by default, save your credentials unencrypted in the home directory of the pas user. Using a password-management tool like pass is not enforced, but it is recommended.

The following requirements must be met when defining the administrator's password. The password must contain:

- at least 12 characters
- only alphanumeric characters
- · at least one lowercase character
- at least one uppercase character
- at least one number
- 7. Run pas-mgmt-update to download the docker images.
- 8. Set up startup configuration in /opt/balasys/etc/mgmt/config.yml.

For details, see Configuration options for the management component

- 9. Run pas-mgmt-checkconfig to validate the configuration.
- 10. Start PAS management: systemctl start proxedo-api-security-mgmt.

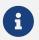

This service is enabled by default, so the service starts on system restart.

# 4.6. Installation steps for the core component

- 1. Log in as root.
- 2. Update the OS' package list: apt update.
- 3. Install the PAS .deb package: apt install <path/to/deb>/proxedo-api-security\_4.3.0\_all.deb.

This will:

• Create a user named *pas* for running and configuring PAS, if it has not been created yet by the installation of other components previously.

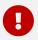

pas user must not be created manually beforehand.

• Install the necessary configuration files and helper scripts under /opt/balasys.

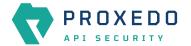

Create systemd services for managing PAS.

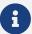

You need to use *apt* to locally install the .*deb* package as it installs its dependencies as well. *dpkg* will not resolve dependencies, and apt-get cannot install from a local file. Also note that to install PAS from the current directory, you must use the path ./ before the .*deb* package, or *apt* will try to download the package from a repository.

- 4. Change to the PAS user: su pas.
- 5. Set up MINIO\_\* parameters and the number of *Flow Director* instances to run in /opt/balasys/etc/infrastructure/pas/docker-compose.conf. If necessary, also change the version you want to follow. For details, see docker-compose.conf.
- 6. Copy license.txtto/opt/balasys/etc/pas.
- 7. Run pas-registry-login to set up authentication with the docker registry. Provide login credentials on the prompt. Contact support if you need assistance with your credentials.

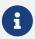

Docker will, by default, save your credentials unencrypted in the home directory of the pas user. Using a password-management tool like pass is not enforced, but it is recommended.

- 8. Run pas-update to download the docker images.
- 9. Start PAS: systemctl start proxedo-api-security.

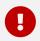

The core component will wait for a running config before starting. To create a running config, please refer to Configuration of Proxedo API Security on the Web User Interface.

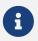

This service is enabled by default, so the service starts on system restart.

10. If you configured Certificate Revocation List (CRL) verification in any of your Backends or Listeners you need to enable CRL updates:

```
systemctl enable proxedo-api-security-crl-update.service systemctl enable proxedo-api-security-crl-update.timer systemctl start proxedo-api-security-crl-update.timer
```

# 4.7. Multi node setup using the automated deployment tool

For a multi node setup, you first need to have a functional management component installed on a node. Its storage needs to be set up to work in cluster with the node the core component is going to be deployed to. Along with the management component, you get the automated deployment tool that helps you manage your remote node and the core component on it.

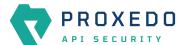

## 4.7.1. Configuring multi-node setup

To deploy a core component on a remote node, the following prerequisites need to be met:

- the core and the storage .deb packages are available on the management node
- the license file is downloaded on the management node
- a node with an Ubuntu is installed
- the python package is installed on the remote node (run apt install python)
- a TLS certificate for the storage-storage communication is generated, see step 10 in <u>Installation steps for the storage component</u>
- a user on the remote node is configured who can run sudo without providing password

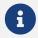

As running sudo without a password grants virtually limitless privileges over the machine, it is strongly advised that SSH is only allowed using SSH keys.

To configure the automation and the remote nodes, you need to fill out three types of configuration files. However, before filling out the <code>/opt/balasys/etc/automation/common\_vars.yml</code> file, make sure that the password to the docker registry is encrypted using Ansible Vault.

Example output for encryption

The part displayed in the following example can be used as the encrypted docker registry password in the /opt/balasys/etc/automation/common\_vars.yml file.

Example output for encrypted password

```
!vault | $ANSIBLE_VAULT;1.1;AES256
62623166386564303866653766656133616463633035643134313062383634336363633836336661
6566323331306635613034653062396166316262383535660a323433663261663435323962633430
32636236393966643636636534626466626166366337303936386339663335653739306661303731
6162633732366234630a373364343536376336383035666165383533313530653463653162316461
65323731633135613330343334663231316135343464373738383962303165393236
```

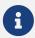

pas-mgmt-deploy-core will request the Ansible Vault password that was used to encrypt the password for the docker registry. For more details, see <u>Deployment and remote management commands</u>.

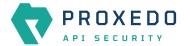

Fill out the following three types of configuration files to configure the automation and the remote nodes:

- /opt/balasys/etc/automation/inventory.yml: It provides the details of the nodes to deploy the core component to.
- /opt/balasys/etc/automation/common\_vars.yml: It defines the variables that are common among all nodes.
- /opt/balasys/etc/automation/host\_vars: It defines the directory holding variables for host-specific values. For each entry in inventory.yml, there must be a file in this directory. For example, if you have an entry named pas-node-1 in your inventory, you need to have a file named pas-node-1.yml in the host\_vars directory.

The last step to do before deploying the core component on a remote node is to implement login. Complete the following steps:

1. Generate an SSH key.

```
pas@pas-node-mgmt:~$ ssh-keygen -t rsa -b 4096 -C "pas-node-1"
```

2. Add the SSH key to the user on the remote node which can run sudo without password.

```
deployment@pas-node-1:~$ mkdir -p ~/.ssh
deployment@pas-node-1:~$ cat <<generated_public_key_here>> >> ~/.ssh/authorized_keys
deployment@pas-node-1:~$ chmod 700 ~/.ssh/
deployment@pas-node-1:~$ chmod 600 ~/.ssh/authorized_keys
```

## 4.7.2. Deployment and remote management commands

To deploy core and manage it on the remote node, you need to run the pas-mgmt-deploy-core command. Running this command with different command line flags, you can execute different operations. See the list and explanation of possible operations as follows, or run pas-mgmt-deploy-core --help.

```
--deploy-core
                  Deploy the core component to all nodes. It will also be
                  started if not already running.
                  Restart the core component on all nodes. It will restart
--restart-core
                  ha-director as well.
                  Stop the core component on all nodes. It will stop
--stop-core
                  ha-director as well.
                  Deploy the HA component to all nodes. It will also be
--deploy-ha
                  started if not already running.
--restart-ha
                  Restart ha-director on all nodes.
                  Stop ha-director on all nodes.
--stop-ha
                  Copy NTP configuration to all nodes and restart the ntp
--sync-ntp
                  service.
```

# 5. Base system configuration for PAS based on VMs

This chapter explains configuration details for setting up a working PAS. Configuration settings are detailed here, provided by the .deb packages installed on an Ubuntu 18.04 LTS server.

The .deb packages carry convenience tools for managing the Proxedo API Security core and the management component, the actual installation and execution is done by Docker and docker-compose.

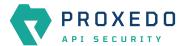

# 5.1. Overview of configuration directories

PAS consists of multiple components and each may have multiple configuration files for both infrastructure definition and bootstrapping. In this section, a general overview is provided about how the corresponding configuration directories are structured.

As a rule of thumb, every configuration file for PAS is available under <code>/opt/balasys/etc</code>, and right after installation of all the components, the directory tree looks like the following.

Tree of initial configuration files

```
/opt/balasys/etc/
  - automation
      - common_vars.yml -> ../../usr/share/automation/roles/deploy-core/vars/main.yml
      - host_vars -> ../../usr/share/automation/host_vars
      - inventory.yml -> ../../usr/share/automation/inventory.yml
    L— config.yml
   infrastructure
      - ha
        └─ docker-compose.yml
      - mgmt
          - docker-compose.conf
          docker-compose.yml
           docker-compose.conf
          docker-compose.yml
       storage
          docker-compose.conf
          docker-compose.yml
    L_ config.yml
   pas
   storage
      - config.yml
```

In general, the following rules apply:

- /opt/balasys/etc/infrastructure holds the files to describe the infrastructure, the component will run in. Exposed ports and used images are the two most important parameters set up in the files in this directory.
- /opt/balasys/etc/{ha,mgmt,pas,storage} hold the bootstrap configuration of the respective components. By default, only configuration files are created, but certificates, the license file, etc. also reside in these directories. They will be mounted to the containers so that the processes can use these files as well.
- /opt/balasys/etc/automation makes necessary configuration available for remote core deployment. As seen in the directory tree, files in this directory are symbolic links to ease access to the actual files. During debugging, or after installation, their original directories may also be useful to look at.

As there are more directories and subdirectories linked to each package, the following table defines the corresponding directories for each package.

Table 2. Directories grouped by package ownership

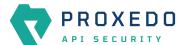

| Package                      | Directories                               |
|------------------------------|-------------------------------------------|
| proxedo-api-security         | • /opt/balasys/etc/ha                     |
|                              | • /opt/balasys/etc/pas                    |
|                              | • /opt/balasys/etc/infrastructure/ha      |
|                              | • /opt/balasys/etc/infrastructure/pas     |
| proxedo-api-security-mgmt    | • /opt/balasys/etc/mgmt                   |
|                              | • /opt/balasys/etc/automation             |
|                              | • /opt/balasys/etc/infrastructure/mgmt    |
| proxedo-api-security-storage | • /opt/balasys/etc/storage                |
|                              | • /opt/balasys/etc/infrastructure/storage |

# 5.2. config.yml

The main configuration of the storage, management and HA components is defined in the following files:

- /opt/balasys/etc/storage/config.yml
- /opt/balasys/etc/mgmt/config.yml
- /opt/balasys/etc/ha/config.yml

The format of the files must adhere to the YAML 1.1 specification.

There are different sections in these configuration files, some of which, as for example, the 'common' section, might not need specific configuration. However, the default values of these sections must be set by {}.

See configuration examples in Appendix B.

## 5.2.1. Configuration options for the storage component

The file /opt/balasys/etc/storage/config.yml controls:

- Standalone or Multi node setup
- Storage intercommunication
- Node name visible on Dashboard
- · MinIO keys

The configuration file has three main sections, namely common, consul and blob-store.

The 'common' section has no required parameters, the defaults can be set by {}.

Table 3. Storage configuration common options

| Key             | Default | Description                                                                                                    |
|-----------------|---------|----------------------------------------------------------------------------------------------------|
| standalone_mode | true    | This parameter must be set to <b>true</b> . It denotes whether the storage is run in standalone or in cluster mode. The non-standalone mode is not relevant in Kubernetes environment, therefore it is not supported. |

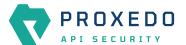

Table 4. Storage configuration consul options

| Key                    | Default                         | Description                                                                                                    |
|------------------------|---------------------------------|----------------------------------------------------------------------------------------------------|
| bind_cluster_addr      |                                 | It denotes the address to bind on as a cluster member. This will be used to communicate with other members. <b>This is a required parameter.</b>                                                                                                    |
| gossip_encryption_k ey |                                 | This parameter denotes the encryption key to use for the gossip protocol. It is a 32-byte shared key encoded into base64 format. Use pas-storage-consul-gossip-keygen to generate it. The same value must be used on different nodes in a multi node setup. This is a required parameter. |
| node_name              |                                 | It denotes the name of the consul node. It must be unique in the cluster. This parameter sets the visible node name on the Status Dashboard. <i>This is a recommended parameter.</i>                                                                                                    |
| log_level              | INFO                            | It denotes the log level of consul. The possible values are: TRACE, DEBUG, INFO, WARN, ERR                                                                                                    |
| server_tls             | N/A                             | It denotes TLS settings for storage-storage communication. The certificates must be created using the pas-storage-consul-bootstrap-ca and pas-storage-consul-gen-server-cert scripts.                                                                                                    |
| ca_path                | consul-agent-ca.pem             | This parameter denotes the path of the CA file relative to /opt/balasys/etc/storage/.                                                                                                    |
| cert_path              | dc1-server-consul-<br>0.pem     | This parameter denotes the path of the server cert file relative to /opt/balasys/etc/storage/.                                                                                                    |
| key_path               | dc1-server-consul-0-<br>key.pem | This parameter denotes the path of the server key file relative to /opt/balasys/etc/storage/.                                                                                                    |
| join_hosts             | N/A                             | This parameter denotes the list of hosts to try, for joining the cluster. Either the hostname or the IP address can be specified, and a port number is also necessary. <b>Specify it on all nodes of the cluster.</b>                                                                     |
| hostname               |                                 | This parameter denotes the hostname of the storage node to join.                                                                                                    |
| ip_address             |                                 | This parameter denotes the IP address of the storage node to join.                                                                                                    |
| port                   | 8301                            | This parameter denotes the port used for the storage cluster. Do not modify it unless the port is changed in /opt/balasys/etc/infrastructure/storage/docker-compose.yml.                                                                                                    |

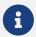

The options with 'N/A' default value are such sections that cannot have exact values, only the values described afterwards in the table.

Table 5. Storage configuration **blob-store** options

| Key        | Default | Description                                                                                                    |
|------------|---------|----------------------------------------------------------------------------------------------------|
| access_key |         | It denotes the access key used for connecting to MinIO. A preferably random generated string must be provided. Min length: 3 This is a required parameter. |

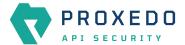

| Key        | Default | Description                                                                                                    |
|------------|---------|----------------------------------------------------------------------------------------------------|
| secret_key |         | It denotes the secret key used for connecting to MinIO. A preferably random generated string must be provided. Min length: 8. <b>This is a required parameter.</b>           |
| join_hosts | N/A     | This is a list of hosts to try, for joining the cluster. Either of the hostname or the ip_address can be specified, and a port number is also necessary.                     |
| hostname   |         | It denotes the hostname of the storage node to join.                                                                                                    |
| ip_address |         | It denotes the IP address of storage nodes to join.                                                                                                    |
| port       | 9000    | This parameter denotes the port used for the storage cluster. <b>Do</b> not modify unless the port is changed in /opt/balasys/etc/infrastructure/storage/docker-compose.yml. |

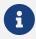

The options with 'N/A' default value are such sections that cannot have exact values, only the values described afterwards in the table.

For configuration examples, see section Minimal storage configuration.

## 5.2.2. Configuration options for the management component

The /opt/balasys/etc/mgmt/config.yml file controls:

- Web service parameters
- Authentication
- TLS settings

The configuration file has two main sections, namely **frontend** and **configapi**.

The default values for both **frontend** and **configapi** sections are automatically effective. If the attributes have to be configured with specific values, other than the default values, the {} curly braces have to be deleted and the new values have to be added.

Table 6. Management configuration frontend options

| Key              | Default                          | Description                                                                                                    |
|------------------|----------------------------------|----------------------------------------------------------------------------------------------------|
| server_name      | _                                | It is the hostname the web server should serve the requests on. The default value means that the management interface will be served regardless of the provided hostname.                                           |
| tls              | N/A                              | This section configures TLS settings.                                                                                                    |
| certificate_path | <pre>/tmp/tls/default. crt</pre> | This parameter denotes the path to the server certificate. It most likely resides somewhere under /opt/balasys/etc/mgmt. The default path refers to an automatically generated certificate. It must not be trusted. |
| key_path         | <pre>/tmp/tls/default. key</pre> | This parameter denotes the path to the server private key. It most likely resides somewhere under /opt/balasys/etc/mgmt. The default path refers to an automatically generated key. It must not be trusted.         |

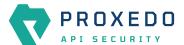

| Key           | Default  | Description                                                                                                    |
|---------------|----------|----------------------------------------------------------------------------------------------------|
| hsts_max_age  | 63072000 | This parameter denotes the maximum age attribute of the strict transport security header.                                 |
| cors_api      | N/A      | This section configures cross origin request sharing options for API access.                                              |
| allow_origin* |          | It denotes the value of the Access-Control-Allow-Origin header. This is a required parameter in case of enabled CORS API. |

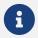

The options with 'N/A' default value are such sections that cannot have exact values, only the values described afterwards in the table.

Table 7. Management configuration log level setting options - configapi section

| Key       | Default | Description                                                        |
|-----------|---------|--------------------------------------------------------------------|
| log_level | INFO    | The log level can be set to DEBUG, INFO, WARNING, ERROR, CRITICAL. |

Table 8. Management configuration user session options - configapi section

| Key              | Default | Description                                                                                                    |
|------------------|---------|----------------------------------------------------------------------------------------------------|
| session          | N/A     | This section configures the options for session lifetimes.                                                                                                    |
| session_validity | 7200    | It denotes the allowed lifetime of a login session token in seconds. It determines the time period between group membership and user existence checks. This DOES NOT control the length of a user session. |
| renew_validity   | 36000   | It denotes the validity of the renew token. It determines for how long session tokens can be renewed. Therefore the maximum length of a user session is the sum of the two parameters.                     |

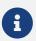

The options with 'N/A' default value are such sections that cannot have exact values, only the values described afterwards in the table.

For further details on **configapi** section parameters related to LDAP authentication, see <u>Management configuration LDAP authentication options - **configapi** section</u>.

For configuration examples on the management component, see section <u>Minimal management configuration</u> and section Management configuration with HTTPS (TLS) and LDAP authentication.

## 5.2.2.1. Configuring authentication and local users in PAS

There are two methods available to configure authentication in PAS:

- htpasswd authentication
- Lightweight Directory Access Protocol (LDAP) authentication

If there are no authentication rules configured for PAS, a file with an administrator user is automatically generated. The password of the automatically generated administrator user can be found in the journal under the pas-config-api identifier. Run journalctl --identifier pas-config-api | grep admin after the first start of the management component to get the password from the journal.

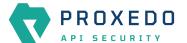

## Using htpasswd for authentication and for the configuration of local users

By using *htpasswd* authentication, the administrator can define individual user credentials directly in the *htpasswd* file. This file is stored at <code>/opt/balasys/etc/mgmt/users.htpass</code> and its location cannot be configured. As local users are stored in an *htpasswd* file, the standard *htpasswd* tool needs to be used.

It is not possible to configure user groups, or to define different access levels for the users with *htpasswd* authentication, yet it is possible to define as many user credentials as necessary one by one. The user credentials are encrypted in the configuration file. If you want to add new users to the *htpasswd* file, run the <a href="httpasswd">httpasswd</a> (opt/balasys/etc/mgmt/users.htpass username command and provide the password.

#### Example command and output

\$ htpasswd /opt/balasys/etc/mgmt/users.htpass new-user
New password:
Re-type new password:
Adding password for user new-user

Consider the followings related to the command and the example output:

- /opt/balasys/etc/mgmt/users.htpass denotes the path of the htpasswd file.
- new-user is the name of the new user.

As a result, similar content is expected to appear in the referred file: new-user:\\$apr1\\$GDRF00xV\\$DmqFFfl.05GWFpDjQl6tJ.

#### LDAP authentication

LDAP authentication is a more elaborate way to configure authentication for PAS. With LDAP authentication it is possible to define user groups and attach different levels of access to these users, however, PAS does not support different levels of authorization based on these attributes yet at the moment.

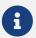

If LDAP authentication is used, only the administrator user - and no other user - can authenticate with the *htpasswd* file.

The following **configapi** parameters, which are part of the configuration file's **configapi** section, take part in LDAP authentication:

Table 9. Management configuration LDAP authentication options - configapi section

| Key            | Default | Description                                                                                                    |
|----------------|---------|----------------------------------------------------------------------------------------------------|
| ldap           | N/A     | This section configures the options for LDAP authentication. <b>LDAP</b> authentication is disabled by default.                                                                                                    |
| ldap_url*      |         | It is the URL of the LDAP server. It must start with <code>ldap[s]://. This</code> is a required parameter in case of LDAP authentication.                                                                                                    |
| bind_user*     |         | It denotes the service user to use, for searching the LDAP server. If use_ntlm parameter is OFF, this must be the whole DN. If it is ON, it must be the Active Directory domain and the username concatenated by a backslash (eg. AD_domain\administrator). This is a required parameter in case of LDAP authentication. |
| bind_password* |         | It denotes the password of the service user. <b>This is a required</b> parameter in case of LDAP authentication.                                                                                                    |

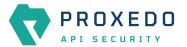

| Key                  | Default        | Description                                                                                                    |
|----------------------|----------------|----------------------------------------------------------------------------------------------------|
| use_ntlm             | OFF            | Set this parameter to ON to use NTLM authentication. This is only available when the LDAP server is Microsoft Active Directory.                                                                                                    |
| tls_version          | TLSv1_2        | It denotes the TLS version for the LDAPS connection. It must be one of the following: SSLv23, TLS, TLS_CLIENT, TLS_SERVER, TLSv1, TLSv1_1, TLSv1_2.                                                                                                    |
| validate_cert        | no             | Set it to yes to validate certificates.                                                                                                    |
| ca_certs_file        |                | This file contains the certificate files of the certificate authorities. Provide the path and filename for the certificate file. The certificate file must be in PEM format. See a single CA file configuration example in Single CA file example.  In case a self-signed certificate is used, the server certificate must also be included in this file.  In case a chain of certificates is used, the certificate of each level must be included in this file, beginning with the certificate of the signer of the server certificate, followed by the signer of that certificate up to the root certificate. For example on a Certificate chain with multiple CA, see Example on certificate chain with multiple CAs.  In case multiple chains of certificates are used, the chains must be concatenated in the same file. The first matching chain will be used for verification.  The above details are based on the Python SSL library documentation, available at <a href="https://docs.python.org/3.6/library/ssl.html#certificates">https://docs.python.org/3.6/library/ssl.html#certificates</a> . |
| user_base_dn*        |                | It is the base DN under which users reside. <b>This is a required</b> parameter in case of LDAP authentication.                                                                                                    |
| username_attribute   | sAMAccountName | It is the attribute that contains the name of the user.                                                                                                    |
| user_object_class    | user           | It is the object class of the users.                                                                                                    |
| memberof_attribute   | memberof       | It is the attribute that contains membership information (groups) on user objects.                                                                                                    |
| group_base_dn*       |                | It is the base DN under which groups reside. <b>This is a required</b> parameter in case of LDAP authentication.                                                                                                    |
| groupname_attribut e | name           | It is the attribute that contains the name of the group.                                                                                                    |
| member_attribute     | member         | It is the attribute that contains membership information (users) on group objects.                                                                                                    |
| group_object_class   | group          | It is the object class for groups.                                                                                                    |
| allowed_groups*      |                | It is a list of group names (as contained by 'groupname_attribute') allowed to log in. This is a required parameter in case of LDAP authentication.                                                                                                    |

## 5.2.3. Configuration options for the HA component

The file /opt/balasys/etc/ha/config.yml controls:

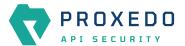

HA settings

The configuration file has a single section called **ha**, which does not have default values.

Table 10. HA configuration ha options

| Key               | Default | Description                                                                                                    |
|-------------------|---------|----------------------------------------------------------------------------------------------------|
| interface         |         | The network interface to use for VRRP communication.                                                                                                    |
| virtual_router_id | 1       | The router ID to use in VRRP messages. Min: 1; Max: 255                                                                                                    |
| priority          |         | The VRRP priority of the node in the virtual router instance. Min: 1; Max: 254. One node needs to have a priority higher by 50 compared to all other nodes. For example: If the highest priority node has a priority of 150, all other nodes must have a priority of 100 or lower. |
| auth_pass         |         | The authentication password to use in the VRRP protocol. It is an alphanumerical string of up to 8 characters.                                                                                                    |
| virtual_ip        |         | The virtual IP address to use for HA.                                                                                                    |

For a configuration example on HA, see section Minimal HA configuration.

## 5.3. docker-compose.yml

The main configuration of the running environment is defined in the following files:

- /opt/balasys/etc/infrastructure/storage/docker-compose.yml
- /opt/balasys/etc/infrastructure/pas/docker-compose.yml
- /opt/balasys/etc/infrastructure/mgmt/docker-compose.yml
- /opt/balasys/etc/infrastructure/ha/docker-compose.yml

They describe the containers running PAS.

The format of the files must adhere to the <u>YAML 1.1 specification</u>. For a brief overview of the YAML format look at the example <u>here</u>. For an in-depth reference of docker-compose configuration see its <u>documentation</u>.

This file controls:

- the images to run the container from
- the persistent data storage (docker volumes) to attach to the containers
- the ports propagated to the containers
- the environment variables available inside the containers
- intra container communication channels (links)
- log *Insight Target* configuration

Unless inevitable, these files shall not be modified. There are two cases when they might need to be modified:

- 1. If the provided environment needs to be modified for the setup to be debugged.
- 2. If the default behavior of logging into the system's journal needs to be changed, change the **logging** parameters under all the services. See more details in <u>docker-compose's documentation</u>.

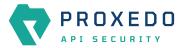

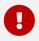

If you modify these files, they will not be overwritten on package upgrade. Only interactive installations will notify on that.

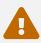

Do not use docker-compose directly to manage the installation. Always use *systemctl* as it handles dependencies and scaling.

## 5.4. docker-compose.conf

Some aspects of how the services are run by *docker-compose* are configured through /opt/balasys/etc/infrastructure/storage/docker-compose.conf, /opt/balasys/etc/infrastructure/pas/docker-compose.conf and /opt/balasys/etc/infrastructure/mgmt/docker-compose.conf.

The format of this file is a shell environment file format: a key-value pair in each line, separated by an equal sign ("=").

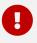

There must **not** be spaces around the equal sign.

The configuration files of different components have a common portion along with other parameters that are only valid in one of them. For details, see the following tables.

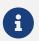

There are no storage-specific configuration options.

Table 11. docker-compose.conf configuration common options

| Key                      | Default                                                                                                    | Description                                                                                       |
|--------------------------|----------------------------------------------------------------------------------------------------|---------------------------------------------------------------------------------------------------|
| PAS_IMAGE_TAG            | 4.3.0                                                                                                    | It indicates the release track of Proxedo API Security to use. See <u>Tracking version</u> .      |
| COMPOSE_FILE             | <pre>/opt/balasys/etc/infra structure/pas/docker- compose.yml Or /opt/balasys/etc/infra structure/mgmt/docker- compose.yml</pre> | It is the path to the compose file. You <i>must</i> not modify the default value.                 |
| COMPOSE_PROJECT_NAM<br>E | pas                                                                                                    | It is the name used for the compose project. They must be kept synchronized over different files. |
| PAS_DOCKER_REGISTRY      | docker.balasys.hu                                                                                                    | It is the domain name of the docker registry to download images from.                             |

Table 12. docker-compose.conf configuration management-specific options

| Key                          | Default | Description                                                                    |
|------------------------------|---------|--------------------------------------------------------------------------------|
| PAS_MGMT_WEBUI_HTTP_<br>PORT | 80      | It is the port to expose for HTTP access of the management web user interface. |

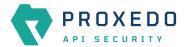

| Key                        | Default | Description                                                                                                    |
|----------------------------|---------|----------------------------------------------------------------------------------------------------|
| PAS_MGMT_WEBUI_HTTPS _PORT | 443     | It is the port to expose for HTTPS access of the management web user interface.                                                  |
| MINIO_ACCESS_KEY           |         | It is the access key to be used for MinIO authentication. It must be the same as defined in /opt/balasys/etc/storage/config.yml. |
| MINIO_SECRET_KEY           |         | It is the secret key to be used for MinIO authentication. It must be the same as defined in /opt/balasys/etc/storage/config.yml. |

## Table 13. docker-compose.conf configuration core-specific options

| Key                                    | Default     | Description                                                                                                    |
|----------------------------------------|-------------|----------------------------------------------------------------------------------------------------|
| PAS_FLOW_DIRECTOR_SC ALE               | 1           | It defines the number of <i>Flow Director</i> instances to run. For details, see <u>Scaling Flow Director</u> .                  |
| PAS_TRANSPORT_DIRECT<br>OR_PORT_RANGE1 | 49000-49100 | It is a port range to expose to <i>Transport Director</i> . <u>Listeners</u> will work in this port range.                       |
| PAS_TRANSPORT_DIRECT<br>OR_PORT_RANGE2 | 49101-49200 | It is an additional port range to expose to <i>Transport Director</i> . <u>Listeners</u> will work in this port range.           |
| MINIO_ACCESS_KEY                       |             | It is the access key to be used for MinIO authentication. It must be the same as defined in /opt/balasys/etc/storage/config.yml. |
| MINIO_SECRET_KEY                       |             | It is the secret key to be used for MinIO authentication. It must be the same as defined in /opt/balasys/etc/storage/config.yml. |

## Storage example:

```
PAS_IMAGE_TAG={revnumber}

COMPOSE_FILE=/opt/balasys/etc/infrastructure/storage/docker-compose.yml

COMPOSE_PROJECT_NAME=pas

PAS_DOCKER_REGISTRY=docker.balasys.hu
```

## Management example:

```
PAS_IMAGE_TAG={revnumber}

COMPOSE_FILE=/opt/balasys/etc/infrastructure/mgmt/docker-compose.yml

COMPOSE_PROJECT_NAME=pas

PAS_DOCKER_REGISTRY=docker.balasys.hu

PAS_MGMT_WEBUI_HTTP_PORT=80

PAS_MGMT_WEBUI_HTTPS_PORT=443

MINIO_ACCESS_KEY=your_minio_access_key

MINIO_SECRET_KEY=your_minio_secret_key
```

#### Core example:

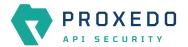

```
PAS_IMAGE_TAG={revnumber}

COMPOSE_FILE=/opt/balasys/etc/infrastructure/pas/docker-compose.yml

COMPOSE_PROJECT_NAME=pas

PAS_DOCKER_REGISTRY=docker.balasys.hu

PAS_FLOW_DIRECTOR_SCALE=1

PAS_TRANSPORT_DIRECTOR_PORT_RANGE1=49000-49100

PAS_TRANSPORT_DIRECTOR_PORT_RANGE2=49101-49200

MINIO_ACCESS_KEY=your_minio_access_key

MINIO_SECRET_KEY=your_minio_secret_key
```

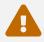

Changing any of the values requires the restart of the service.

## 5.5. PAS restart policy

PAS service lifecycle is managed by systemd and is by default set to restart if any of the components fails at any point. To avoid infinite restarting, the number of restarts within a short period of time is also limited. As a result, if PAS core or management stops with a non-zero exit code 3 times within 100 seconds, the corresponding systemd unit will enter failed state.

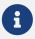

The default restart policy and the options are identical for the storage, core and management components.

The relevant part of the service file looks as follows:

[Unit]
StartLimitIntervalSec=100
StartLimitBurst=3

[Service]
Restart=on-failure

Modifying the restart policy is possible by editing the service file in override mode. To do so, run systemctl edit proxedo-api-security-storage, systemctl edit proxedo-api-security or systemctl edit proxedo-api-security-mgmt. This will open a text editor and will let you define the parameters you wish to override. For example, if you want to switch off all default restart settings, enter the following text in the override editing window:

[Unit]
StartLimitIntervalSec=
StartLimitBurst=

[Service]
Restart=no

Possible values for Restart= are documented by systemd. We recommend using no to avoid automatic restarting by systemd or on-failure to make the service restart on non-zero exit codes. If you want a more fine-tuned restart policy, please consult the systemd.service(5) man page and configure the desired options.

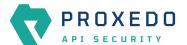

To discard your overrides, run systematl revert proxedo-api-security-storage, systematl revert proxedo-api-security or systematl revert proxedo-api-security-mgmt.

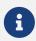

You only need to enter the parameters you want to change.

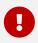

Overriding systemd units is only possible as root user.

## 5.6. Systemd Journal log limit setting

Systemd journal settings, namely the configuration of the *RateLimitBurst* and the *RateLimitIntervalSec* parameters limit the number of log messages. An insufficiently low number assigned to the number of *RateLimitBurst* parameter unnecessarily limits the number of log messages sent. The recommended value is 1 000 000. The interval value configured for *RateLimitIntervalSec* parameter also affects the rate limiting values for log messages. If in the time interval, specified by the *RateLimitIntervalSec* parameter, more messages are logged than specified in the *RateLimitBurst* parameter, than all further messages within that given time interval will be dropped. To turn off rate limiting, either parameter can be set to value '0'.

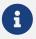

Even if the *Verbosity* or the *Message Filter Expression* parameters are configured to a high value in PAS, the above rate limitation settings still need to be considered.

Update this value in /etc/systemd/journald.conf.

[Journal]
RateLimitBurst=1000000

## 5.7. Tracking version

Proxedo API Security has a version number in the form of **major.minor.patch**. The docker image labels control what version the services are running at. The version tags point to a specific release and will never be changed once released. If the label is changed to a new version tag, the services will be upgraded at the restarts.

## 5.8. Scaling Flow Director

A single instance of *Flow Director* uses a single processor core. It is necessary to adjust the number of instances to use all the available cores. This is controlled by the **PAS\_FLOW\_DIRECTOR\_SCALE** variable. As the *Flow Director* handles the most demanding duties among the components, it must be assigned most of the cores. If there are up to four cores available, assign three cores to the *Flow Director*, and the remaining one core will be suitable for the *Transport and Insight Director*. If there are more than four cores, assign two cores for the *Transport and Insight Director* and assign the rest to the *Flow Director*.

## 5.9. Configuration of dockerd

The docker daemon is configured through /etc/docker/daemon.json. The full documentation can be found in the official docker documentation.

Balasys recommends the use of the default configuration.

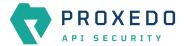

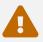

Do not use /etc/default/docker as it is ignored when systemd is used.

## 5.10. High availability configuration

#### 5.10.1. HA Director

The HA functionality is implemented by the *HA Director* included in the core component. It uses keepalived in VRRP mode to provide the service.

It can be configured in two ways:

- 1. When installed and configured manually on the host running core, the configuration file /opt/balasys/etc/ha/config.yml should be filled out.
- 2. When installed using the automation tool, the following configuration files need to be filled in on the management node:
  - 'opt/balasys/etc/automation/common\_vars.yml: Common HA parameters to be used on remote hosts.
  - 'opt/balasys/etc/automation/host\_vars: Host-specific HA parameters to be used on remote hosts.

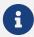

As at the moment, only clusters of two are supported, you can only implement HA by installing core alongside the management component as well. That instance you need to configure and set up manually, while you can use the automated deployment tool to deploy core and HA on the remote node.

## 5.10.2. HA restart policy

PAS service lifecycle is managed by systemd and is by default set to restart if any of the components fails at any point. To avoid infinite restarting, the number of restarts within a short period of time is also limited. As a result, if PAS core or management stops with a non-zero exit code 3 times within 100 seconds, the corresponding systemd unit will enter failed state.

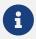

The default restart policy and the options are identical for the storage, core and management components.

The relevant part of the service file looks as follows:

[Unit]
StartLimitIntervalSec=100
StartLimitBurst=3

[Service]
Restart=on-failure

Modifying the restart policy is possible by editing the service file in override mode. To do so, run systemctl edit proxedo-api-security-storage, systemctl edit proxedo-api-security Or systemctl edit proxedo-api-security-mgmt. This will open a text editor and will let you define the parameters you wish to override. For example, if you want to switch off all default restart settings, enter the following text in the override editing window:

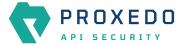

[Unit]
StartLimitIntervalSec=
StartLimitBurst=

[Service]
Restart=no

Possible values for Restart= are documented by systemd. We recommend using no to avoid automatic restarting by systemd or on-failure to make the service restart on non-zero exit codes. If you want a more fine-tuned restart policy, please consult the systemd.service(5) man page and configure the desired options.

To discard your overrides, run systemctl revert proxedo-api-security-storage, systemctl revert proxedo-api-security or systemctl revert proxedo-api-security-mgmt.

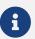

You only need to enter the parameters you want to change.

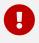

Overriding systemd units is only possible as root user.

## 5.11. Setting up time synchronization

To ensure time synchronization on different nodes you need to configure NTP on them. The <a href="http://ntp.conf.">ntp</a> package is already installed as a dependency, but it must be configured We recommend adding the following configuration to <a href="http://etc/ntp.conf">/etc/ntp.conf</a>.

```
driftfile /var/lib/ntp/ntp.drift

restrict -4 default kod notrap nomodify nopeer noquery limited
restrict -6 default kod notrap nomodify nopeer noquery limited
restrict 127.0.0.1
restrict ::1

server time.nist.gov prefer
server ip-time-1.cern.ch
```

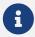

Use your own NTP servers in the server directives if you have any, or adjust the given values to ones that are allowed by your policies.

After creating the configuration, run the following commands.

```
# Disable systemd-timesyncd
timedatectl set-ntp false

# Restart ntp
systemctl restart ntp

# Enable ntp so that it starts on system startup
systemctl enable ntp
```

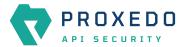

## 6. Configuration of Proxedo API Security on the Web User Interface

This chapter explains configuration details for setting up a working Proxedo API Security (PAS) with the help of the Web User Interface.

The Proxedo API Security Web User Interface (UI) is installed together with the installation of Proxedo API Security. The URL for Proxedo API Security Web UI and the necessary credentials are generated when the management component is first started. The password for the administrator can be found in the journal under the pas-configation identifier.

For information on how to set up more users, see section Configuring authentication and local users in PAS.

## 6.1. Minimum configuration

It is possible to run PAS with a minimum, basic configuration. For a minimum configuration the following items need to be configured in the Web UI:

#### Listeners

- · Port
- Endpoint
   For more details on the Listener's parameters, see <u>Listeners' configuration options</u>.

#### Endpoint

- Name
- Url

For more details on the *Endpoint*'s parameters, see **Endpoint** configuration.

#### • Security Flow

- Request
- ° Response
- Backend

This basic configuration can be further improved with the completion of more configuration units later. The minimum configuration can also be used to test the installation settings.

## 6.2. Login Page

The main component of the Login page is the login form where the user needs to provide the credentials in order to be authorized to use the Web UI of Proxedo API Security.

As part of the initial configuration of Proxedo API Security, the administrator defines the necessary credentials, which can now be used.

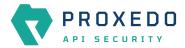

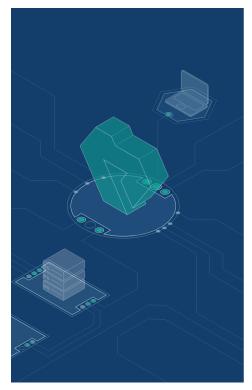

# Welcome to PROXEDO API SECURITY Please log in to your account. | Jasername | | Fassword | ©

Figure 25. Login page for Proxedo API Security Web User Interface

For accessing the Web User Interface:

- 1. Enter the valid user credentials.
- 2. Click the **Log In** button.

After a successful login, the user has access to the Proxedo API Security Web UI.

## 6.3. Proxedo API Security Web User Interface main page

The configuration elements are organized into a logical order for easier usage.

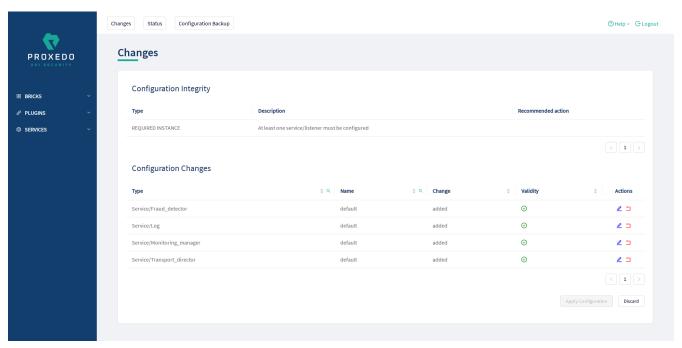

Figure 26. Proxedo API Security Web User Interface main page

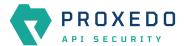

## 6.3.1. Navigation

The PAS Web UI has the following navigation areas:

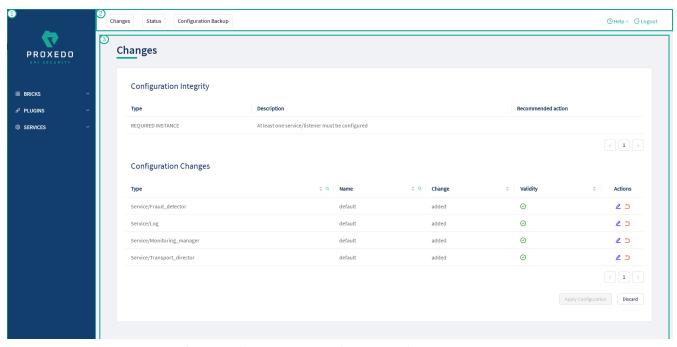

Figure 27. Navigation areas in the Proxedo API Security Web User Interface

The navigation areas are described here in more details:

## Left navigation area (1)

This navigation area (1) presents the navigation units available for configuration.

When opening up the Proxedo API Security Web UI, three main navigation units are available, that is, BRICKS, PLUGINS, and SERVICES.

These three main navigation units can be opened for further sub-navigation units by clicking on either the navigation item itself or on the arrow icon next to it. Alternatively, when the sub-navigation units are not in use, they can be hidden by clicking the arrow navigation icons next to the main navigation items, or similarly by clicking on the navigation item itself.

#### Top navigation area (2)

This Top navigation area (2) presents the *Changes*, *Status* and *Configuration Backup* buttons in the top left corner. For more information on these services, see <u>Status information on the configuration of Proxedo API Security services</u>, <u>Checking and finalizing changes in Proxedo API Security configuration</u> and <u>Backup and restore running or user configuration for Proxedo API Security</u>. The *Help* and *Logout* buttons are presented in the top right corner.

## Main configuration area (3)

This is the main configuration area of the Web UI. Any navigation unit selected in the Left navigation area (1) presents the configuration details in this Main configuration area (3). The configuration details can be edited in this area.

In case there are already configured parameters, those are displayed in a table in the Main configuration area (3).

In order to add more configuration details, select the New navigation button in the upper right corner.

The Main configuration area (3) provides the following navigation and activity options. Note that some of these activities are also available when the configuration parameters are presented in list view:

Table 14. Navigation and activity options in the Main configuration area (3)

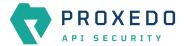

| Navigation option | Description                                                                                                    |
|-------------------|----------------------------------------------------------------------------------------------------|
| New               | By selecting the <i>New</i> navigation button on the active window of a component, a new component can be configured.                                                                                                    |
| <u></u>           | By selecting the <i>Pen</i> navigation button next to a component, the Web UI navigates back to the configuration page of the selected element. The so far configured details can be changed or new configuration details can be added.                                                                                                    |
| J                 | By selecting the <i>Copy</i> navigation button next to a component, the Web UI copies all the information of that component into a new instance, which instance can be saved with a new name, inheriting the same, copied parameters.                                                                                                    |
| Ū                 | By selecting the <i>Bin</i> button next to a component, the configuration element can be deleted. If an element is selected for deletion, a <i>Warning appears</i> , requesting confirmation on the deletion of the element.                                                                                                    |
| ⊗                 | This icon is visible at the right side of every drop-down list during configuration. By selecting this icon it is possible to unselect an item of the drop-down list and to clear the selection field from any data. Clearing the field from data with the help of this icon gains importance when an earlier selected drop-down list item, saved in our configuration, has to be cleared from the configuration data. |
| < 1 >             | By selecting the <i>Next page</i> button it is possible to navigate to the next page of the parameter keys listed.                                                                                                    |

## 6.3.2. Naming Configuration components in the Web UI

When configuring the Proxedo API Security Web UI, name the configuration components with the usage of the English alphabet and numerals. When the name is composed of more than one word, use underscore. It is not allowed to use spacing or any special characters though.

## 6.4. BRICKS - Configuration units

Bricks are reusable components. They do not provide a complete security function themselves, instead, they are used as building blocks elsewhere (hence the name). They can be used by *Plugins* (like Selectors), or utilized by other bricks (like Extractors).

Certain bricks are so called *default* objects, which are in 'read-only' state and cannot be configured or modified. Such default objects are listed in the following table:

Table 15. Default objects - BRICKS

| Default object name      | Class   |
|--------------------------|---------|
| Always                   | Matcher |
| Never                    | Matcher |
| content_type_json        | Matcher |
| content_type_json_regexp | Matcher |

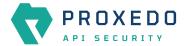

| Default object name              | Class        |
|----------------------------------|--------------|
| json_content                     | Matcher      |
| content_type_xml_base            | Matcher      |
| content_type_xml_dtd             | Matcher      |
| content_type_xml_ext_parsed      | Matcher      |
| content_type_xml_regexp          | Matcher      |
| content_type_xml_text            | Matcher      |
| content_type_xml_text_ext_parsed | Matcher      |
| xml_content                      | Matcher      |
| error_policy                     | Error policy |
| enforcer_default                 | Error policy |
| insight_default                  | Error policy |

These default objects are listed under the actual classes in the Web UI.

The BRICKS main page in the Web UI is as follows:

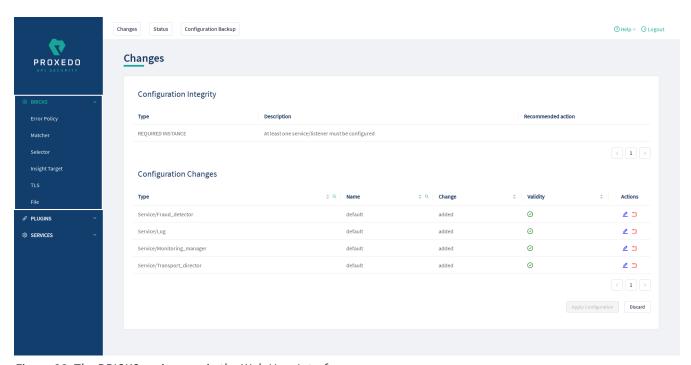

Figure 28. The BRICKS main page in the Web User Interface

- 1. Click on the *BRICKS* main configuration item in the Left navigation area. Alternatively you can also click on the sign to open up the sub-navigation items of *BRICKS*.
- 2. Click on the sub-navigation unit you would like to configure. The details of the sub-navigation menu open up in the Main configuration area.

## 6.4.1. Error Policy

Error Policies define how to proceed if a *Plugin* decides to have found an error. For example, when an *Enforcer plugin* decides that the call is invalid.

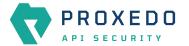

It is the error policy that enables the user to act differently in case the error appears in a request or a response.

Every Plugin has a default error policy, namely, the 'error\_policy', except for the Enforcer and the Insight Plugins, which have their own default error policies already configured for usage, the enforcer\_default and the insight\_default error policies.

#### 6.4.1.1. Configuring Error policies

Error policies can be configured from the BRICKS main menu item.

- 1. Click on the *BRICKS* main configuration item in the Left navigation area. Alternatively you can also click on the sign to open up the sub-navigation items of *BRICKS*.
- 2. Select Error Policy.

The configuration window that appears presents the default error policies, as listed in <u>Default objects - BRICKS</u> and the configuration values already set by the user:

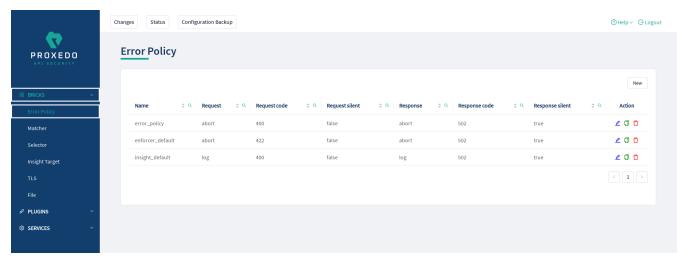

Figure 29. Error policy's main page in the Web User Interface

3. Click on the New navigation button to create an error policy.

Error Policies have default values for each of their fields.

An *Error Policy* contains the following settings:

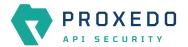

| Choose Request       | V                                                                               | (Default: Abort )                                                                     |
|----------------------|---------------------------------------------------------------------------------|---------------------------------------------------------------------------------------|
| Input or select code | <b>V</b>                                                                        | ( Default: 422 )                                                                      |
|                      |                                                                                 | ( Default: Request Error )                                                            |
| False Default True   |                                                                                 | ( Default: False )                                                                    |
| Choose Response      | V                                                                               | ( Default: Abort )                                                                    |
| Input or select code | <b>v</b>                                                                        | ( Default: 502 )                                                                      |
|                      |                                                                                 | ( Default: Response Error )                                                           |
| False Default True   |                                                                                 | ( Default: True )                                                                     |
|                      | Input or select code  False Default True  Choose Response  Input or select code | Input or select code   False Default True  Choose Response   Input or select code   V |

Figure 30. Configuring error policies in the Web User Interface

The following table provides details on what values can be figured for an *Error policy* and what these values define for an *Error policy*. Configure the following options:

Table 16. Error policy configuration options

| Key                                                                                                    | Values                                                   | Default value | Description                                                                                                    |
|----------------------------------------------------------------------------------------------------|----------------------------------------------------------|---------------|----------------------------------------------------------------------------------------------------|
| Name*                                                                                                    | It is a mandatory value. It can be defined in free text. |               | It is the name identifying the error policy. This name of the error policy can be referenced from other parts of the configuration, that is, the error policy is reusable.                                                                                                    |
| Request                                                                                                    | The available values are:  • abort  • log                | Abort         | It defines what action shall take place if there is an error on the request side:  • abort: the request is denied if the <i>Plugin</i> fails. Use the other parameters to control the content of the error sent to the client.  • log: the invalid requests are allowed, but are logged. |
| Request Code  The values are available from a drop-down list. If the elements of the drop-down list are selected, it will make the list of the actual request codes visible. The applicable request code can be selected. |                                                          | 422           | It provides the HTTP status code to be used when denying invalid requests.                                                                                                    |
| Request<br>Message                                                                                                    | The message can be provided in free text.                | Request error | The reason is provided here in the HTTP response line when denying invalid requests.                                                                                                    |

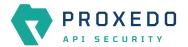

| Key                 | Values                                                                                                    | Default value     | Description                                                                                                    |
|---------------------|----------------------------------------------------------------------------------------------------|-------------------|----------------------------------------------------------------------------------------------------|
| Request Silent      | The parameter can be configured by switching it on or off. When it is switched on, the <i>Plugins</i> do not report on the denial of the invalid request. When it is turned off, the <i>Plugins</i> have the ability to report the error in detail in the body of the HTTP error request.   | true              | Do not report validation errors of the request to the client.                                                                                                    |
| Response            | Response error mode:                                                                                                    | Abort             | It defines what action shall take place if there is an error on the request side:  • abort: the request is denied if the <i>Plugin</i> fails. Use the other parameters to control the content of the error sent to the client.  • log: the invalid requests are allowed, but are logged. |
| Response<br>Code    | The values are available from a drop-down list. Note that the response codes are grouped, so that if the elements of the drop-down list are selected, further groups of response codes will be made visible in a tree structure. The applicable request code can be selected.               | 502               | It provides the HTTP status code to be used when denying invalid requests.                                                                                                    |
| Response<br>Message | The message can be provided in free text.                                                                                                    | Response<br>error | The reason is provided here that can be used in<br>the HTTP response line when denying invalid<br>requests.                                                                                                    |
| Response<br>Silent  | The parameter can be configured by switching it on or off. When it is switched on, the <i>Plugins</i> do not report on the denial of the invalid response. When it is turned off, the <i>Plugins</i> have the ability to report the error in detail in the body of the HTTP error response. | true              | Do not report validation errors of the response to the client.                                                                                                    |

The default values in the above table represent the hard coded default values. They form a strict security policy: all errors are fatal, and only mistakes made by the client are reported in detail.

For configuring error policies, continue with completing the following steps:

- 4. Configure the necessary parameters for the error policy based on the details provided in the table <a href="Error policy configuration options">Error policy configuration options</a>.
- 5. Click the *Validate* button to check if the defined parameters are suitable and adequate for configuring the component. If the configuration of the component is erroneous or not adequate, the Web UI provides a warning that the 'Component validation failed'. Also a warning with information on the missing details appears at the problematic field for the user. If the configuration of the component is satisfactory, after

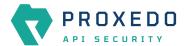

clicking the Validate button, the user receives the 'Component Validation successful' notification.

6. Click the Save button.

The error policies configured here can be used in the *Plugin's* configuration, by referencing their name.

#### 6.4.2. Matcher

Matchers decide if the Plugin should be executed for a given call by checking various data in the HTTP message. They provide an extremely versatile way of defining the circumstances that must be met for the *Plugin* to execute.

Matchers need four pieces of information:

- Name: The Name field can be defined in free text and it is not related to the extractor that will be used. This Name can be referenced in Plugins.
- Type: This parameter defines what part of the call needs to be checked.
- Comparator: The Comparator shows by what means the collected value of the call is compared with the provided pattern. (Some comparators also take flags or arguments.)
- Expression: A regular expression specifies a set of strings that match it. A complete explanation on how to write expressions is not in the scope of this document.

The matchers can be used in Plugin configurations' match option by referencing their name.

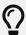

There are some named Matchers available without explicit configuration:

- always and never are instances of Always matcher and Never matcher.
- **json\_content** that matches requests with the Content-Type headers representing JSON.

Also note that no other matchers can be defined with these names.

Matchers internally utilize Extractors to fetch the information from the call to compare with. The **Type** of the matcher resembles the name of the extractor that will be used.

All matchers have a default comparator that is applied implicitly.

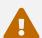

If you want to use comparator parameters, the comparator name should be given even if the default comparator is used.

#### 6.4.2.1. Configuring Matchers

Matchers can be configured from the BRICKS main navigation item.

- 1. Click on the *BRICKS* main configuration item in the Left navigation area. Alternatively you can also click on the sign to open up the sub-navigation items of *BRICKS*.
- 2. Select Matcher.

The configuration window that appears presents the default matchers, as listed in <u>Default objects - BRICKS</u> and the configuration values already set by the user:

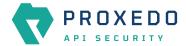

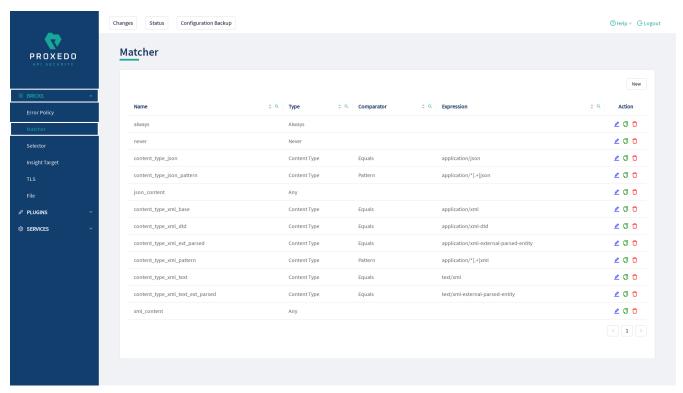

Figure 31. Matchers' main page in the Web User Interface

3. Click on the New navigation button to configure a matcher.

The generic configuration page for matchers provides the following settings:

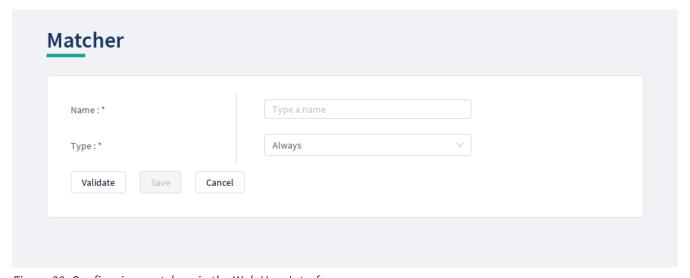

Figure 32. Configuring matchers in the Web User Interface

The configuration parameters for matchers are described in details in the following table:

Table 17. Matcher configuration options

| Key   | Values                                                                              | Default value                   | Description                                                            |
|-------|-------------------------------------------------------------------------------------|---------------------------------|------------------------------------------------------------------------|
| Name* | It is a mandatory value.<br>It can be defined in free<br>text.                      | It can be defined in free text. | The <b>Name</b> of the matcher which can be referenced in Plugins.     |
| Type* | It is a mandatory value.<br>For the available values,<br>see <u>Matcher types</u> . |                                 | The preferred matcher type has to be selected from the drop-down list. |

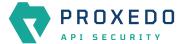

- 4. Provide the name of the matcher.
- 5. Choose the type of the matcher from the drop-down list.

## Matcher types

Depending on the choice of the matcher type, some more required configuration fields might appear on this page. The following tables describe the matcher types in details and provide the necessary information for the additional configuration fields, required for setting the matcher types:

- Matcher types and their settings Simple matchers
- Matcher types and their settings Compound matchers
- Matcher types and their settings URI matchers
- Matcher types and their settings Soap matchers

Table 18. Matcher types and their settings - Simple matchers

| Matcher<br>type   | Description                                                                                                    |
|-------------------|----------------------------------------------------------------------------------------------------|
| Always            | This matcher always matches.                                                                                                    |
| Never             | This matcher never matches. It can be used to turn off a <i>Plugin</i> .                                                                                                    |
| Call<br>Direction | It matches the direction of the message (request or response).                                                                                                    |
| Method            | It matches the HTTP method of the request. Note that the method is case insensitive by definition, therefore the case will always be ignored.  When choosing the <i>Method</i> matcher from the drop-down list, additional parameters appear. For more information on the configuration of these parameters, see <a href="Matcher types">Matcher types</a> additional configuration options. |

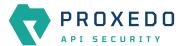

| Matcher<br>type | Description                                                                                                    |
|-----------------|----------------------------------------------------------------------------------------------------|
| Header          | It matches the value of an HTTP header. Some HTTP headers can be present more than once in a call. To accommodate this, matching is completed against the value of <b>each</b> occurrence of the header. Matching occurs if there is any match. For example, if the <i>Accept</i> header was repeated as follows: |
|                 | Accept: application/json Accept: application/xml                                                                                                    |
|                 | Consequently, in this example above both header.accept: application/json and header.accept: application/xml would match.                                                                                                    |
|                 | To match against the header named <b>server</b> the key will be header.server, possibly completed with comparator specification, like header.server.regex.ignorecase.                                                                                                    |
|                 | While the values are not, the HTTP header names are case insensitive, so you can write them all lowercase in the configuration key.                                                                                                    |
|                 | The syntax of this matcher differs from the others because the name of the <i>Header</i> must be added.                                                                                                    |
|                 | While the values are not, the HTTP header names are case insensitive, so you can write them all lowercase in the configuration key.                                                                                                    |
|                 |                                                                                                    |
| Cookie          | It matches the value of a key in the Cookie HTTP header. A Cookie header key can be present more than once in a call. To accommodate this, matching is completed against the value of <b>each</b> occurrence of the key. Matching occurs if there is any match.                                                   |
| Content<br>Type | It matches the content type of the message. It is a more robust solution than using the <i>Header</i> matcher on the <i>Content-Type</i> header because that can contain parameters as well.                                                                                                    |
|                 | When choosing the <i>Content type</i> matcher from the drop-down list, additional parameters appear. For more information on the configuration of these parameters, see <u>Matcher types' additional configuration options</u> .                                                                                  |
| Status          | It matches the status code of the response.                                                                                                    |
|                 | See the default Status class comparator which allows convenient matching on HTTP status classes.                                                                                                    |
|                 | The available values for the <i>Expression</i> parameter are: Informational response, Successful response, Redirects, Client errors, Server Errors.                                                                                                    |
|                 | When choosing the <i>Status</i> matcher from the drop-down list, additional parameters appear. For more information on the configuration of these parameters, see <a href="Matcher types">Matcher types</a> additional configuration options.                                                                     |
|                 |                                                                                                    |

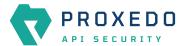

| Matcher<br>type   | Description                                                                                                    |
|-------------------|----------------------------------------------------------------------------------------------------|
| Raw<br>Content    | It matches the raw bytes of the request or response. It requires an expression in the form of a hexadecimal string. For example, for matching a PNG image file, the expression shall be '89504e470d0a1a0a', which is equivalent to '89 50 4e 47 0d 0a 1a 0a', as whitespaces can also be used.                                                                                                    |
| Text<br>Content   | It matches the request's or response's content as a decoded string.                                                                                                    |
| Client<br>Address | It matches the client's IP address (both IPv4 and IPv6).  Use the <i>subnet</i> type comparator with that matcher type. The <i>subnet</i> comparator examines if the IP address of the Client is in the specified subnet. The format for the input of the subnet comparator is the CIDR notation for IPv4 (for example, 192.0.2.0/24) and canonical prefix notation for IPv6 (for example, 2001:db8::/32).                                                                                                    |
| Client Port       | It matches the client's port (TCP).                                                                                                    |
| Server<br>Address | It matches the server's IP address (both IPv4 and IPv6).  Use the <i>subnet</i> type comparator with that matcher type. The <i>subnet</i> comparator examines if the IP address of the Server is in the specified subnet. The format for the input of the subnet comparator is the CIDR notation for IPv4 (for example, 192.0.2.0/24) and canonical prefix notation for IPv6 (for example, 2001:db8::/32).                                                                                                    |
| Server<br>Port    | It matches the server's port (TCP).                                                                                                    |
| Xpath             | It matches the data from the body of an XML call with the help of the Xpath expression.  Xpath is a query language for XML. It is a very versatile tool for extracting the needed information from the body of the call, and organizing it according to needs.  A complete explanation on how to write Xpath expressions is not in the scope of this document. To learn more about it visit the <a href="main website">main website</a> .  For more details on xpath configuration options, see <a href="Xpath extractor configuration options">Xpath extractor configuration options</a> .                                                                                                    |
| JMESPath          | It matches the data from the body of a JSON call with the help of the JMESPath expression. JMESPath is a query language for JSON. It is a very versatile tool for extracting the needed information from the body of the call, and for organizing it according to needs. A complete explanation on how to write JMESPath expressions is not in the scope of this document.  To learn more about it visit the: main website:  • There is a tutorial.  • There are examples.  • There is also a formal specification.  When choosing the JMESPath matcher from the drop-down list, additional parameters appear. For more information on the configuration of these parameters, see Matcher types' additional configuration options. |

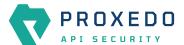

| Matcher<br>type            | Description                                                              |
|----------------------------|--------------------------------------------------------------------------|
| Fraud<br>Detector<br>Score | It matches the score value provided by the <i>Fraud Detector</i> plugin. |

## Table 19. Matcher types and their settings - Compound matchers

| Any  | Any is a Compound matcher that matches if any of its sub-matchers matches. The sub-matcher can also be a compound matcher.         |
|------|----------------------------------------------------------------------------------------------------|
| All  | All is a Compound matcher that matches if all of its sub-matchers match. The sub-matcher can also be a compound matcher.           |
| None | None is a Compound matcher that matches if none of its sub-matchers match. The sub-matcher can also be a compound matcher.         |
| One  | One is a Compound matcher that matches if exactly one of its sub-matchers matches. The sub-matcher can also be a compound matcher. |

## Table 20. Matcher types and their settings - URI matchers

| Matcher<br>type | Description                                                                                                    |                                                                                                    |  |  |
|-----------------|----------------------------------------------------------------------------------------------------|----------------------------------------------------------------------------------------------------|--|--|
| URI<br>matchers | A range of matchers is available to match different parts of the URI.                                                     |                                                                                                    |  |  |
| matchers        | The structure of an URI looks as follows:                                                                                 |                                                                                                    |  |  |
|                 | <pre>scheme://[username[:password]@]host[:port][/path][?query][#fragment]</pre>                                           |                                                                                                    |  |  |
|                 | That is, for example:                                                                                                    |                                                                                                    |  |  |
|                 | https://jo<br>e-anchor                                                                                                    | ohn.doe:secret123@example.com:8443/some/resource?foo=bar&baz=qux#som                                                                                                    |  |  |
|                 | 6                                                                                                    | The fragment part is used by the client locally, and is never sent in the HTTP requests, therefore PAS cannot do anything with it.                                                     |  |  |
|                 | These matchers use the URI extractors. It has an extensive list of examples of what each extractor extracts from the URI. |                                                                                                    |  |  |
| URI             | It matches against the whole request URI as received from the client.                                                     |                                                                                                    |  |  |
|                 |                                                                                                    | ng the <i>URI</i> matcher from the drop-down list, additional parameters appear. For more on the configuration of these parameters, see <u>Matcher types' additional configuration</u> |  |  |

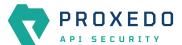

| Matcher<br>type | Description                                                       |                                                                                                    |  |  |  |
|-----------------|-------------------------------------------------------------------|----------------------------------------------------------------------------------------------------|--|--|--|
| URI netloc      | It matches the network location in the URI.                       |                                                                                                    |  |  |  |
|                 | It includes:                                                      |                                                                                                    |  |  |  |
|                 | • username and password if present                                |                                                                                                    |  |  |  |
|                 | • host                                                            |                                                                                                    |  |  |  |
|                 | • port if present unless scheme default                           |                                                                                                    |  |  |  |
|                 | A                                                                 | If the port is the default port for the scheme - that is 80 and 443 for HTTP and HTTPS, respectively - the port will not be included even if explicitly sent by the client. Therefore if the client used <a href="http://example.com:80/path">http://example.com:80/path</a> then the netloc would be <a href="http://example.com">http://example.com:80</a> . |  |  |  |
|                 |                                                                   | ng the <i>URI netloc</i> matcher from the drop-down list, additional parameters appear. For ation on the configuration of these parameters, see <u>Matcher types' additional options</u> .                                                                                                    |  |  |  |
| URI origin      | It matches the                                                    | e origin part of the URI.                                                                                                    |  |  |  |
|                 | It includes:                                                      |                                                                                                    |  |  |  |
|                 | • scheme                                                          |                                                                                                    |  |  |  |
|                 | • host                                                            |                                                                                                    |  |  |  |
|                 | • port if present, unless the default port for the scheme is used |                                                                                                    |  |  |  |
|                 | A                                                                 | If the port is the default port for the scheme - that is 80 and 443 for HTTP and HTTPS, respectively - the port will not be included, even if explicitly sent by the client. Therefore if the client used http://example.com:80/path, then the origin would be http://example.com, not http://example.com:80.                                                  |  |  |  |
|                 |                                                                   | ng the <i>URI origin</i> matcher from the drop-down list, additional parameters appear. For ation on the configuration of these parameters, see <u>Matcher types' additional options</u> .                                                                                                    |  |  |  |
| URI<br>scheme   |                                                                   | ne scheme of request (http or https). Note that the scheme is case insensitive by erefore the case will always be ignored.                                                                                                    |  |  |  |
|                 |                                                                   | ng the <i>URI scheme</i> matcher from the drop-down list, additional parameters appear. For ation on the configuration of these parameters, see <u>Matcher types' additional options</u> .                                                                                                    |  |  |  |
| URI<br>username | It matches the                                                    | e username in the request if present.                                                                                                    |  |  |  |
|                 |                                                                   | ng the <i>URI username</i> matcher from the drop-down list, additional parameters appear. ormation on the configuration of these parameters, see <u>Matcher types' additional options</u> .                                                                                                    |  |  |  |

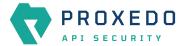

| Matcher<br>type | Description                                                                                                    |  |  |  |  |
|-----------------|----------------------------------------------------------------------------------------------------|--|--|--|--|
| URI<br>password | It matches the <i>password</i> in the request if present.  When choosing the <i>URI password</i> matcher from the drop-down list, additional parameters appear. For more information on the configuration of these parameters, see <a href="Matcher types">Matcher types</a> additional configuration options.                                                                                                    |  |  |  |  |
| URI host        | It matches the <i>host</i> in the request.  When choosing the <i>URI host</i> matcher from the drop-down list, additional parameters appear. For more information on the configuration of these parameters, see <a href="Matcher types">Matcher types</a> additional configuration options.                                                                                                    |  |  |  |  |
| URI port        | It matches the <i>port</i> of the request. Note that this matches the default <i>port</i> — that is 80 and 443 for HTTP and HTTPS, respectively — even if it is not explicitly in the request.  When choosing the <i>URI port</i> matcher from the drop-down list, additional parameters appear. For more information on the configuration of these parameters, see <u>Matcher types' additional configuration options</u> .                                                                                                    |  |  |  |  |
| URI path        | It matches the <i>path</i> part of the URI.  The path is normalized to allow more robust matching and cleaner reporting. This means that:  • If the path is missing / it is extracted.  • Repeating forward-slash (/) characters are replaced with a single one.  • dot (.) and double-dot () path segments are resolved.  Consequently, if the path present in the <i>URI</i> was //some/./nothere//resource///./somewhere the <i>path</i> would be /some/resource/somewhere.  If you need to match the <i>path</i> exactly as received, use URI raw path matcher.  When choosing the <i>URI</i> path matcher from the drop-down list, additional parameters appear. For more information on the configuration of these parameters, see Matcher types' additional configuration options. |  |  |  |  |
| URI raw<br>path | If the <i>path</i> is missing, the match still runs against a single forward slash ("/").  It is recommended to use URI path matcher unless there is an explicit need for matching the raw path. One such example would be logging or filtering out badly formed requests.  When choosing the <i>URI raw path</i> matcher from the drop-down list, additional parameters appear. For more information on the configuration of these parameters, see <a additional="" configuration="" href="Matcher types" options"="">Matcher types</a> additional configuration options.                                                                                                    |  |  |  |  |

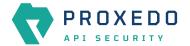

| Matcher<br>type        | Description                                                                                                    |
|------------------------|----------------------------------------------------------------------------------------------------|
| URI raw<br>query       | It matches the <i>query</i> part of the URI as a string. It is recommended to use URI query parameter matcher unless there is an explicit need for matching the raw string. An example on this might be if there is a match on foo=barbar or tofoo=bar as well, even though it was not intended.  When choosing the <i>URI raw query</i> matcher from the drop-down list, additional parameters appear. For more information on the configuration of these parameters, see <u>Matcher types' additional configuration options</u> . |
| URI query<br>parameter | It matches the value of a query parameter.  It is also valid for URIs to include a query parameter more than once. That is, it could be foo=bar&qux=quz&foo=baz. To accommodate this, matching is done against the value of each occurrence of the parameter. Matching occurs if any value is matched.  When choosing the URI query parameter matcher from the drop-down list, additional parameters appear. For more information on the configuration of these parameters, see Matcher types' additional configuration options.    |

Table 21. Matcher types and their settings - Soap matchers

| ssage.  what each extractor extracts                            |
|-----------------------------------------------------------------|
| what each extractor extracts                                    |
| what each extractor extracts                                    |
| That each extractor extracts                                    |
| ditional parameters appear. <u>Matcher types' additional</u>    |
| pap namespace.                                                  |
|                                                                 |
|                                                                 |
| ditional parameters appear.<br><u>Matcher types' additional</u> |
|                                                                 |
| ditional parameters appear.  Matcher types' additional          |
|                                                                 |

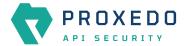

| Matcher              | Description                                                                                                    |
|----------------------|----------------------------------------------------------------------------------------------------|
| type                 |                                                                                                    |
| Soap<br>header       | It matches the soap header.  When choosing the SOAP header matcher from the drop-down list, additional parameters appear. For more information on the configuration of these parameters, see <a href="Matcher types">Matcher types</a> additional configuration options. |
| Soap body            | It matches the soap body.                                                                                                    |
|                      | When choosing the <i>SOAP body</i> matcher from the drop-down list, additional parameters appear. For more information on the configuration of these parameters, see <u>Matcher types' additional configuration options</u> .                                            |
| Soap fault           | It matches the soap fault.                                                                                                    |
|                      | When choosing the SOAP fault matcher from the drop-down list, additional parameters appear. For more information on the configuration of these parameters, see <a href="Matcher types">Matcher types</a> additional configuration options.                               |
| Soap fault code      | Soap matchers extend the xpath matcher with predefined expressions.                                                                                                    |
| code                 | They use the SOAP extractors. It has an extensive list of examples of what each extractor extracts from the SOAP message.                                                                                                    |
|                      | It matches the soap fault 'code'. The expression depends on the soap version.                                                                                                    |
|                      | • faultcode - it is the SOAP v1.1 node tag.                                                                                                    |
|                      | • Code - it is the SOAP v1.2 node tag.                                                                                                    |
|                      | When choosing the SOAP fault code matcher from the drop-down list, additional parameters appear. For more information on the configuration of these parameters, see <a href="Matcher types">Matcher types</a> additional configuration options.                          |
| Soap fault<br>detail | It matches the soap fault 'detail'. The expression depends on the soap version.                                                                                                    |
| uetait               | • Detail - it is the SOAP v1.1 node tag.                                                                                                    |
|                      | • Detail - it is the SOAP v1.2 node tag.                                                                                                    |
|                      | When choosing the <i>SOAP fault details</i> matcher from the drop-down list, additional parameters appear. For more information on the configuration of these parameters, see <a href="Matcher types">Matcher types</a> additional configuration options.                |
| Soap 11<br>fault     | It matches the soap fault 'faultstring'. This matcher only works with soap version 1.1.                                                                                                    |
| faultstring          | When choosing the <i>Soap 11 fault faultstring</i> matcher from the drop-down list, additional parameters appear. For more information on the configuration of these parameters, see <u>Matcher types' additional configuration options</u> .                            |

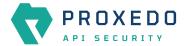

| Matcher<br>type                | Description                                                                                                    |
|--------------------------------|----------------------------------------------------------------------------------------------------|
| Soap 11<br>fault<br>faultactor | It matches the soap fault 'faultactor'. This matcher only works with soap version 1.1.  When choosing the <i>Soap 11 fault faultactor</i> matcher from the drop-down list, additional parameters appear. For more information on the configuration of these parameters, see <a href="Matcher types">Matcher types</a> additional configuration options. |
| Soap 12<br>fault<br>reason     | It matches the soap fault 'Reason'. This matcher only works with soap version 1.2.  When choosing the <i>Soap 12 fault reason</i> matcher from the drop-down list, additional parameters appear. For more information on the configuration of these parameters, see <a href="Matcher types"><u>Matcher types</u></a> additional configuration options.  |
| Soap 12<br>fault node          | It matches the soap fault 'Node'. This matcher only works with soap version 1.2.  When choosing the <i>Soap 12 fault node</i> matcher from the drop-down list, additional parameters appear. For more information on the configuration of these parameters, see <a href="Matcher types">Matcher types</a> additional configuration options.             |
| Soap 12<br>fault role          | It matches the soap fault 'Role'. This matcher only works with soap version 1.2.  When choosing the <i>Soap 12 fault role</i> matcher from the drop-down list, additional parameters appear. For more information on the configuration of these parameters, see <a href="Matcher types"><u>Matcher types</u></a> additional configuration options.      |

For details on comparator types, see <u>Types of comparators</u>.

Depending on the matcher type selected, the administrator might need to fill in further parameters. These parameters are described in the following table.

Table 22. Matcher types' additional configuration options

| Key        | Values                                                                | Default value | Description                                                                                                    |
|------------|-----------------------------------------------------------------------|---------------|----------------------------------------------------------------------------------------------------|
| Comparator |                                                                       |               | The matchers need the information on the Comparator, which shows by what means the collected value of the call is compared with the provided pattern.                                                                                                    |
| Type       | The available comparator types can be checked from the dropdown list. | Equals        | This configuration option has to be defined for the Comparator. For details on the comparator types, see <u>Types of comparators</u> .                                                                                                    |
| Ignorecase |                                                                       | Off (False)   | This configuration option has to be defined for the Comparator. It sets the IGNORECASE flag for the selected comparator type. For matcher types that work with numeric data type or with IP addresses, the 'Equals' and 'Not Equals' comparator types do not have ignorecase field. |

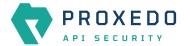

| Key                    | Values | Default value | Description                                                                                                    |
|------------------------|--------|---------------|----------------------------------------------------------------------------------------------------|
| Expression*            |        |               | This configuration option has to be defined for the Comparator. A regular expression specifies a set of strings that match it.                                                                                                    |
| JmesPath<br>Expression |        |               | A complete explanation on how to write JMESPath expressions is not in the scope of this document.  To learn more about it visit the: main website:  • There is a tutorial.  • There are examples.  • There is also a formal specification.                 |
| Query<br>Parameter     |        |               | It is also valid for URIs to include a query parameter more than once. That is, it could be foo=bar&qux=quz&foo=baz. To accommodate this, matching is done against the value of each occurrence of the parameter. Matching occurs if any value is matched. |
| Header                 |        |               | It extracts the value of an HTTP header. It is valid for some HTTP headers to be present more than once in a call. In this case, all the values are extracted as a list. It provides the name of the header in the configuration.                          |
| Namespaces             |        |               | It defines the XML namespaces.                                                                                                    |
| Xpath<br>Expression*   |        |               | The expression to extract the node from the call to match against.                                                                                                    |
| Multiline              |        |               | It sets the Multiline flag for the <i>Regex</i> comparator.                                                                                                    |
| Minimum*               |        |               | It matches if the pattern is larger or equal to the value.                                                                                                    |
| Maximum*               |        |               | It matches if the pattern is smaller or equal to the value.                                                                                                    |

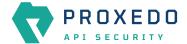

| Key           | Values                                                                                   | Default value                                                                                                    | Description                                                                                               |
|---------------|------------------------------------------------------------------------------------------|----------------------------------------------------------------------------------------------------|----------------------------------------------------------------------------------------------------|
| Source Plugin | Fraud Detector Plugins can be referenced here by selecting them from the drop-down list. | Last: In case there are more Fraud Detector plugins defined in the Security Flow, by using this default value, the selector will use the score value provided for the last run Fraud Detector plugin. | This parameter defines which Fraud Detector plugin shall be used in case there are more than one defined. |

- 6. Configure the necessary parameters with the help of the above tables.
- 7. Click the *Validate* button to check if the defined parameters are suitable and adequate for configuring the component. If the configuration of the component is erroneous or not adequate, the Web UI provides a warning that the 'Component validation failed'. Also a warning with information on the missing details appears at the problematic field for the user. If the configuration of the component is satisfactory, after clicking the *Validate* button, the user receives the 'Component Validation successful' notification.
- 8. Click the Save button to save the configured matcher.

#### 6.4.3. Selector

Selectors are responsible for collecting information from the call. They utilize **Extractor bricks** for this purpose.

Most extractors return simple string values. However, some (might) return dictionaries. For example, you can get all the HTTP headers, or all the URI query parameters.

They are used by **Insight**.

#### 6.4.3.1. Configuring Selectors

The selector can be configured from the BRICKS main navigation item.

- 1. Click on the *BRICKS* main configuration item in the left navigation area. Alternatively you can also click on the sign to open up the sub-navigation items of *BRICKS*.
- 2. Select Selectors.

In the configuration window that appears, you can either see the empty parameter values that can be configured for the actual component or you can see already configured component(s) and their parameters. The already configured components with defined parameters can be default components available in the system by default, or can be components configured by the administrator:

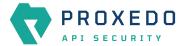

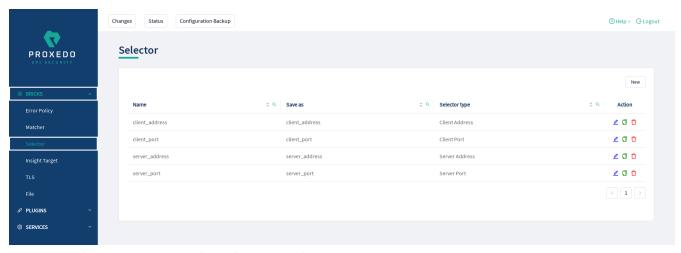

Figure 33. Selector main page in the Web User Interface

3. Click on the *New* navigation button to configure the *Selector*.

The following configuration options appear for *Selector*:

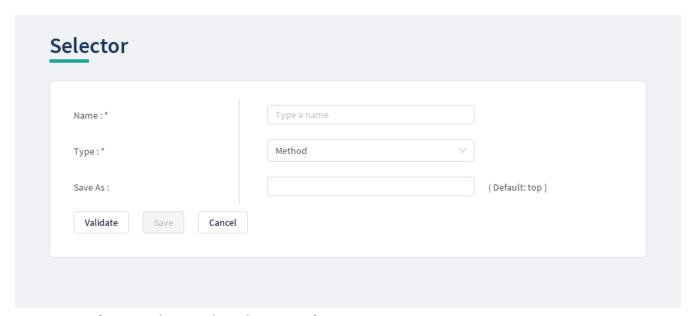

Figure 34. Configuring Selector in the Web User Interface

The selector accepts the following configuration options:

Table 23. Selector configuration options

| Key   | Values                                                                                                 | Default value | Description                                                                                                    |
|-------|----------------------------------------------------------------------------------------------------|---------------|----------------------------------------------------------------------------------------------------|
| Name* | It is a mandatory value.<br>It can be defined in free<br>text.                                         |               | The name of the parameter can be referenced.                                                                                                    |
| Type* | Choose the selector type from the drop-down list. For more details on the values, see Extractor types. |               | Extractors are used to extract data from the call. They are utilized by <u>Selector</u> (and <u>Matcher</u> as well). Extractors are included by their type in Selectors, and are used by a special syntax in matchers. For details, see <u>Extractors</u> and <u>Extractor types</u> . |

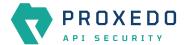

| Key     | Values                                                                                             | Default value | Description                                                                                                    |
|---------|----------------------------------------------------------------------------------------------------|---------------|----------------------------------------------------------------------------------------------------|
| Save As | The key under which the results of a selector are saved in the <i>Insight</i> plugin's dictionary. | Тор           | If it is omitted, the result will be directly merged as top level keys. Name the configuration components with the usage of the English alphabet and numerals. When the name is composed of more than one word, use underscore. It is not allowed to use spacing or any special characters though. |

Depending on what value is selected for the *Type* parameter, additional parameters might appear for configuration. The following table provides details on these additional parameters.

Table 24. Additional Selector configuration options

| Key                    | Values                                 | Default value                                                     | Description                                                                                                    |
|------------------------|----------------------------------------|-------------------------------------------------------------------|----------------------------------------------------------------------------------------------------|
| Clear Text             | It can be switched On or Off.          |                                                                   |                                                                                                    |
| Namespaces             | It defines the XML namespaces.         |                                                                   |                                                                                                    |
| Xpath<br>Expression    |                                        |                                                                   | The expression to extract the node from the call to match against.                                                                                                    |
| Jmespath<br>Expression |                                        |                                                                   | A complete explanation on how to write JMESPath expressions is not in the scope of this document.  To learn more about it visit the: main website:  • There is a tutorial.  • There are examples.  • There is also a formal specification. |
| Expression*            |                                        |                                                                   | A regular expression specifies a set of strings that match it.                                                                                                    |
| Time Format            | 'YYYY-MM-<br>DDTHH:mm:ss.SSSSSSZ<br>Z' | Set the format.<br>See: <u>Timestamp</u><br><u>format options</u> |                                                                                                    |
| Time Zone              |                                        | UTC                                                               | It is the name of the time zone, or the time zone offset.  The time zone can be specified by using the name, for example, "Europe/Budapest", or as the time zone offset in +/-HH:MM format, for example, +01:00).                          |

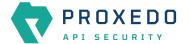

| Key           | Values                                                                                   | Default value                                                                                                    | Description                                                                                               |
|---------------|------------------------------------------------------------------------------------------|----------------------------------------------------------------------------------------------------|----------------------------------------------------------------------------------------------------|
| Source Plugin | Fraud Detector Plugins can be referenced here by selecting them from the drop-down list. | Last: In case there are more Fraud Detector plugins defined in the Security Flow, by using this default value, the selector will use the score value provided for the last run Fraud Detector plugin. | This parameter defines which Fraud Detector plugin shall be used in case there are more than one defined. |

- 4. Name the Selector key.
- 5. Fill in any more desired parameters.
- 6. Click the *Validate* button to check if the defined parameters are suitable and adequate for configuring the component. If the configuration of the component is erroneous or not adequate, the Web UI provides a warning that the 'Component validation failed'. Also a warning with information on the missing details appears at the problematic field for the user. If the configuration of the component is satisfactory, after clicking the *Validate* button, the user receives the 'Component Validation successful' notification.
- 7. Click the Save button if you have configured all the required parameters.

## 6.4.4. Insight Target

*Insight Target* bricks define where the data collected by the <u>Insight</u> will be sent to.

The Insight Target configuration tree contains named Insight Targets with their respective configuration.

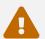

Unlike other bricks, *Insight Target* configurations cannot be put inline into a *Plugin's* configuration, they must always be configured here.

See the *Insight Target* configuration options for the available *Insight Target* types and their configuration options.

#### 6.4.4.1. Data flattening

To ensure compatibility with a wide range of *Insight Target* types, the results collected by the *Insight plugin* are flattened. The path inside the complex data structure is encoded into the key for each value:

- The merged key describes the path to the value in the data structure as a string.
- The parts of the path will be separated by a forward slash character ("/").
- Keys in nested dictionaries are added to the path by name.
- List items are added to the path by their index.

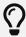

You can control the separator with the **Flatten separator** configuration key that every *Insight Target* accepts.

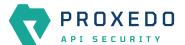

## 6.4.4.2. Configuring Insight Targets

The Insight Target can be configured from the BRICKS main navigation item.

- 1. Click on the *BRICKS* main configuration item in the Left navigation area. Alternatively you can also click on the sign to open up the sub-navigation items of *BRICKS*.
- 2. Select Insight Target.

In the configuration window that appears, you can either see the empty parameter values that can be configured for the actual component or you can see already configured component(s) and their parameters. The already configured components with defined parameters can be default components available in the system by default, or can be components configured by the administrator:

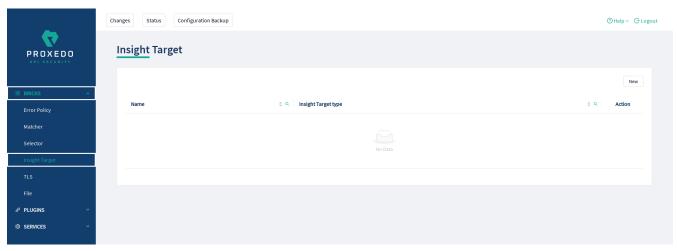

Figure 35. Insight Target main page in the Web User Interface

3. Click on the New navigation button to configure the Insight Target.

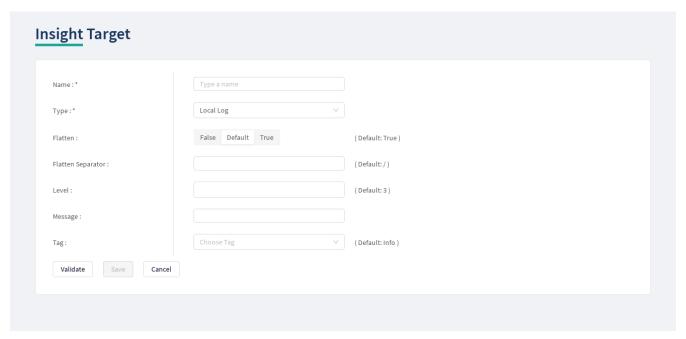

Figure 36. Configuring Insight Target in the Web User Interface

The *Insight Target* accepts the following configuration options:

Table 25. Insight Target configuration options

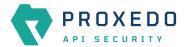

| Key                  | Values                                                                                                    | Default<br>value                                                    | Description                                                                                                    |
|----------------------|----------------------------------------------------------------------------------------------------|---------------------------------------------------------------------|----------------------------------------------------------------------------------------------------|
| Name*                | It is a mandatory value. It can be defined in free text.                                                                                 |                                                                     | It is the name identifying the <i>Insight Target</i> . This name of the <i>Insight Target</i> can be referenced from other parts of the configuration.                                                                                                    |
| Type*                | It is a mandatory value. The values can be selected from the drop-down list. The available values are:  • Local log  • Syslog  • Elastic |                                                                     | <ul> <li>Local log: It logs the result of the insight in the local system log. For more details on configuration settings with Local log, see Local log Insight Target configuration parameters.</li> <li>Syslog: It sends the insight to a remote syslog server using the IETF syslog protocol defined in RFC5424. For more details on configuration settings with syslog, see table Syslog Insight Target configuration parameters.</li> <li>Elastic: It sends the insight to an Elasticsearch engine in JSON. For more details on configuration settings with syslog, see Elastic Insight Target configuration parameters.</li> </ul> |
| Flatten              | This parameter can be switched 'on' or 'off'.                                                                                            | On (True)                                                           | Flatten the <i>Insight Target</i> message.                                                                                                    |
| Flatten<br>Separator |                                                                                                    | /                                                                   | It is the separator in the flattened message.                                                                                                    |
| Level                |                                                                                                    | 3                                                                   | It is the log level for the logged message.                                                                                                    |
| Message              |                                                                                                    | It is the message of the insight if present, otherwise it is empty. | It is the message part of the log message.                                                                                                    |
| Tag                  | The value can be selected from a drop-down list.                                                                                         | info                                                                | It is the log tag for the logged message.                                                                                                    |

- 4. Provide the name for your *Insight Target* configuration.
- 5. Select the *Insight Target* type.
- 6. Continue with the Syslog, Elastic and Local log configurations with the help of the following tables: <u>Syslog Insight Target configuration parameters</u>, <u>Elastic Insight Target configuration parameters</u> and <u>Local log Insight Target configuration parameters</u>.

The following table presents the configuration parameters for the Local log *Insight Target* type:

Table 26. Local log Insight Target configuration parameters

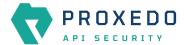

| Key                  | Values | Default value                                                             | Description                                       |
|----------------------|--------|---------------------------------------------------------------------------|---------------------------------------------------|
| Flatten<br>separator |        | /                                                                         | It is the separator in the flattened message.     |
| Level                |        | 3                                                                         | It provides the log level for the logged message. |
| Message              |        | The message of<br>the insight if<br>present,<br>otherwise it is<br>empty. | It is the message part of the log message.        |
| Tag                  |        | info                                                                      | It is the log tag for the logged message.         |

The following table presents the configuration parameters for the syslog *Insight Target* type:

Table 27. Syslog Insight Target configuration parameters

| Key                  | Values                                                                                                    | Default value           | Description                                                                                                    |
|----------------------|----------------------------------------------------------------------------------------------------|-------------------------|----------------------------------------------------------------------------------------------------|
| Data Format          | The possible values are: SData, JSON.                                                                                                    | SData                   | This is the data format of the insight.                                                                                                    |
| Enable<br>Heartbeat  |                                                                                                    | False                   | It enables sending heartbeat ( MARK) messages to the <i>Insight Target</i> .                                                                                                    |
| Flatten              |                                                                                                    | True                    | It flattens the <i>Insight Target</i> message.                                                                                                    |
| Flatten<br>Separator |                                                                                                    | /                       | It is the separator in the flattened message.                                                                                                    |
| Flush Lines          |                                                                                                    |                         | It specifies how many lines are flushed to a destination at a time. The <i>Insights Director</i> waits for this number of lines to accumulate and sends them off in a single batch. Increasing this number increases the throughput, as more messages are sent in a single batch, but also increases the message latency. |
| Heartbeat            | <ul> <li>Frequency: A number greater than or equal to 1.</li> <li>Mode: The possible values are: 'idle' (heartbeat messages are only sent when there is no traffic towards the <i>Insight Target</i>) and 'periodical' (heartbeat messages are sent regardless of activity).</li> </ul> | • Mode:<br>'periodical' | <ul> <li>Frequency: The number of seconds between heartbeat messages.</li> <li>Mode: The operation mode of the heartbeat functionality.</li> </ul>                                                                                                    |
| Host*                |                                                                                                    |                         | It is the hostname or the IP address of the syslog server.                                                                                                    |
| IP Protocol          | The possible values are 4 and 6, corresponding to IPv4 and IPv6.                                                                                                    |                         | This determines the internet protocol version of the given driver.                                                                                                    |

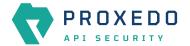

| Key                         | Values                                                                                                    | Default value                                                                                                    | Description                                                                                                    |
|-----------------------------|----------------------------------------------------------------------------------------------------|----------------------------------------------------------------------------------------------------|----------------------------------------------------------------------------------------------------|
| Mask Credit<br>Card Numbers |                                                                                                    | False                                                                                                    | It masks the middle section of recognised credit card numbers in any fields of the log message. Recognised credit cards are from one of the following issuers: American Express, Discover Card, Mastercard, VISA. |
| Remote<br>Connection        | <ul> <li>Protocol: The available values are: TCP and UDP.</li> <li>Port: The available values are integers.</li> <li>Use TLS: The available values are True or False.</li> <li>Syslog TLS*: Select the Syslog TLS brick you want to use for the Insight Target.</li> </ul> | <ul> <li>Protocol:<br/>TCP, Port<br/>601</li> <li>Protocol:<br/>UDP, Port:<br/>514</li> <li>Use TLS:<br/>False</li> </ul> | <ul> <li>values are: TCP and UDP.</li> <li>Port: Add the port number here to connect to the remote system.</li> <li>Use TLS: It enables using TLS for the</li> </ul>                                              |
| Report Config<br>Load       |                                                                                                    | False                                                                                                    | It reports the event of a configuration being loaded with a cryptographic hash of the loaded configuration. This ingorms the <i>Insight Target</i> about changes in the configuration.                            |
| Second<br>Fraction Digits   | Integer between 0 and 6 inclusive                                                                                                    | 3                                                                                                    | The number of digits representing the fractions of seconds in the Syslog timestamp.                                                                                                    |
| Time Zone                   | See table <u>Time zones</u> for time zone names.                                                                                                    | GMT                                                                                                    | The name of the time zone (for example, "Europe/Budapest") or the time zone offset in +/-HH:MM format (for example, +01:00).                                                                                      |

The following table presents the configuration parameters for the elastic *Insight Target* type:

Table 28. Elastic Insight Target configuration parameters

| Key                         | Values | Default value | Description                                                                                                    |
|-----------------------------|--------|---------------|----------------------------------------------------------------------------------------------------|
| Doc type                    |        | _doc          | The doc type is used when sending the data.                                                                                                    |
| Flatten                     |        | True          | It flattens the <i>Insight Target</i> message.                                                                                                    |
| Flatten<br>Separator        |        | /             | It is the separator in the flattened message.                                                                                                    |
| Host*                       |        |               | It is the hostname of the Elastic search instance.                                                                                                    |
| Index*                      |        |               | It is the name of the index in the Elastic search instance.                                                                                                    |
| Mask Credit<br>Card Numbers |        | False         | It masks the middle section of recognised credit card numbers in any fields of the log message. Recognised credit cards are from one of the following issuers: American Express, Discover Card, Mastercard, VISA. |
| Port                        |        | 9200          | Add the port number here to connect to the remote system.                                                                                                    |

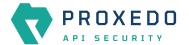

- 7. Configure any more desired parameter details.
- 8. Click the *Validate* button to check if the defined parameters are suitable and adequate for configuring the component. If the configuration of the component is erroneous or not adequate, the Web UI provides a warning that the 'Component validation failed'. Also a warning with information on the missing details appears at the problematic field for the user. If the configuration of the component is satisfactory, after clicking the *Validate* button, the user receives the 'Component Validation successful' notification.
- 9. Click Save to save your configuration settings for the Insight Target.

### 6.4.5. TLS

Transport Layer Security (TLS) is the cryptographic protocol that secures HTTPS communications. PAS can apply TLS encryption both when communicating with Clients and Backends. TLS encryption can also be used with *Syslog Insight Target*.

When HTTPS is used the TLS settings must be configured.

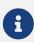

These parameters are used by the *Insight Director* and the *Transport Director*. For options that reference a file the path is relative to /opt/balasys/var/persistent/ inside the *Transport Director* container. This directory is a docker volume and by default mounted from the /opt/balasys/var/persistent/transport-directory in the host system.

## 6.4.5.1. Configuring the TLS

TLS can be configured from the BRICKS main navigation item.

- 1. Click on the *BRICKS* main configuration item in the Left navigation area. Alternatively you can also click on the sign to open up the sub-navigation items of *BRICKS*.
- 2. Select TLS.

In the configuration window that appears, you can either see the empty parameter values that can be configured for the actual component or you can see already configured component(s) and their parameters. The already configured components with defined parameters can be default components available in the system by default, or can be components configured by the administrator:

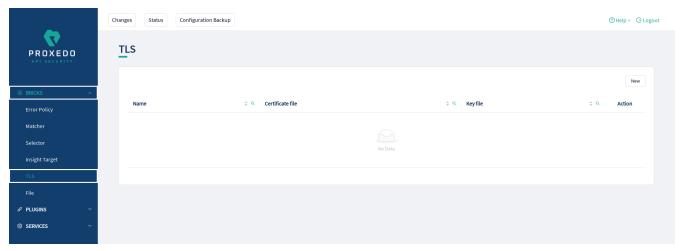

Figure 37. TLS main page in the Web User Interface

3. Click on the *New* navigation button to configure TLS.

TLS contains the following settings:

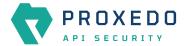

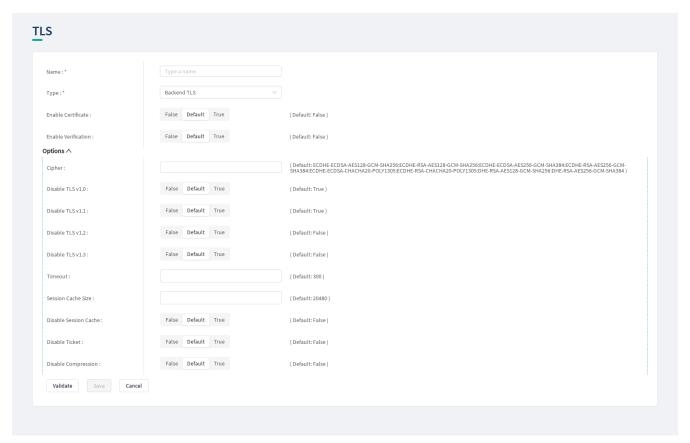

Figure 38. Configuring TLS in the Web User Interface

The configuration of the first two parameters determines the TLS type and from these two steps on, it is either a *Backend TLS* configuration, a *Client TLS* configuration or a *Syslog TLS* configuration.

## 6.4.5.1.1. Configuring the Client TLS

The following parameters need to be configured for Client TLS:

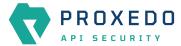

| Name:*                     | Type a name        |                                                                                                    |
|----------------------------|--------------------|----------------------------------------------------------------------------------------------------|
|                            |                    |                                                                                                    |
| Type:*                     | Client TLS         | <u>v</u>                                                                                                    |
| Certificate ^              |                    |                                                                                                    |
| Certificate File : *       | Choose File        | <u> </u>                                                                                                    |
| Key File : *               | Choose File        | v                                                                                                    |
| Key Passphrase :           |                    |                                                                                                    |
| Enable Verification :      | False Default True | ( Default: False )                                                                                                    |
| Options ^                  |                    |                                                                                                    |
| Cipher:                    |                    | (Default: ECDHE-ECDSA-AES128-GCM-SHA256:ECDHE-RSA-AES128-GCM-SHA256:ECDHE-ECDSA-AES256-GCM-SHA284:ECDHE-RSA-AES256-GCM-SHA384:ECDHE-ECDSA-CHACHA2D-POLY1305:ECDHE-RSA-AES128-GCM-SHA256:DHE-RSA-AES256-GCM-SHA384) |
| Disable TLS v1.0 :         | False Default True | ( Default: True )                                                                                                    |
| Disable TLS v1.1:          | False Default True | ( Default: True )                                                                                                    |
| Disable TLS v1.2 :         | False Default True | ( Default: False )                                                                                                    |
| Disable TLS v1.3:          | False Default True | ( Default: False )                                                                                                    |
| Timeout:                   |                    | (Default:300)                                                                                                    |
| Session Cache Size :       |                    | (Default: 20480)                                                                                                    |
| Disable Session Cache :    | False Default True | ( Default: False )                                                                                                    |
| Disable Ticket :           | False Default True | ( Default: False )                                                                                                    |
| Disable Compression :      | False Default True | ( Default: False )                                                                                                    |
| Cipher Server Preference : | False Default True | ( Default: True )                                                                                                    |
| Disable Renegotiation :    | False Default True | ( Default: True )                                                                                                    |
| DH Param File :            | Choose File        | V                                                                                                    |
| Validate Save Cane         | cel                |                                                                                                    |

 $\textit{Figure 39. Configuring Client TLS in the Web \textit{User Interface, TLS options}\\$ 

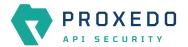

| Name:*                               | Type a name                            |                        |
|--------------------------------------|----------------------------------------|------------------------|
| Type:*                               | Client TLS V                           |                        |
| Certificate ^                        |                                        |                        |
| Certificate File : *                 | Choose File V                          |                        |
| Key File:*                           | Choose File V                          |                        |
| Key Passphrase :                     |                                        |                        |
| Client Verification ^                |                                        |                        |
| Trusted Certs :                      | Choose File V                          |                        |
| Required :                           | False Default True                     | (Default:True)         |
| Trust Level :                        | Choose Trust Level V                   | (Default:Full)         |
| Verify Depth :                       |                                        | (Default: 4)           |
| Ca Dir :                             | Choose File V                          |                        |
| Verify Crl :                         | False Default True                     | ( Default: False )     |
| Intermediate Revocation Check Type : | Choose Intermediate Revocation Check 🔻 | ( Default: Hard Fail ) |
| Leaf Revocation Check Type :         | Choose Leaf Revocation Check Type V    | ( Default: Hard Fail ) |
| Enable Verification :                | False Default True                     | ( Default: False )     |
| Options V                            |                                        |                        |

Figure 40. Configuring Client TLS in the Web User Interface, Certificate options

- 1. Name the Client TLS configuration.
- 2. Select the *Type* of the TLS, *Client TLS* in this case, from the drop-down list to configure TLS.

For details on these parameters, see the following table:

Table 29. TLS configuration

| Key   | Values                                                                                | Default value | Description                                                                |
|-------|---------------------------------------------------------------------------------------|---------------|----------------------------------------------------------------------------|
| Name* | It is a mandatory value.<br>It can be defined in free<br>text.                        |               | The name of the parameter can be referenced.                               |
| Type* | It is a mandatory value.<br>Choose the required<br>value from the drop-<br>down list. |               | Client TLS, Backend TLS and Syslog TLS configurations can be defined here. |

3. Configure the mandatory parameters for *Client TLS*, based on the information provided in Table <u>Client TLS</u> <u>configuration</u>.

Table 30. Client TLS configuration

| Key         | Values | Default value | Description                                                                       |
|-------------|--------|---------------|-----------------------------------------------------------------------------------|
| Certificate |        |               | Configuration for the X.509 certificate used for TLS connections on the listener. |

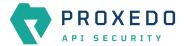

| Key                    | Values                                                                                                   | Default value | Description                                                                                                    |
|------------------------|----------------------------------------------------------------------------------------------------|---------------|----------------------------------------------------------------------------------------------------|
| Certificate File*      | It is a mandatory value.<br>You can upload the<br>certificate file.                                      |               | Provide the path and filename for the certificate file. The certificate file must be in PEM format.                                                                                                    |
| Key File*              | It is a mandatory value.<br>You can upload the key<br>file.                                              |               | Provide the path and filename to the private key file. The private key must be in PEM format.                                                                                                    |
| Key Passphrase         | You can upload the file.                                                                                 |               | Provide the passphrase used to access the private key specified in the Key file.                                                                                                    |
| Enable<br>Verification |                                                                                                    | Off (False)   | It is an option for verifying client side X.509 certificates. By default no client verification takes place.                                                                                                    |
| Client<br>Verification |                                                                                                    |               | Client verification options                                                                                                    |
| Trusted Certs          | You can upload trusted certificates in a ZIP file.                                                       |               | This is a Certificate <i>File</i> element from among the <i>Brick</i> components.                                                                                                    |
| Required               | The parameter can be switched on or off.                                                                 | On (true)     | If it is set to True, PAS requires a certificate from the peer.                                                                                                    |
| Trust Level            | The values can be selected from the drop-down list. The available values are:  • none • untrusted • full | full          | <ul> <li>It defines the trust level for certificate verification:</li> <li>none: Accept even invalid certificates, for example self-signed certificates.</li> <li>untrusted: Both trusted and untrusted certificates are accepted.</li> <li>full: Only valid certificates signed by a trusted CA are accepted.</li> </ul> |
| Verify Depth           |                                                                                                    | 4             | It defines the length of the longest accepted CA verification chain. PAS will automatically reject longer CA chains.                                                                                                    |
| Ca Dir                 | You can upload the trusted CAs in a ZIP file.                                                            |               | This is a Certificate <i>File</i> element from among the <i>Brick</i> components.                                                                                                    |
| Verify Crl             | The parameter can be switched on or off.                                                                 | Off (false)   | If it is set to True, PAS checks the CRLs (Certificate Revocation Lists) associated with trusted CAs. CRLs will load automatically if PAS verifies the certificate of the peer.                                                                                                    |

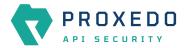

| Key                                      | Values                                                                                                    | Default value | Description                                                                                                    |
|------------------------------------------|----------------------------------------------------------------------------------------------------|---------------|----------------------------------------------------------------------------------------------------|
| Intermediate<br>Revocation<br>Check Type | The values can be selected from the drop-down list. The available values are:  • none • soft_fail • hard_fail      | hard_fail     | The revocation check type for all certificates in the chain, except the Leaf Certificate:  • none: Ignore the result certificate revocation status check  • soft_fail: It fails if the check is successful and the certificate is revoked, it will pass otherwise  • hard_fail: It passes only if the check is successful and the certificate is not revoked    |
| Leaf<br>Revocation<br>Check Type         | The values can be selected from the drop-down list. The available values are:  • none • soft_fail • hard_fail      | hard_fail     | The revocation check types for the Leaf certificate are as follows:  • none: With this option the result of the certificate revocation status check is ignored  • soft_fail: It fails if the check is successful and the certificate is revoked, it passes otherwise  • hard_fail: It passes only if the check is successful and the certificate is not revoked |
| Options                                  |                                                                                                    |               | TLS protocol options used on the listener.                                                                                                    |
| Disable TLS<br>v1.0                      | The parameter can be switched on or off. If it is set <i>ON</i> it does not allow using TLSv1.0 in the connection. | On (true)     | Transport Layer Security v1 (TLS) (successor of the now obsoleted Secure Socket Layer v3 (SSL)) is a widely used crypto protocol, guaranteeing data integrity and confidentiality in many PKI and ecommerce systems.                                                                                                    |
| Disable TLS<br>v1.1                      | The parameter can be switched on or off. If it is set <i>ON</i> it does not allow using TLSv1.1 in the connection. | On (true)     | It does not allow the usage of TLSv1.1 in the connection.                                                                                                    |
| Disable TLS<br>v1.2                      | The parameter can be switched on or off. If it is set <i>ON</i> it does not allow using TLSv1.2 in the connection. | Off (false)   | It does not allow the usage of TLSv1.2 in the connection.                                                                                                    |
| Disable TLS<br>v1.3                      | The parameter can be switched on or off. If it is set <i>ON</i> it does not allow using TLSv1.3 in the connection. | Off (false)   | It does not allow the usage of TLSv1.3 in the connection.                                                                                                    |

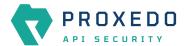

| Key                         | Values                                            | Default value                                                                                                    | Description                                                                                                    |
|-----------------------------|---------------------------------------------------|----------------------------------------------------------------------------------------------------|----------------------------------------------------------------------------------------------------|
| Cipher                      |                                                   | ECDHE-ECDSA-AES128-GCM-SHA256: ECDHE-RSA-AES128-GCM-SHA256: ECDHE-ECDSA-AES256-GCM-SHA384: ECDHE-ECDSA-AES256-GCM-SHA384: ECDHE-ECDSA-CHACHA20-POLY1305: ECDHE-RSA-CHACHA20-POLY1305: DHE-RSA-AES128-GCM-SHA256: DHE-RSA-AES128-GCM-SHA384 | Specifies the allowed ciphers. Can be set to all, high, medium, low, or a string representation of the selected ciphers.                                 |
| Timeout                     |                                                   | 300                                                                                                    | It drops idle connection if the timeout value (in seconds) expires.                                                                                      |
| Session Cache<br>Size       |                                                   | 20480                                                                                                    | It defines the number of sessions stored in the session cache for SSL session reuse                                                                      |
| Disable Session<br>Cache    | The parameter can be switched on or off.          | Off (false)                                                                                                    | Do not store session information in the session cache. Set this option to 'on' to disable SSL session reuse.                                             |
| Disable Ticket              | The parameter can be switched on or off.          | Off (false)                                                                                                    | Session tickets are a method for SSL session reuse, described in RFC 5077. Set this option to ON to disable SSL session reuse using session tickets.     |
| Disable<br>Compression      | The parameter can be switched on or off.          | Off (false)                                                                                                    | Set the parameter <i>On</i> to disable support for SSL/TLS compression. Set the parameter <i>Off</i> to enable support for SSL/TLA compression.          |
| Cipher Server<br>Preference | The parameter can be switched on or switched off. | On (true)                                                                                                    | Use server and not client preference order when determining which cipher suite, signature algorithm or elliptic curve to use for an incoming connection. |
| Disable<br>Renegotiation    | The parameter can be switched on or off.          | On (true)                                                                                                    | Set this parameter <i>On</i> to disable client-initiated renegotiation.                                                                                  |
| Dh Param File               |                                                   |                                                                                                    | You can upload the DH parameter file. The DH parameter file must be in PEM format.                                                                       |

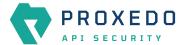

- 4. Click the *Validate* button to check if the defined parameters are suitable and adequate for configuring the component. If the configuration of the component is erroneous or not adequate, the Web UI provides a warning that the 'Component validation failed'. Also a warning with information on the missing details appears at the problematic field for the user. If the configuration of the component is satisfactory, after clicking the *Validate* button, the user receives the 'Component Validation successful' notification.
- 5. Save the *Client TLS* configuration by clicking *Save*.

## 6.4.5.1.2. Configuring Backend TLS

The following parameters need to be configured for Backend TLS:

| Name:*                 | Type a name               |                                                                                                    |
|------------------------|---------------------------|----------------------------------------------------------------------------------------------------|
| Type:*                 | Backend TLS               | v                                                                                                    |
| Enable Certificate :   | False Default True        | ( Default: False )                                                                                                    |
| Enable Verification :  | False Default True        | ( Default: False )                                                                                                    |
| Options ^              |                           |                                                                                                    |
| Cipher:                |                           | ( Default: ECDHE-ECDSA-AES128-GCM-SHA256-ECDHE-RSA-AES128-GCM-SHA256-ECDHE-ECDSA-AES256-GCM-SHA384-ECDHE-RSA-AES256-GCM-SHA384-ECDHE-ECDSA-CHACHA20-POLY1305-ECDHE-RSA-CHACHA20-POLY1305-DHE-RSA-AES128-GCM-SHA256-DHE-RSA-AES256-GCM-SHA384 ) |
| Disable TLS v1.0 :     | False Default True        | ( Default: True )                                                                                                    |
| Disable TLS v1.1:      | False Default True        | (Default: True )                                                                                                    |
| Disable TLS v1.2 :     | False <b>Default</b> True | ( Default: False )                                                                                                    |
| Disable TLS v1.3:      | False Default True        | ( Default: False )                                                                                                    |
| Timeout:               |                           | (Default: 300)                                                                                                    |
| Session Cache Size :   |                           | ( Default: 20480 )                                                                                                    |
| Disable Session Cache: | False Default True        | ( Default: False )                                                                                                    |
| Disable Ticket:        | False Default True        | ( Default: False )                                                                                                    |
| Disable Compression :  | False Default True        | ( Default: False )                                                                                                    |

Figure 41. Configuring Backend TLS in the Web User Interface, TLS options

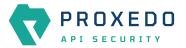

| Name:*                               | Type a name                            |                        |
|--------------------------------------|----------------------------------------|------------------------|
| Type:*                               | Backend TLS V                          |                        |
| Backend Verification ^               |                                        |                        |
| Trusted Certs:                       | Choose File V                          |                        |
| Trust Level :                        | Choose Trust Level                     | ( Default:Full )       |
| Verify Depth :                       |                                        | (Default: 4)           |
| Ca Dir :                             | Choose File V                          |                        |
| Verify Crl :                         | False Default True                     | ( Default: False )     |
| Check Subject :                      | False Default True                     | ( Default: False )     |
| Intermediate Revocation Check Type : | Choose Intermediate Revocation Check V | ( Default: Soft Fall ) |
| Leaf Revocation Check Type :         | Choose Leaf Revocation Check Type      | ( Default: Soft Fall ) |
| Certificate ^                        |                                        |                        |
| Certificate File : *                 | Choose File V                          |                        |
| Key File:*                           | Choose File V                          |                        |
| Key Passphrase :                     |                                        |                        |
| Enable Certificate :                 | False Default True                     | ( Default: False )     |
| Enable Verification :                | False Default True                     | ( Default: False )     |
| Options ∨                            |                                        |                        |

Figure 42. Configuring Backend TLS in the Web User Interface, Certificate options

- 1. Name the Backend TLS configuration.
- 2. Select Backend TLS from the drop-down list to configure Backend TLS.

For details on these parameters, see the following table:

Table 31. TLS configuration

| Key   | Values                                                                                | Default value | Description                                                                |
|-------|---------------------------------------------------------------------------------------|---------------|----------------------------------------------------------------------------|
| Name* | It is a mandatory value.<br>It can be defined in free<br>text.                        |               | The name of the parameter can be referenced.                               |
| Type* | It is a mandatory value.<br>Choose the required<br>value from the drop-<br>down list. |               | Client TLS, Backend TLS and Syslog TLS configurations can be defined here. |

3. Configure the mandatory parameters for *Backend TLS*, based on the information provided in Table <u>Backend TLS</u> configuration.

The configuration parameters are described in details in the following table:

Table 32. Backend TLS configuration

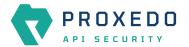

| Key                    | Values                                                                                                   | Default value | Description                                                                                                    |
|------------------------|----------------------------------------------------------------------------------------------------|---------------|----------------------------------------------------------------------------------------------------|
| Certificate            |                                                                                                    |               | Configuration for the X.509 certificate used for TLS connections on the listener.                                                                                                    |
| Enable<br>Certificate  |                                                                                                    | Off/False     | It is an option for enabling backend side X.509 certificates. By default no backend verification takes place.                                                                                                    |
| Enable<br>Verification |                                                                                                    | Off/False     | It is an option for verifying Backend side X.509 certificates. By default no backend verification takes place.                                                                                                    |
| Backend verification   |                                                                                                    |               | Backend verification options                                                                                                    |
| Trusted Certs          | You can upload trusted certificates in a ZIP file.                                                       |               | A directory where trusted IP addresses-certificate assignments are stored. When a peer from a specific IP address shows the certificate stored in this directory, it is accepted regardless of its expiration or issuer CA. Each file in the directory should contain a certificate in PEM format. The filename must be the IP address. |
| Trust Level            | The values can be selected from the drop-down list. The available values are:  • none • untrusted • full | full          | <ul> <li>It defines the trust level for certificate verification:</li> <li>none: Accept even invalid certificates, for example self-signed certificates.</li> <li>untrusted: Both trusted and untrusted certificates are accepted.</li> <li>full: Only valid certificates signed by a trusted CA are accepted.</li> </ul>               |
| Verify Depth           |                                                                                                    | 4             | It defines the length of the longest accepted CA verification chain. PAS will automatically reject longer CA chains.                                                                                                    |
| Ca Dir                 | You can upload the trusted CAs in a ZIP file.                                                            |               | It is a directory where the trusted CA certificates are stored. CA certificates are loaded on-demand from this directory when PAS verifies the certificate of the peer.                                                                                                    |
| Verify Crl             | The parameter can be switched on or off.                                                                 | Off (false)   | If it is set to True PAS checks the CRLs (Certificate Revocation Lists) associated with trusted CAs. CRLs will load automatically if PAS verifies the certificate of the peer.                                                                                                    |

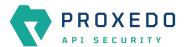

| Key                                      | Values                                                                                                    | Default value | Description                                                                                                    |
|------------------------------------------|----------------------------------------------------------------------------------------------------|---------------|----------------------------------------------------------------------------------------------------|
| Intermediate<br>Revocation<br>Check Type | The values can be selected from the drop-down list. The available values are:  • none  • soft_fail • hard_fail     | soft_fail     | <ul> <li>The revocation check types for all certificates in the chain, except for the Leaf Certificate are as follows:</li> <li>none: If this options is set, the certificate revocation status check results are ignored</li> <li>soft_fail: If this option is set, the certificate revocation check fails, if the check is successful and the certificate is revoked. The check passes otherwise.</li> <li>hard_fail: If this option is set, the check passes only if the check is successful, and the certificate is not revoked.</li> </ul> |
| Leaf<br>Revocation<br>Check Type         | The values can be selected from the drop-down list. The available values are:  • none • soft_fail • hard_fail      | soft_fail     | <ul> <li>The revocation check type for the Leaf Certificate.</li> <li>none: The result of the Certificate Revocation Status Check is ignored.</li> <li>soft_fail: If this option is set, the certificate revocation check fails, if the check is successful and the certificate is revoked. The check passes otherwise.</li> <li>hard_fail: If this option is set, the check passes only if the check is successful, and the certificate is not revoked.</li> </ul>                                                                             |
| Check Subject                            | The parameter can be switched on or off.                                                                           | Off (false)   | If it is set to, PAS compares the subject of the server-side certificate with application-layer information (for example, it checks whether the Subject matches the hostname in the URL).                                                                                                    |
| Options                                  |                                                                                                    |               | TLS protocol options used on the listener.                                                                                                    |
| Disable TLS<br>v1.0                      | The parameter can be switched on or off. If it is set <i>ON</i> it does not allow using TLSv1.0 in the connection. | On (true)     | Transport Layer Security v1 (TLS) (successor of the now obsoleted Secure Socket Layer v3 (SSL)) is a widely used crypto protocol, guaranteeing data integrity and confidentiality in many PKI and ecommerce systems.                                                                                                    |
| Disable TLS<br>v1.1                      | The parameter can be switched on or off. If it is set <i>ON</i> it does not allow using TLSv1.1 in the connection. | On (true)     | It does not allow the usage of TLSv1.1 in the connection.                                                                                                    |
| Disable TLS<br>v1.2                      | The parameter can be switched on or off. If it is set <i>ON</i> it does not allow using TLSv1.2 in the connection. | false         | It does not allow the usage of TLSv1.2 in the connection.                                                                                                    |

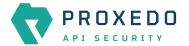

| Key                      | Values                                                                                                    | Default value                                                                                                    | Description                                                                                                    |
|--------------------------|----------------------------------------------------------------------------------------------------|----------------------------------------------------------------------------------------------------|----------------------------------------------------------------------------------------------------|
| Disable TLS<br>v1.3      | The parameter can be switched on or off. If it is set to <i>ON</i> it does not allow using TLSv1.3 in the connection. | false                                                                                                    | It does not allow the usage of TLSv1.3 in the connection.                                                                                       |
| Cipher                   |                                                                                                    | ECDHE-ECDSA-AES128-GCM-SHA256: ECDHE-RSA-AES128-GCM-SHA256: ECDHE-ECDSA-AES256-GCM-SHA384: ECDHE-ECDSA-AES256-GCM-SHA384: ECDHE-ECDSA-CHACHA20-POLY1305: ECDHE-RSA-CHACHA20-POLY1305: DHE-RSA-AES128-GCM-SHA256: DHE-RSA-AES128-GCM-SHA384 | Specifies the allowed ciphers. Can be set to all, high, medium, low, or a string representation of the selected ciphers.                        |
| Timeout                  | The parameter can be switched on or off. If it is set <i>ON</i> it does not allow using TLSv1 in the connection.      | 300                                                                                                    | It drops idle connection if the timeout value (in seconds) expires.                                                                             |
| Session Cache<br>Size    | The parameter can be switched on or off. If it is set <i>ON</i> it does not allow using TLSv1 in the connection.      | 20480                                                                                                    | It defines the number of sessions stored in the session cache for SSL session reuse                                                             |
| Disable Session<br>Cache | The parameter can be switched on or off.                                                                              | Off (false)                                                                                                    | Do not store session information in the session cache. Set this option to 'On' to disable SSL session reuse.                                    |
| Disable Ticket           | The parameter can be switched on or off.                                                                              | Off (false)                                                                                                    | Do not store session information in the session cache. Set this option to 'On' to disable SSL session reuse.                                    |
| Disable<br>Compression   | The parameter can be switched on or off.                                                                              | Off (false)                                                                                                    | Set the parameter <i>On</i> to disable support for SSL/TLS compression. Set the parameter <i>Off</i> to enable support for SSL/TLA compression. |

<sup>4.</sup> Click the *Validate* button to check if the defined parameters are suitable and adequate for configuring the component. If the configuration of the component is erroneous or not adequate, the Web UI provides a warning that the 'Component validation failed'. Also a warning with information on the missing details

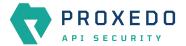

appears at the problematic field for the user. If the configuration of the component is satisfactory, after clicking the *Validate* button, the user receives the 'Component Validation successful' notification.

5. Click the Save button if you have configured all the required parameters.

### 6.4.5.1.3. Revocation checks for certificates

PAS tries to complete both CRL and OCSP-stapling checks for certificates.

The result for a certificate, according to the revocation check types is as follows:

Table 33. Certificate revocation checks

| CRL check    | OCSP stapling check | Soft fail result | Hard fail result |
|--------------|---------------------|------------------|------------------|
| PASS         | PASS                | PASS             | PASS             |
| PASS         | unsuccessful        | PASS             | PASS             |
| unsuccessful | PASS                | PASS             | PASS             |
| unsuccessful | unsuccessful        | PASS             | FAIL             |
| PASS         | FAIL                | FAIL             | FAIL             |
| FAIL         | PASS                | FAIL             | FAIL             |
| unsuccessful | FAIL                | FAIL             | FAIL             |
| FAIL         | unsuccessful        | FAIL             | FAIL             |
| FAIL         | FAIL                | FAIL             | FAIL             |

## 6.4.5.1.4. Configuring Syslog TLS

The following parameters need to be configured for *Syslog TLS*:

| Name:*                | Type a name        |                                                                                                    |
|-----------------------|--------------------|----------------------------------------------------------------------------------------------------|
|                       |                    |                                                                                                    |
| Type:*                | Syslog TLS         |                                                                                                    |
| Certificate ^         |                    |                                                                                                    |
| Certificate File : *  | Choose File        |                                                                                                    |
| Key File : *          | Choose File        | v                                                                                                    |
| Enable Verification : | False Default True | ( Default: False )                                                                                                    |
| Options ^             |                    |                                                                                                    |
| Cipher:               |                    | ( Default: ECDHE-ECDSA-AES128-GCM-SHA256:ECDHE-RSA-AES128-GCM-SHA256:ECDHE-ECDSA-AES256-GCM-SHA384:ECDHE-RSA-AES256-GCM-SHA384:ECDHE-ECDSA-CHACHA20-POLY1305:ECDHE-RSA-AES128-GCM-SHA256:DHE-RSA-AES256-GCM-SHA284) |
| Disable TLS v1.0 :    | False Default True | ( Default: True )                                                                                                    |
| Disable TLS v1.1:     | False Default True | ( Default: True )                                                                                                    |
| Disable TLS v1.2 :    | False Default True | ( Default: False )                                                                                                    |
| ECDH Curve List :     |                    | +                                                                                                    |
| Peer Verify :         | Choose Peer Verify | ( Default: required-trusted )                                                                                                    |
| DH Param File :       | Choose File        |                                                                                                    |
| Validate Save Cancel  |                    |                                                                                                    |

Figure 43. Configuring Syslog TLS in the Web User Interface

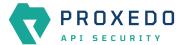

- 1. Name the Syslog TLS configuration.
- 2. Select the *Type* of the TLS, *Syslog TLS* in this case, from the drop-down list to configure TLS.

For details on these parameters, see the following table:

Table 34. TLS configuration

| Key   | Values                                                                                | Default value | Description                                                                |
|-------|---------------------------------------------------------------------------------------|---------------|----------------------------------------------------------------------------|
| Name* | It is a mandatory value.<br>It can be defined in free<br>text.                        |               | The name of the parameter can be referenced.                               |
| Type* | It is a mandatory value.<br>Choose the required<br>value from the drop-<br>down list. |               | Client TLS, Backend TLS and Syslog TLS configurations can be defined here. |

3. Configure the mandatory parameters for *Syslog TLS*, based on the information provided in Table <a href="Syslog TLS">Syslog TLS</a> configuration.

Table 35. Syslog TLS configuration

| Key                    | Values                                                                                                    | Default value | Description                                                                                                    |
|------------------------|----------------------------------------------------------------------------------------------------|---------------|----------------------------------------------------------------------------------------------------|
| Certificate            |                                                                                                    |               | It is the configuration for the X.509 certificate used for TLS connections on the <i>Insight Target</i> .                                                                                                    |
| Certificate File*      | It is a mandatory value.<br>You must select a <i>File</i><br>brick of type <i>generic</i> that<br>represents the uploaded<br>certificate. |               | Provide the name of the selected <i>File brick</i> . The certificate must be in PEM format.                                                                                                    |
| Key File*              | It is a mandatory value.<br>You can select a <i>generic</i><br>file type that represents<br>the uploaded private<br>key.                  |               | Provide the name of the selected <i>File brick</i> . The private key must be in PEM format.                                                                                                    |
| Enable<br>Verification |                                                                                                    | Off (false)   | It is an option for enabling the verification of server side X.509 certificates.                                                                                                    |
| Options                |                                                                                                    |               | TLS protocol options used on the <i>Syslog Insight</i> target.                                                                                                    |
| Disable TLS<br>v1.0    | The parameter can be switched on or off. If it is set <i>ON</i> it does not allow using TLSv1.0 in the connection.                        | On (true)     | Transport Layer Security v1 (TLS) (successor of the now obsoleted Secure Socket Layer v3 (SSL)) is a widely used crypto protocol, guaranteeing data integrity and confidentiality in many PKI and ecommerce systems. |
| Disable TLS<br>v1.1    | The parameter can be switched on or off. If it is set <i>ON</i> it does not allow using TLSv1.1 in the connection.                        | On (true)     | It does not allow the usage of TLSv1.1 in the connection.                                                                                                    |

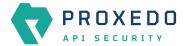

| Key                     | Values                                                                                                    | Default value                                                                                            | Description                                                                                                    |
|-------------------------|----------------------------------------------------------------------------------------------------|----------------------------------------------------------------------------------------------------|----------------------------------------------------------------------------------------------------|
| Disable TLS<br>v1.2     | The parameter can be switched on or off. If it is set <i>ON</i> it does not allow using TLSv1.2 in the connection.                    | Off (false)                                                                                              | It does not allow the usage of TLSv1.2 in the connection.                                                                                                    |
| ECDH Curve<br>List      | Add one or more names of ECDH curves. The possible values are the ones supported by OpenSSL 1.1.1.                                    | empty list                                                                                               | This is a list of curves permitted in the connection when using Elliptic Curve Cryptography (ECC).                                                                                                    |
| Peer Verify             | Select one of the following options in the drop-down menu: optional-trusted, optional-untrusted, required-trusted, required-untrusted | required-<br>trusted                                                                                     | It defines the verification method of the peer. The four possible values are a combination of two properties of validation: whether the peer is required to provide a certificate (required or optional prefix), and whether the certificate provided needs to be valid (trusted or untrusted suffix). |
| Cipher                  | It is the colon-separated<br>list of ciphers from the<br>list supported by<br>OpenSSL 1.1.1.                                          | ECDH+AESGCM: DH+AESGCM:EC DH+AES256: DH+AES256:ECD H+AES128: DH+AES:!aNULL :!MD5: !DSS!aNULL: !MD5: !DSS | It specifies the allowed ciphers.                                                                                                    |
| DH Param File           | Select a File brick of type generic from the dropdown menu.                                                                           |                                                                                                    | It specifies the file containing the Diffie-Hellman parameters, generated using the openssl dhparam utility. It must be in PEM format.                                                                                                    |
| Server<br>Verification* |                                                                                                    |                                                                                                    | Server verification options are mandatory if <i>Enable Verification</i> is set to <i>True</i> .                                                                                                    |
| CA Dir                  | Select the <i>CA File brick</i> representing your CA directory.                                                                       |                                                                                                    | CA directory containing the trusted CA and CRL files.                                                                                                    |
| Verify Crl              |                                                                                                    | Off (false)                                                                                              | It verifies that certificates used in the connection are not revoked by any CRLs in the CA directory.                                                                                                    |

- 4. Click the *Validate* button to check if the defined parameters are suitable and adequate for configuring the component. If the configuration of the component is erroneous or not adequate, the Web UI provides a warning that the 'Component validation failed'. Also a warning with information on the missing details appears at the problematic field for the user. If the configuration of the component is satisfactory, after clicking the *Validate* button, the user receives the 'Component Validation successful' notification.
- 5. Save the Syslog TLS configuration by clicking Save.

# 6.4.6. File

The File configuration element enables the administrator to upload files used by various plugins.

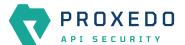

## 6.4.6.1. Configuring File

File can be configured from the BRICKS main navigation item.

- 1. Click on the *BRICKS* main configuration item in the Left navigation area. Alternatively you can also click on the sign to open up the sub-navigation items of *BRICKS*.
- 2. Select File.

In the configuration window that appears, you can either see the empty parameter values that can be configured for the actual component or you can see already configured component(s) and their parameters. The already configured components with defined parameters can be default components available in the system by default, or can be components configured by the administrator:

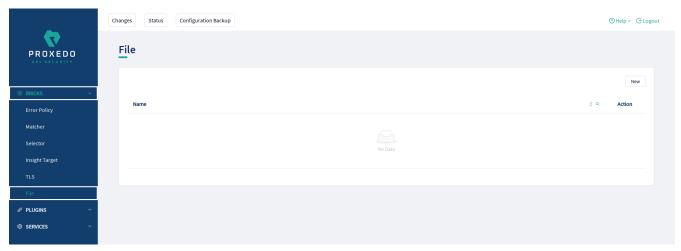

Figure 44. File main page in the Web User Interface

3. Click on the New navigation button to configure File.

File contains the following settings:

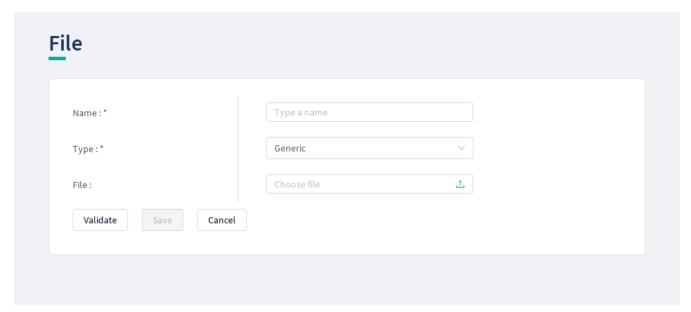

Figure 45. Configuring File in the Web User Interface

File has the following configuration parameters:

Table 36. File configuration parameters

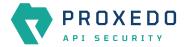

| Key   | Values                                                                                                    | Default | Description                                                                                                    |
|-------|----------------------------------------------------------------------------------------------------|---------|----------------------------------------------------------------------------------------------------|
| Name* | It is a mandatory value. The name can be provided in free text.                                                                                                    |         | It defines the file-related configuration.                                                                                                    |
| Type* | It is a mandatory value. The available values are:  • Generic  • Swagger  • OpenAPI 3.0  • XSD  • WSDL  • CA  • Certificates  See table Requirements for specific file types for specific requirements for each type. |         | The type selected here defines by which PLUGINS it can be used. The file uploaded here with the Type Swagger, for example, can be used by Swagger Plugins. |
| File* | It is a mandatory value. The required file can be uploaded here.                                                                                                    |         |                                                                                                    |

- 4. Click the *Validate* button to check if the defined parameters are suitable and adequate for configuring the component. If the configuration of the component is erroneous or not adequate, the Web UI provides a warning that the 'Component validation failed'. Also a warning with information on the missing details appears at the problematic field for the user. If the configuration of the component is satisfactory, after clicking the *Validate* button, the user receives the 'Component Validation successful' notification.
- 5. Save the configuration by clicking the *Save* button.

Table 37. Requirements for specific file types

| File type | Requirements                                                                                                    |
|-----------|----------------------------------------------------------------------------------------------------|
| CA        | 1. The file must be a flat ZIP file with the CA certificates inside.                                                                                                    |
|           | 2. It can contain copies of the certificates named following the <hash>.0 format. The value of the <hash> part can be produced with the following command: openssl x509 -noout -hash -in /path/to/cert/file. These copies will be generated automatically after saving if they are not present already, and the original File brick will be overwritten.</hash></hash>     |
|           | 3. It can contain CRL files, and it also can contain the copies of them following the <a href="hash_of_the_related_ca_file&gt;.ro">hash_of_the_related_ca_file&gt;.ro</a> format. The hash can be produced as described above. These copies will be generated automatically after saving if they are not present already, and the original File brick will be overwritten. |

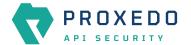

| File type    | Requirements                                                                                                    |
|--------------|----------------------------------------------------------------------------------------------------|
| Certificates | <ol> <li>The file must be a flat ZIP file with the certificates inside.</li> <li>The certificates must be named after IPv4 or IPv6 addresses.</li> </ol>                                                        |
| Swagger      | The file must be a Swagger schema as described in the OpenAPI 2.0 specification.                                                                                                    |
| OpenAPI 3.0  | The file must be an OpenAPI 3.0 schema as described in the <a href="OpenAPI 3.0 specification">OpenAPI 3.0 specification</a> .                                                                                  |
| XSD          | The file must be an XML Schema Definition as described in <u>XML Schema Part 1: Structures</u> , <u>XML Schema Part 2: Datatypes</u> , <u>XSD 1.1 Part 1: Structures</u> and <u>XSD 1.1 Part 2: Datatypes</u> . |
| WSDL         | The file must be a WSDL service descriptor as described in the <u>Web Services Description</u> <u>Language 1.1 specification</u> .                                                                              |

# **6.4.7. Common configuration elements for** *BRICKS*

### 6.4.7.1. Extractors

Extractors are used to extract data from the call.

Extractors are not independent configuration components, but common configuration elements that are utilized by <u>Matchers</u> and <u>Selectors</u>. In fact, when configuring matchers and selectors, it is extractors that are listed at their type fields. Extractors are configured and used as part of matchers and selectors. There are no named extractors.

Most extractors return simple string values. However, some (might) return dictionaries. For example, you can get all the HTTP headers, or all the URI query parameters.

See the Extractor types for more details on extractors and their configuration options.

The following table provides details on extractor types:

Table 38. Extractor types

| Key      | Description                                                                                                    |
|----------|----------------------------------------------------------------------------------------------------|
| Method   | It extracts the HTTP method of the request. It does not require configuration.                                                                                                    |
| Status   | It extracts the status code of the response. It does not require configuration.                                                                                                    |
| JMESPath | It extracts data from the body of a JSON call with the help of a JMESPath expression.  JMESPath is a query language for JSON. It is a very versatile tool for extracting the needed information from the body of the call, and organizing it according to requirements. A complete explanation on how to write JMESPath expressions is not in the scope of this document.  To learn more about it visit the: <a href="main website">main website</a> :  • There is a <a href="main tutorial">tutorial</a> .  • There are <a href="main examples">examples</a> .  • There is also a <a href="main formal specification">formal specification</a> . |

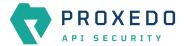

| Key                  | Description                                                                                                    |  |  |
|----------------------|----------------------------------------------------------------------------------------------------|--|--|
| Header               | It extracts the value of an HTTP header. It is valid for some HTTP headers to be present more than once in a call. In this case, all the values are extracted as a list. It provides the name of the header in the configuration.                                                                                                    |  |  |
| Header force list    | Is a <i>Header</i> extractor that returns a list even if there is only a single extracted value.                                                                                                    |  |  |
| Header first         | Is a <i>Header</i> extractor that only returns the <b>first</b> extracted value even if there is a list of extracted values.                                                                                                    |  |  |
| Headers              | The <i>Headers</i> extractor returns all the headers from the call. The results are stored as a dictionary, therefore it is recommended to omit the 'save as' key if you use this from a selector. It is valid for some HTTP headers to be present more than once in a call. In such cases all the values are stored under the header's key as a list. It does not require configuration.                                                                                                    |  |  |
| Fraud_detector_score | It extracts the score value provided by the <i>Fraud Detector</i> plugin.                                                                                                    |  |  |
| URI                  | It extracts the whole request URI as received from the client. It does not require configuration.                                                                                                    |  |  |
| URI netloc           | It extracts the network location in the URI. It does not require configuration.  It includes:  • username and password if present  • host  • port if present unless scheme default  If the port is the default port for the scheme - that is 80 and 443 for HTTP and HTTPS, respectively - the port will not be included even if explicitly sent by the client. Therefore if the client used http://example.com;80/path then the netloc would be http://example.com, not http://example.com;80. |  |  |
| URI origin           | It extracts the <i>origin</i> part of the URI. It does not require configuration.  It includes:  • scheme  • host  • port if present, unless the default port for the scheme is used                                                                                                    |  |  |
|                      | If the port is the default port for the scheme - that is 80 and 443 for HTTP and HTTPS, respectively - the port will not be included, even if explicitly sent by the client. Therefore if the client used <a href="http://example.com:80/path">http://example.com:80/path</a> , then the <i>origin</i> would be <a href="http://example.com.80">http://example.com</a> , <b>not</b> <a href="http://example.com:80">http://example.com</a> :80.                                                 |  |  |
| URI scheme           | It extracts the <i>scheme</i> of the request (http or https). It does not require configuration.                                                                                                    |  |  |

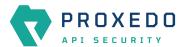

| Key                            | Description                                                                                                    |  |  |
|--------------------------------|----------------------------------------------------------------------------------------------------|--|--|
| URI username                   | It extracts the <i>username</i> in the request if present. It does not require configuration.                                                                                                    |  |  |
| URI password                   | It extracts the <i>password</i> in the request if present. It does not require configuration.                                                                                                    |  |  |
| URI host                       | It extracts the host in the request. It does not require configuration.                                                                                                    |  |  |
| URI port                       | It extracts the port of the request, the default port — that is 80 and 443 for HTTP and HTTPS, respectively — even if it is not not displayed explicitly in the request. It does not require configuration.                                                                  |  |  |
| URI path                       | It extracts the <i>path</i> part of the URI. It does not require configuration.                                                                                                    |  |  |
|                                | The path is normalized to allow more robust matching and cleaner reporting. This means that:                                                                                                    |  |  |
|                                | • If the path is missing / it is extracted.                                                                                                    |  |  |
|                                | <ul> <li>Repeating forward-slash (/) characters are replaced with a single one.</li> </ul>                                                                                                    |  |  |
|                                | <ul> <li>dot (.) and double-dot () path segments are resolved.</li> </ul>                                                                                                    |  |  |
|                                | Consequently, if the path present in the URI was //some/./nothere//resource///./somewhere the path would be /some/resource/somewhere.                                                                                                    |  |  |
|                                | If you need to extract the <i>path</i> exactly as received, use URI raw path parameter.                                                                                                    |  |  |
| URI raw path                   | It extracts the path part of the URI, without the normalization of URI path carried out.                                                                                                    |  |  |
|                                | NOTE: If the <i>path</i> is missing a single forward slash ("/") is extracted.                                                                                                    |  |  |
|                                | It does not require configuration.                                                                                                    |  |  |
| URI raw query                  | It extracts the query part of the URI as a string. It does not require configuration.                                                                                                    |  |  |
| URI query                      | It extracts the query part of the URI. It does not require configuration.                                                                                                    |  |  |
| URI query parameter            | It extracts the value of a query parameter. It is also valid for URIs to include a query parameter more than once. That is, it could be 'foo=bar&qux=quz&foo=baz'. In this case both values are extracted as a list. Provide the name of the parameter in the configuration. |  |  |
| URI query parameter force list | Is an <i>Uri query parameter</i> extractor that returns a list even if there is only a single extracted value.                                                                                                    |  |  |
| URI query parameter first      | Is an <i>Uri query parameter</i> extractor that only returns the <b>first</b> extracted value even if there is a list of extracted values.                                                                                                    |  |  |
| Client_address                 | It extracts the client's IP address.                                                                                                    |  |  |
| Client_port                    | It extracts the client's port (TCP).                                                                                                    |  |  |
| Server_address                 | It extracts the server's IP address.                                                                                                    |  |  |
| Server_port                    | It extracts the server's port (TCP).                                                                                                    |  |  |
| Parsed content                 | It extracts the content. It does not require configuration.                                                                                                    |  |  |
| Raw content                    | It extracts the raw bytes of the request or response. It saves the results as a base64 encoded string.                                                                                                    |  |  |

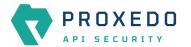

| Key                  | Description                                                                                                    |
|----------------------|----------------------------------------------------------------------------------------------------|
| Text content         | It extracts the request's or response's content as a decoded string.                                                                                                    |
| Cookie               | It extracts the values for a given key from the Cookie HTTP header. It is valid for multiple key-value pairs to be present in a Cookie header for the same key. In this case, all the values are extracted as a list. It requires the name of the Cookie key in the configuration.                                                                                                    |
| Cookie force list    | Is a <i>Cookie</i> extractor that returns a list even if there is only a single extracted value.                                                                                                    |
| Cookie first         | Is a <i>Cookie</i> extractor that only returns the <b>first</b> extracted value even if there is a list of extracted values.                                                                                                    |
| Cookies              | The <i>Cookies</i> extractor returns all the key-value pairs from the Cookie header. The results are stored as a dictionary, therefore it is recommended to omit the 'save as' key if you use this from a selector. It is valid for multiple key-value pairs to be present in a Cookie header for the same key. In such cases, all the values are stored under the Cookie's key as a list. It does not require configuration. |
| Content type         | It extracts the content type from the HTTP header. It does not require configuration.                                                                                                    |
| Content type charset | It extracts the charset from the content type HTTP header. It does not require configuration.                                                                                                    |
| Call direction       | It extracts the call direction (request, response). It does not require configuration.                                                                                                    |
| Session ID           | It extracts the internal identifier of the HTTP session in keep-alive HTTP connections. Its 'Include request counter' option enables adding a request counter representing the number of requests in the session.                                                                                                    |
| Static               | It extracts a string, integer, number, object, array, boolean as string from the configuration.                                                                                                    |
| Timestamp            | It extracts the current time. Also see the tables on <u>Configuring timestamps</u> and <u>Timestamp format options</u> .                                                                                                    |
| Xpath                | It extracts data from the body of an XML call with the help of a Xpath expression.                                                                                                    |
|                      | Xpath is a query language for XML. It is a very versatile tool for extracting the needed information from the body of the call, and organizing it according to needs.                                                                                                    |
|                      | A complete explanation on how to write Xpath expressions is not in the scope of this document. To learn more about it visit the <u>main website</u> .                                                                                                    |
|                      | Also see table <u>Xpath extractor configuration options</u> .                                                                                                    |
|                      | Provide the Xpath expression in the configuration. Depending on the expression, the return value is a single node or a list of nodes. If you want a single value or a list independent from the expression, use <i>xpath first</i> or <i>xpath force list</i> .                                                                                                    |
| Xpath force list     | It works like <i>xpath</i> but it returns a list even if there is only a single extracted value.                                                                                                    |
| Xpath first          | It works like <i>xpath</i> but it only returns the first extracted value even if there is a list of extracted values.                                                                                                    |

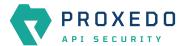

| Key                        | Description                                                                                |
|----------------------------|--------------------------------------------------------------------------------------------|
| Soap version               | This extractor extends the xpath extractor with predefined expressions.                    |
|                            | It extracts the soap message version. It identify with the soap namespace.                 |
|                            | Possible values:                                                                           |
|                            | • soapv1_1 - the message version is SOAP v1.1                                              |
|                            | • soapv1_2 - the message version is SOAP v1.2                                              |
| Soap envelope              | This extractor extends the xpath extractor with predefined expressions.                    |
|                            | It extracts the soap envelope.                                                             |
| Soap header                | It extracts the soap header.                                                               |
|                            | This extractor extends the xpath extractor with predefined expressions.                    |
| Soap body                  | It extracts the soap body.                                                                 |
|                            | This extractor extends the xpath extractor with predefined expressions.                    |
| Soap fault                 | It extracts the soap fault.                                                                |
|                            | This extractor extends the xpath extractor with predefined expressions.                    |
| Soap fault code            | It extracts the soap fault 'code'.                                                         |
|                            | This extractor extends the xpath extractor with predefined expressions.                    |
|                            | This extractor expression depends on the soap version.                                     |
|                            | • faultcode - it is the SOAP v1.1 node tag                                                 |
|                            | Code - it is the SOAP v1.2 node tag                                                        |
| Soap fault detail          | This extractor extends the xpath extractor with predefined expressions.                    |
|                            | It extracts the soap fault 'detail'. This matcher expression depends on the soap version.  |
|                            | • Detail - it is the SOAP v1.1 node tag                                                    |
|                            | • Detail - it is the SOAP v1.2 node tag                                                    |
| Soap 1.1 fault faultstring | This extractor extends the xpath extractor with predefined expressions.                    |
|                            | It extracts the soap fault 'faultstring'. This extractor only works with soap version 1.1. |
| Soap 1.1 fault faultactor  | This extractor extends the xpath extractor with predefined expressions.                    |
|                            | It extracts the soap fault 'faultactor'. This extractor only works with soap version 1.1.  |
| Soap 1.2 fault reason      | This extractor extends the xpath extractor with predefined expressions.                    |
|                            | It extracts the soap fault 'Reason'. This extractor only works with soap version 1.2.      |

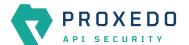

| Key                 | Description                                                                                                    |
|---------------------|----------------------------------------------------------------------------------------------------|
| Soap 1.2 fault node | This extractor extends the xpath extractor with predefined expressions.  It extracts the soap fault 'Node'. This extractor only works with soap version 1.2. |
| Soap 1.2 fault role | This extractor extends the xpath extractor with predefined expressions.  It extracts the soap fault 'Role'. This extractor only works with soap version 1.2. |

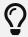

You can still use **Save as** for extractors returning dictionaries. For example, you can save all the headers under the headers' key and the URI query parameters under the parameters' key.

Timestamp extractors can be configured as follows:

Table 39. Configuring timestamps

| Name        | Default                            | Description                                                                                                    |
|-------------|------------------------------------|----------------------------------------------------------------------------------------------------|
| Time Zone   | 'UTC'                              | <ul> <li>Set the time zone.</li> <li>An str describing a time zone, similar to 'US/Pacific', or 'Europe/Berlin'. See: <u>Time zones</u></li> <li>An str in ISO 8601 style, as in '+07:00'.</li> <li>An str, one of the following: 'local', 'utc', 'UTC'.</li> </ul> |
| Time Format | 'YYYY-MM-<br>DDTHH:mm:ss.SSSSSSZZ' | Set the format. See: <u>Timestamp format options</u>                                                                                                    |

Table 40. Timestamp format options

| radic 18. rimectamp termat options |                   |                                                                                  |
|------------------------------------|-------------------|----------------------------------------------------------------------------------|
| Name                               | Token             | Output                                                                           |
| Year                               | YYYY<br>YY        | 2000, 2001, 2002 2012, 2013<br>00, 01, 02 12, 13                                 |
| Month                              | MMMM<br>MMM<br>MM | January, February, March<br>Jan, Feb, Mar<br>01, 02, 03 11, 12<br>1, 2, 3 11, 12 |
| Day of Year                        | DDDD<br>DDD       | 001, 002, 003 364, 365<br>1, 2, 3 364, 365                                       |
| Day of Month                       | DD<br>D<br>Do     | 01, 02, 03 30, 31<br>1, 2, 3 30, 31<br>1st, 2nd, 3rd 30th, 31st                  |

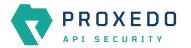

| Name               | Token              | Output                                                                                                    |
|--------------------|--------------------|----------------------------------------------------------------------------------------------------|
| Day of Week        | dddd<br>ddd<br>d   | Monday, Tuesday, Wednesday<br>Mon, Tue, Wed<br>1, 2, 3 6, 7                                                |
| Hour               | HH<br>H<br>hh<br>h | 00, 01, 02 23, 24<br>0, 1, 2 23, 24<br>01, 02, 03 11, 12<br>1, 2, 3 11, 12                                 |
| AM / PM            | A                  | AM, PM, am, pm<br>am, pm                                                                                   |
| Minute             | mm<br>m            | 00, 01, 02 58, 59<br>0, 1, 2 58, 59                                                                        |
| Second             | SS<br>S            | 00, 01, 02 58, 59<br>0, 1, 2 58, 59                                                                        |
| Sub-second         | S                  | 0, 02, 003, 000006, 123123123123<br>the result is truncated to microseconds, with half-to-even<br>rounding |
| Time zone          | ZZZ<br>ZZ<br>Z     | Asia/Baku, Europe/Warsaw, GMT -07:00, -06:00 +06:00, +07:00, +08, Z -0700, -0600 +0600, +0700, +08, Z      |
| Seconds Timestamp  | X                  | 1381685817, 1381685817.915482                                                                              |
| ms or μs Timestamp | х                  | 1569980330813, 1569980330813221                                                                            |

Table 41. Xpath extractor configuration options

| Key              | Default | Description                                                              |
|------------------|---------|--------------------------------------------------------------------------|
| xpath_expression |         | It is the expression to extract the node from the call to match against. |
| namespaces       |         | Defines the XML namespaces.                                              |
| clear_text       | False   | It removes white spaces at the beginning and at the end of the string.   |

# 6.4.7.2. Comparators

 $Comparators \ are \ used for \ comparing \ the \ pattern \ with \ the \ result \ of \ the \ xpath \ expression.$ 

Table 42. Types of comparators

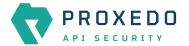

| Key         | Description                                                                                                    | Parameters                                                                                                    |
|-------------|----------------------------------------------------------------------------------------------------|----------------------------------------------------------------------------------------------------|
| Equals      | It matches if the parameter is exactly the same as the value matched. For matchers that work with numeric data type or with IP addresses it validates if the input is a valid number or IP address.                                                                                                    | Ignorecase: Case differences (lower case, upper case) are ignored. When the present <b>VaLuE</b> would match <b>value</b> . For matcher types that work with numeric data type or with IP addresses, the 'Equals' and 'Not Equals' comparator types do not have ignorecase field. |
| Not equals  | It matches if the parameter is not exactly the same as the value matched. For matchers that work with numeric data type or with IP addresses it validates if the input is a valid number or IP address.                                                                                                    | Ignorecase: Case differences are ignored. When the present <b>VaLuE</b> would not match <b>vAlUe</b> . For matcher types that work with numeric data type or with IP addresses, the 'Equals' and 'Not Equals' comparator types do not have ignorecase field.                      |
| Starts with | It matches if the value starts exactly with the pattern.                                                                                                    | Ignore case: Case differences are ignored. When the present <b>VaLuE</b> would match <b>value_given</b> .                                                                                                    |
| Ends with   | It matches if the value ends exactly with the pattern.                                                                                                    | Ignore case: Case differences are ignored. When the present <b>VaLuE</b> would match <b>given_value</b> .                                                                                                    |
| Contains    | It matches if the exact pattern is found somewhere in the value.                                                                                                    | Ignore case: Case differences are ignored. When the present <b>VaLuE</b> would match <b>some-value-given</b> .                                                                                                    |
| Pattern     | The Pattern treats the input as Unix shell-style wildcards. There are special characters used in shell-style wildcards:  • '*' Matches everything.  • '?' Matches a single character.  • [seq] Matches any character in seq.  For a literal match, wrap the meta-characters in brackets. For example, [?] matches a literal questionmark (?). |                                                                                                    |
| Regex       | Regex treats input as a regular expression for matching. Consult Python's regular expression documentation and their Regular Expression HOWTO.                                                                                                    | <ul> <li>Ignore case: It sets the IGNORECASE flag for<br/>the regex.</li> <li>Multiline: It sets the MULTILINE flag for the<br/>regex.</li> </ul>                                                                                                    |
| Minimum     | It matches if the pattern is larger or equal to the value.                                                                                                    |                                                                                                    |
| Maximum     | It matches if the pattern is smaller or equal to the value.                                                                                                    |                                                                                                    |
| Range       | It matches if the value is between the limits in<br>the pattern, including boundaries. The format<br>of the pattern must be minimummaximum.                                                                                                    |                                                                                                    |

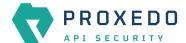

| Key          | Description                                                                                                    | Parameters |
|--------------|----------------------------------------------------------------------------------------------------|------------|
| Status class | Status class is a special matcher for conveniently matching HTTP status code classes. It takes the name of the class and checks if the status code is in the given range as stated in <a href="Checking status code range">Checking status code range</a> .                   |            |
| Subnet       | The <i>subnet</i> comparator examines if an extracted IP address is in the specified subnet. The format for the input of the subnet comparator is the CIDR notation for IPv4 (for example, 192.0.2.0/24) and canonical prefix notation for IPv6 (for example, 2001:db8::/32). |            |

Table 43. Checking status code range

| Pattern      | Status code range | Description            |
|--------------|-------------------|------------------------|
| info         | 1xx               | Informational response |
| success      | 2xx               | Successful response    |
| redirect     | Зхх               | Redirects              |
| client_error | 4xx               | Client Errors          |
| server_error | 5xx               | Server Errors          |

# 6.5. PLUGINS - Configuration units

A plugin is an element of the security flow that applies a specific security function. Plugins have different types based on the role they do:

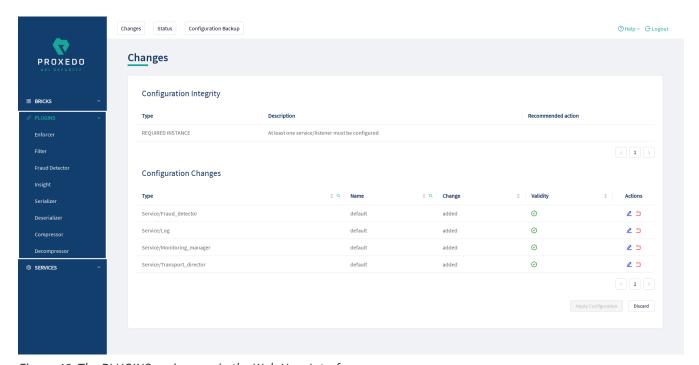

Figure 46. The PLUGINS main page in the Web User Interface

Plugins are named, so that they can be referenced in other parts of the configuration.

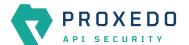

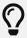

This means that *Plugin* configurations are reusable.

Certain Plugins are so called *default* objects, which are in 'read-only' state and cannot be configured or modified. Such default objects are listed in the following table:

Table 44. Default objects - PLUGINS

| Default object name | Key          |
|---------------------|--------------|
| default_json        | Serializer   |
| default_xml         | Serializer   |
| default_json        | Deserializer |
| default_xml         | Deserializer |
| default             | Compressor   |
| default             | Decompressor |

# 6.5.1. Common Plugin parameters

Regardless of what plugins do, all plugins share some common parameters.

Table 45. Plugins' common parameters

| Key          | Values                                                                                                    | Default value                                                       | Description                                                                                                    |
|--------------|----------------------------------------------------------------------------------------------------|---------------------------------------------------------------------|----------------------------------------------------------------------------------------------------|
| Matcher      | The <u>Matchers</u> configured under the <i>BRICKS</i> main configuration unit are listed here and can be selected from the dropdown list. | Always: If the value is not defined, the plugin is always executed. | It is an optional parameter. It decides if the Plugin should be executed based on the call's details. If no matcher is configured the Plugin is always executed. For more details, see <a href="Matcher">Matcher</a> .                                                                                                    |
| Error Policy | The Error Policy configured under the BRICKS navigation item are listed here can be selected from the dropdown list.                       |                                                                     | It is an optional parameter. It defines a custom error policy to be applied if the Plugin reports an error. The settings of the Error policy here override the Security Flow's default error policy. If no error policy is configured, the plugin type's default error policy is applied. For more details, see <a href="Error Policy">Error Policy</a> . |

*Plugins* are always named so that their names refer to a *Plugin* that represents a certain configuration. The names themselves are referenced from the <u>Security Flow</u>.

## 6.5.2. Enforcer

An Enforcer Plugin validates calls against externally defined schemas.

The Plugin supports validation against OpenAPI 2.0 (Swagger) schemas, XSD schemas or WSDL schema.

Understanding the format of these schemas is not in the scope of this document. Further information is available

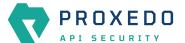

at:

- The OpenAPI 2.0 format
- The OpenAPI 2.0 Specification
- The OpenAPI 3.0 format
- The OpenAPI 3.0 Specification
- XSD 1.1 Specification
- XSD Tutorial
- WSDL Tutorial
- WSDL 1.1 Specification
- WSDL 1.2 Specification

The Enforcer Plugin uses its own default error policy, that is, the 'enforcer\_default' error policy. The Plugin overrides the following fields of the <u>default error policy</u>:

Table 46. Default Enforcer Error Policy

| Policy Setting  | Default       |
|-----------------|---------------|
| request_code    | 422           |
| request_message | Request Error |

Problems are considered errors that lead to the termination of the call. Problems in the request are reported back to the client, while errors in the response are suppressed to avoid information leak.

See Error Policy to understand how defaults are applied.

## 6.5.2.1. Configuring Enforcer Plugins

Enforcer plugins can be configured from the PLUGINS main navigation item.

- 1. Click on the *PLUGINS* main configuration item in the Left navigation area. Alternatively you can also click on the sign to open up the sub-navigation items of *PLUGINS*.
- 2. Select Enforcer plugin.

In the configuration window that appears, you can either see the empty parameter values that can be configured for the actual component or you can see already configured component(s) and their parameters. The already configured components with defined parameters can be default components available in the system by default, or can be components configured by the administrator:

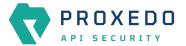

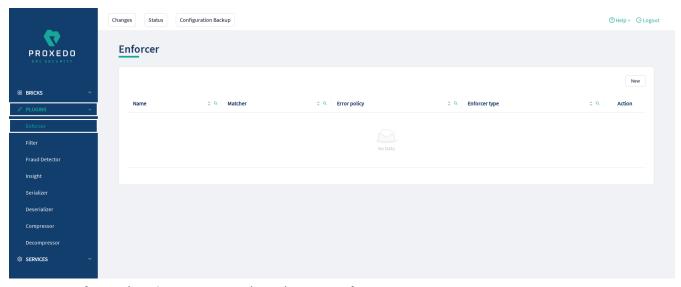

Figure 47. Enforcer Plugin's main page in the Web User Interface

The following values can be configured for the Filter Plugin:

| Name:*         | Type a name         |   |                               |
|----------------|---------------------|---|-------------------------------|
| Type:*         | Swagger             | V |                               |
| Error Policy : | Choose Error Policy | V | ( Default: enforcer_default ) |
| Matcher :      | Choose Matcher      | V | ( Default: always )           |
| Swagger:*      | Choose File         | V |                               |

Figure 48. Configuring an enforcer plugin in the Web User Interface

The *Enforcer Plugin* accepts the following configuration options:

Table 47. Enforcer Plugin's configuration options

| Key   | Values                                                         | Default value | Description                                                                                                    |
|-------|----------------------------------------------------------------|---------------|----------------------------------------------------------------------------------------------------|
| Name* | It is a mandatory value.<br>It can be defined in free<br>text. |               | This name identifies the Enforcer Plugin. The name of the plugin can be referenced from other parts of the configuration. |

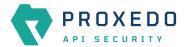

| Key                                            | Values                                                                                                    | Default value                                                      | Description                                                                                                    |
|------------------------------------------------|----------------------------------------------------------------------------------------------------|--------------------------------------------------------------------|----------------------------------------------------------------------------------------------------|
| Type*                                          | It is a mandatory value. It can be selected from the drop-down list. The available values are:  • Swagger  • OpenAPI 3.0  • XSD  • WSDL    |                                                                    | This identifies the type of the <i>Enforcer</i> plugin.                                                                                                    |
| Harden<br>Additional<br>Properties<br>Defaults |                                                                                                    | False                                                              | Only available for OpenAPI 3.0 enforcers. If set to True, the Enforcer will check calls as if the default value of additionalProperties would be False for Schema Objects, triggering the error policy if a non-specified property is present in the call, unless additionalProperties=True is explicitly set on the object. If set to False, the original behavior of OpenAPI where additionalProperties defaults to True is retained. |
| Error Policy                                   | The error policies configured under <u>BRICKS</u> - <u>Configuration units</u> are listed here and can be selected from the dropdown list. | enforcer_defaul<br>t                                               | It defines a custom error policy to be applied if the Plugin reports an error. The settings of the Error policy here override the Security Flow's default error policy. For details see <a href="Error Policy">Error Policy</a> .                                                                                                    |
| Matcher                                        | The matchers configured under <u>BRICKS</u> - <u>Configuration units</u> are listed here and can be selected from the dropdown list.       | Always: If the value is not defined the plugin is always executed. | It decides if the Plugin should be executed based on the call's details. For details see <u>Matcher</u> . If omitted the Plugin is always executed.                                                                                                    |

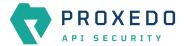

| Key                                                | Values                                                                                                    | Default value | Description                                                                                                    |
|----------------------------------------------------|----------------------------------------------------------------------------------------------------|---------------|----------------------------------------------------------------------------------------------------|
| Swagger*/Open<br>API<br>3.0*/WSDL*/Op<br>erations* | Depending on which type of the component was selected above, the following values are available:  • The Swagger file bricks defined under File are listed here and can be selected            |               | The Swagger enforcer <i>Plugin</i> validates against OpenAPI 2.0 schemas. The OpenAPI 3.0 enforcer <i>Plugin</i> validates against OpenAPI 3.0 schemas. WSDL enforcer <i>Plugin</i> validates against WSDL 1.0-1.1 schemas. XSD enforcer <i>Plugin</i> validates against XSD schemas. |
|                                                    | from the drop-down list.                                                                                                    |               |                                                                                                    |
|                                                    | <ul> <li>The OpenAPI 3.0 file<br/>bricks defined under<br/><u>File</u> are listed here<br/>and can be selected<br/>from the drop-down<br/>list.</li> </ul>                                    |               |                                                                                                    |
|                                                    | <ul> <li>The WSDL file bricks<br/>defined under <u>File</u><br/>are listed here and<br/>can be selected<br/>from the drop-down<br/>list.</li> </ul>                                           |               |                                                                                                    |
|                                                    | • XSD enforcer plugin configuration options for Operations can also be selected here. For details on parameters for Operations, see XSD enforcer plugin configuration options for Operations. |               |                                                                                                    |

XSD has the following configuration options for the *Operations* parameters:

Table 48. XSD enforcer plugin configuration options for Operations

| Key      | Default | Description                          |
|----------|---------|--------------------------------------|
| uri_path | *       | It defines the pattern for uri_path. |

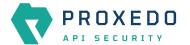

| Key                   | Default | Description                                                                                                    |
|-----------------------|---------|----------------------------------------------------------------------------------------------------|
| Choose Method         |         | It defines the method of the HTTP message. The following values are available for Method:  • get  • head  • post  • put  • delete  • connect  • options  • trace  • patch |
| Status                |         | It defines the status of the HTTP message.                                                                                                    |
| Choose Call direction |         | It defines the direction of the message, which must be either request or response.                                                                                        |
| Choose file           |         | It defines the XSD schema.                                                                                                    |

- 3. Name the Enforcer Plugin.
- 4. Choose the type of the *Enforcer* plugin.
- 5. Choose an *Error policy* from the drop-down list. The drop-down list will offer the error policy options configured under *BRICKS*.
- 6. Choose a *Matcher* from the drop-down list. The drop-down list will offer the matcher options configured under *BRICKS*.
- 7. Depending on the choice of the *Enforcer plugin* type selected earlier, different fields appear here for further configuration:
  - Swagger Upload the Swagger file if the Enforcer type selected at Type field was Swagger.
  - OpenAPI 3.0 Upload the OpenAPI 3.0 file if the Enforcer type selected at Type field was OpenAPI 3.0.
  - WSDL Upload the WSDL file if the Enforcer type selected earlier was WSDL.
  - Operations Fill in the *Operations* fields according to <u>XSD enforcer plugin configuration options for Operations</u> if the Enforcer type selected earlier was XSD.
- 8. Click the *Validate* button to check if the defined parameters are suitable and adequate for configuring the component. If the configuration of the component is erroneous or not adequate, the Web UI provides a warning that the 'Component validation failed'. Also a warning with information on the missing details appears at the problematic field for the user. If the configuration of the component is satisfactory, after clicking the *Validate* button, the user receives the 'Component Validation successful' notification.
- 9. Click the Save button, when all required configuration fields have been defined.

### 6.5.2.2. Swagger

The Swagger enforcer *Plugin* validates against OpenAPI 2.0 schemas.

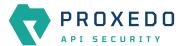

The Plugin needs the schema definition file of the API Endpoint. This file must be in JSON or YML format.

### 6.5.2.3. OpenAPI 3.0

The OpenAPI 3.0 enforcer *Plugin* validates against OpenAPI 3.0 schemas.

The Plugin needs the schema definition file of the API Endpoint. This file must be in JSON or YML format.

### 6.5.2.4. XSD

XSD enforcer *Plugin* validates against XSD schemas. Both XSD 1.0 and 1.1 are supported.

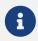

As XSD enforcer requires parsed XML content an xml deserializer plugin needs to be included before XSD enforcer.

In the XSD enforcer you can define operations. Each operation contains criteria for identifying the call, and path of an XSD schema. If the HTTP message meets all criteria, its content will be validated using the schema.

XSD enforcer schema must contain at least one operation.

### 6.5.2.5. WSDL

WSDL enforcer *Plugin* validates against WSDL 1.0-1.1 schemas.

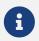

As WSDL enforcer requires parsed XML content, an xml deserializer plugin needs to be included before WSDL enforcer.

The Enforcer Plugin uses its own default error policy, that is, the 'enforcer\_default' error policy. The Plugin overrides the following fields of the <u>default error policy</u>:

Table 49. Default Enforcer Error Policy

| Policy Setting  | Default       |
|-----------------|---------------|
| request_code    | 422           |
| request_message | Request Error |

Problems are considered errors that lead to the termination of the call. Problems in the request are reported back to the client, while errors in the response are suppressed to avoid information leak.

See Error Policy to understand how defaults are applied.

The plugin needs the schema definition file. This file must be in XML format.

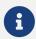

WSDL schema validates request and response as well. Make sure that wsdl enforcer included in request and response flow as well.

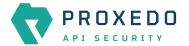

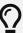

In simple cases — when the listener/endpoint is serving a single version of a single API endpoint — a matcher is usually not needed as the schemas define all known URLs in the API. If however multiple API endpoints are consolidated under a single endpoint definition, you can define multiple enforcers each matching on a sub-path by using an URI path matcher and putting them all in the Security Flow.

### 6.5.3. Filter

Filter Plugins are lightweight alternatives of Enforcer Plugins for filtering unwanted traffic. They only consist of a matcher and an error policy. If the matcher matches, the error policy is applied. This way you can use matchers inline, instead of creating a whole schema-based Enforcer Plugin for the simple use cases.

### 6.5.3.1. Configuring Filter Plugins

The Filter Plugin can be configured under the PLUGINS main navigation unit.

- 1. Click on the *PLUGINS* main configuration item in the Left navigation area. Alternatively you can also click on the sign to open up the sub-navigation items of *PLUGINS*.
- 2. Select Filter plugin.

In the configuration window that appears, you can either see the empty parameter values that can be configured for the actual component or you can see already configured component(s) and their parameters. The already configured components with defined parameters can be default components available in the system by default, or can be components configured by the administrator:

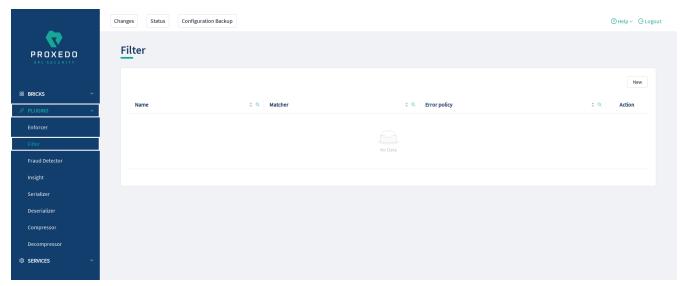

Figure 49. Filter Plugin's main page in the Web User Interface

The following values can be configured for the Filter Plugin:

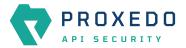

| Name:*         | Type a name         |   |                           |
|----------------|---------------------|---|---------------------------|
| Body:          |                     |   |                           |
| Content Type : |                     |   |                           |
| Error Policy : | Choose Error Policy | V | ( Default: error_policy ) |
| Matcher :      | Choose Matcher      | V | ( Default: always )       |
|                | Choose Matcher      |   | ( Default: always )       |

Figure 50. Configuring a filter plugin in the Web User Interface

The *Filter Plugin* accepts the following configuration options:

Table 50. Filter Plugin's configuration options

| Key          | Values                                                                                                    | Default value                                                      | Description                                                                                                    |
|--------------|----------------------------------------------------------------------------------------------------|--------------------------------------------------------------------|----------------------------------------------------------------------------------------------------|
| Name*        | It is a mandatory value.<br>It can be defined in free<br>text.                                                                             |                                                                    | The name identifying the Filter Plugin. This name of the plugin can be referenced from other parts of the configuration.                                                                                                    |
| Body         | It can be defined in free text.                                                                                                    |                                                                    | It is the body of the message sent in case an error policy is applied.                                                                                                    |
| Content Type |                                                                                                    |                                                                    | This field defines the content type of HTTP error request sent, if the filter stops the call. It can be referenced by its name.                                                                                                   |
| Error Policy | The error policies configured under <u>BRICKS</u> - <u>Configuration units</u> are listed here and can be selected from the dropdown list. | error_policy                                                       | It defines a custom error policy to be applied if the Plugin reports an error. The settings of the Error policy here override the Security Flow's default error policy. For details see <a href="Error Policy">Error Policy</a> . |
| Matcher      | The matchers configured under <u>BRICKS</u> - <u>Configuration units</u> are listed here and can be selected from the dropdown list.       | Always: If the value is not defined the plugin is always executed. | It decides if the Plugin should be executed based on the call's details. For details see <u>Matcher</u> . If omitted the Plugin is always executed.                                                                               |

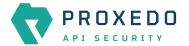

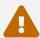

Make sure that any component referenced in the configuration of this component, for example an Error policy or a Matcher selected from the drop-down lists, must remain part of the configuration later as well. Removing any of the referenced components might lead to invalid configuration.

- 3. Add the name of the Filter Plugin.
- 4. Add the Body content for the error policy. (Optional)
- 5. Define the Content type.
- 6. Choose an error policy from the drop-down list. (Optional)
- 7. Choose a matcher from the drop-down list. (Optional)
- 8. Click the *Validate* button to check if the defined parameters are suitable and adequate for configuring the component. If the configuration of the component is erroneous or not adequate, the Web UI provides a warning that the 'Component validation failed'. Also a warning with information on the missing details appears at the problematic field for the user. If the configuration of the component is satisfactory, after clicking the *Validate* button, the user receives the 'Component Validation successful' notification.
- 9. Click the Save button, when all required configuration fields have been defined.

The Plugin does not override any of the <u>default error policy</u> options.

Problems are considered errors that lead to the termination of the call. Problems in the request are reported back to the client, while errors in the response are suppressed to avoid information leak.

See Error Policy to understand how defaults are applied.

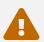

If you omit the matcher, the *Plugin* will always be executed. For *Filter plugins* this means aborting **all** calls.

#### 6.5.4. Fraud Detector

The Fraud Detector Plugin, leveraging the data collected from the calls by the selectors, evaluates the level of risk with regards to the call. The risk calculated by the Fraud Detector plugin is translated to a score between 0.0 and 100.0. The lower the score is, the more secure and trustworthy the actual call is. Consequently, the value 0.0 means that the call is perfectly secure, until the value 100.0 identifies a malicious act with the call.

#### 6.5.4.1. Configuring Fraud Detector

The Fraud Detector Plugin can be configured under the PLUGINS main navigation unit.

- 1. Click on the *PLUGINS* main configuration item in the Left navigation area. Alternatively you can also click on the sign to open up the sub-navigation items of *PLUGINS*.
- 2. Select Fraud Detector plugin.

In the configuration window that appears, you can either see the empty parameter values that can be configured for the actual component or you can see already configured component(s) and their parameters. The already configured components with defined parameters can be default components available in the system by default, or can be components configured by the administrator:

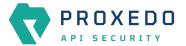

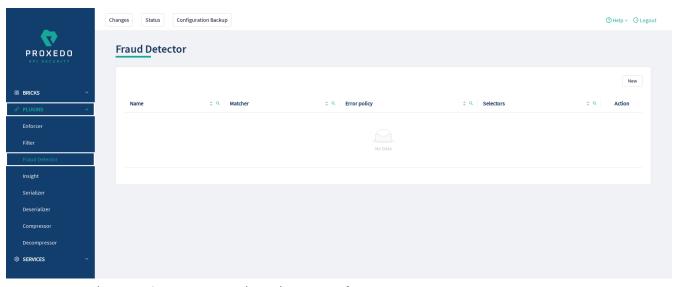

Figure 51. Fraud Detector's main page in the Web User Interface

The following values can be configured for the Fraud Detector Plugin:

| Name:*         | Type a name         |                           |
|----------------|---------------------|---------------------------|
| Error Policy : | Choose Error Policy | ( Default: error_policy ) |
| Matcher:       | Choose Matcher      | ∨ ( Default: always )     |
| Selectors:*    | Choose Selector     | +                         |

Figure 52. Configuring the Fraud Detector plugin in the Web User Interface

The Fraud Detector Plugin accepts the following configuration options:

Table 51. Fraud Detector Plugin's configuration options

| Key          | Values                                                                                                    | Default value | Description                                                                                                    |
|--------------|----------------------------------------------------------------------------------------------------|---------------|----------------------------------------------------------------------------------------------------|
| Name*        | It is a mandatory value.<br>It can be defined in free<br>text.                                                                             |               | It is the name identifying the Fraud Detector. This name of the plugin can be referenced from other parts of the configuration.                                                                                                   |
| Error Policy | The error policies configured under <u>BRICKS</u> - <u>Configuration units</u> are listed here and can be selected from the dropdown list. | error_policy  | It defines a custom error policy to be applied if the Plugin reports an error. The settings of the Error policy here override the Security Flow's default error policy. For details see <a href="Error Policy">Error Policy</a> . |

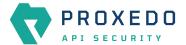

| Key        | Values                                                                                                    | Default value                                                      | Description                                                                                                    |
|------------|----------------------------------------------------------------------------------------------------|--------------------------------------------------------------------|----------------------------------------------------------------------------------------------------|
| Matcher    | The matchers configured under <u>BRICKS</u> - <u>Configuration units</u> are listed here and can be selected from the dropdown list. | Always: If the value is not defined the plugin is always executed. | It decides if the Plugin should be executed based on the call's details. For details see <u>Matcher</u> . If omitted the Plugin is always executed.                                                                                                    |
| Selectors* |                                                                                                    |                                                                    | It presents a list of <u>Selectors</u> that collect information from the call. They can be referenced by their name. Selectors can be configured as listed in <u>Selector configuration for the Fraud Detector Plugin</u> .  It is possible to add more data from the selectors to the Fraud Detector Plugin using custom fields, apart from the list in section <u>Selector configuration for the Fraud Detector Plugin</u> . In such cases contact the Balasys Support team. |
|            |                                                                                                    |                                                                    |                                                                                                    |

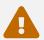

Make sure that any component referenced in the configuration of this component, for example an Error policy or a Matcher selected from the drop-down lists, must remain part of the configuration later as well. Removing any of the referenced components might lead to invalid configuration.

- 3. Add the name of the Fraud Detector.
- 4. Choose an error policy from the drop-down list. (Optional)
- 5. Choose a matcher from the drop-down list. (Optional)
- 6. Choose a *Selector* from the drop-down list. When it is selected click on the plus sign to add it to the configuration.
- 7. Click the *Validate* button to check if the defined parameters are suitable and adequate for configuring the component. If the configuration of the component is erroneous or not adequate, the Web UI provides a warning that the 'Component validation failed'. Also a warning with information on the missing details appears at the problematic field for the user. If the configuration of the component is satisfactory, after clicking the *Validate* button, the user receives the 'Component Validation successful' notification.
- 8. Click the Save button, when all required configuration fields have been defined.

See Error Policy to understand how they shall be applied here.

## 6.5.5. Insight

It is a Plugin that extracts various data from the call and sends it to external systems (log servers, SIEMs, and other data analysis tools).

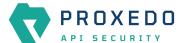

## 6.5.5.1. Configuring Insight Plugins

The Insight Plugin can be configured under the PLUGINS main navigation unit.

- 1. Click on the *PLUGINS* main configuration item in the Left navigation area. Alternatively you can also click on the sign to open up the sub-navigation items of *PLUGINS*.
- 2. Select *Insight* plugin.

In the configuration window that appears, you can either see the empty parameter values that can be configured for the actual component or you can see already configured component(s) and their parameters. The already configured components with defined parameters can be default components available in the system by default, or can be components configured by the administrator:

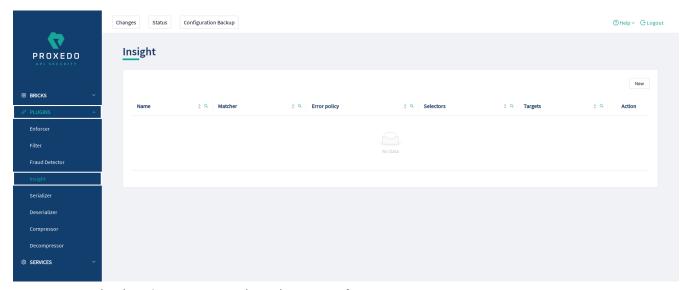

Figure 53. Insight Plugin's main page in the Web User Interface

3. Click the *New* button to create an Insight Plugin configuration. The following values can be configured for the Insight Plugin:

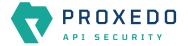

| Name:*         | Type a name           |   |                              |
|----------------|-----------------------|---|------------------------------|
| Error Policy : | Choose Error Policy   | V | ( Default: insight_default ) |
| Matcher :      | Choose Matcher        | V | ( Default: always )          |
| Message :      |                       |   |                              |
| Selectors:*    | Choose Selector       | + |                              |
| Targets:*      | Choose Insight Target | + |                              |
| Validate Save  | Cancel                |   |                              |

Figure 54. Configuring an insight plugin in the Web User Interface

Table 52. Insight Plugin's configuration options

| Key          | Values                                                                                                    | Default value                                                      | Description                                                                                                    |
|--------------|----------------------------------------------------------------------------------------------------|--------------------------------------------------------------------|----------------------------------------------------------------------------------------------------|
| Name*        | It is a mandatory value.<br>It can be defined in free<br>text.                                                                             |                                                                    | The name identifying the insight. This name of the insight can be referenced from other parts of the configuration.                                                                                                    |
| Error Policy | The error policies configured under <u>BRICKS</u> - <u>Configuration units</u> are listed here and can be selected from the dropdown list. | insight_default                                                    | It defines a custom error policy to be applied if the Plugin reports an error. The settings of the Error policy here override the Security Flow's default error policy. For details see <a href="Error Policy">Error Policy</a> .                                                                                                    |
| Matcher      | The matchers configured under <u>BRICKS</u> - <u>Configuration units</u> are listed here and can be selected from the dropdown list.       | Always: If the value is not defined the plugin is always executed. | It decides if the Plugin should be executed based on the call's details. For details see <u>Matcher</u> . If omitted the Plugin is always executed.                                                                                                    |
| Message      | It can be defined in free text.                                                                                                    | 1111                                                               | It is the message part of the log message.                                                                                                    |
| Selectors*   |                                                                                                    |                                                                    | A list of <u>Selector</u> s is provided here that collect information from the call. They can be referenced by their name or can be defined inline.  It is possible to multiselect more than one selector in this list by clicking on them. The multiple selected elements can then be added to the configuration by clicking on the plus sign. |

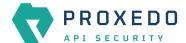

| Key      | Values | Default value | Description                                                                        |
|----------|--------|---------------|------------------------------------------------------------------------------------|
| Targets* |        |               | A list of <u>Insight Target</u> s where the collected information will be sent to. |

The Plugin uses the default *Error policy* by default, that is, the 'insight\_default'.

The Plugin overrides the following fields of the <u>default error policy</u>:

Table 53. Default Insight Error Policy

| Policy Setting | Default |
|----------------|---------|
| request        | log     |
| response       | log     |

Problems are considered errors that only need to be logged. If that is overridden then problems in the request are reported back to the client, while errors in the response are suppressed to avoid information leak.

See Error Policy to understand how defaults are applied.

The Plugin collects the information from all the selectors and sends them to all the targets.

The collected information from all the selectors is arranged into a dictionary: a list of *key* — *value* pairs. The key can be configured in each selector. Certain selectors might return complex data structures, that are made up of other dictionaries and/or lists. To ensure compatibility with a wide range of *Insight Target* types, such results are flattened. The path inside the complex data structure is encoded into the key for each value. More details are available on this in <u>Data flattening</u>.

- 4. Add the name of the Insight Plugin.
- 5. Choose an error policy from the drop-down list. (optional)
- 6. Choose a matcher from the drop-down list. (optional)
- 7. Add the message content for the error policy. (optional)
- 8. Choose a selector from the drop-down list.
- 9. Select the *Insight Target*.
- 10. Click the *Validate* button to check if the defined parameters are suitable and adequate for configuring the component. If the configuration of the component is erroneous or not adequate, the Web UI provides a warning that the 'Component validation failed'. Also a warning with information on the missing details appears at the problematic field for the user. If the configuration of the component is satisfactory, after clicking the *Validate* button, the user receives the 'Component Validation successful' notification.
- 11. Click the Save button, when all required configuration fields have been defined.

#### 6.5.6. Serializer

The Serializer Plugin is responsible for serializing the structured data to the format of the HTTP message's body.

Serialization needs to be done before compression. A typical Security Flow configuration starts with a *Decompressor* followed by a *Deserializer* and finishes with a *Serializer* followed by a *Compressor*. This ensures that transferred HTTP bodies are syntactically correct and that they are reconstructed to avoid transferring potentially crafted content.

The Serializer Plugin understands the Content-Type HTTP header and can work with JSON and XML content.

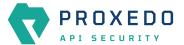

## 6.5.6.1. Configuring Serializer Plugins

The Serializer can be configured under the PLUGINS main navigation unit.

- 1. Click on the *PLUGINS* main configuration item in the Left navigation area. Alternatively you can also click on the sign to open up the sub-navigation items of *PLUGINS*.
- 2. Select Serializer.

The configuration window that appears presents the default Serializers, as listed in <u>Default objects - PLUGINS</u> and the configuration values already set by the user:

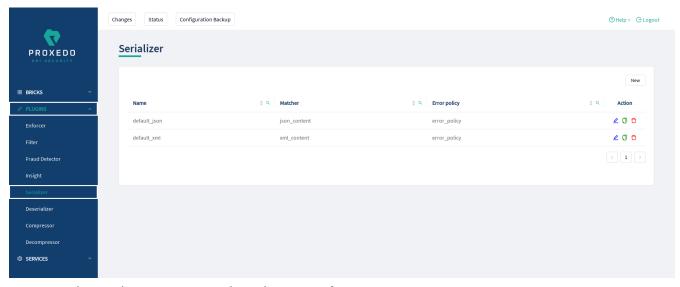

Figure 55. The serializer main page in the Web User Interface

3. Click the *New* button to create a serializer configuration. The following values can be configured for the Serializer Plugin:

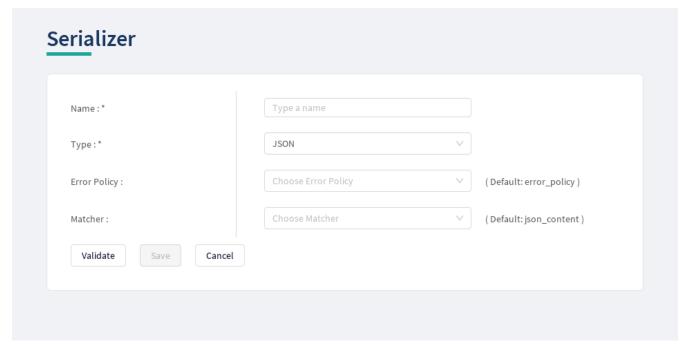

Figure 56. Configuring a serializer in the Web User Interface

The table describes some more details on the serializer configuration parameters.

Table 54. Serializers' configuration options

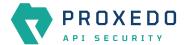

| Key          | Values                                                                                                    | Default value                                                                                                    | Description                                                                                                    |
|--------------|----------------------------------------------------------------------------------------------------|----------------------------------------------------------------------------------------------------|----------------------------------------------------------------------------------------------------|
| Name*        | It is a mandatory value.<br>It can be defined in free<br>text.                                                               |                                                                                                    | It is the name identifying the serializer. This name of the serializer can be referenced from other parts of the configuration, that is, the Plugin is reusable.                                                                                                    |
| Type*        | It is a mandatory value. The value can be selected from a dropdown list. The value can be:  • JSON • XML                     |                                                                                                    | There are two types of predefined (de)serializer plugins.                                                                                                    |
| Error Policy | The Error Policy configured under the BRICKS navigation item are listed here can be selected from the dropdown list.         | error_policy                                                                                                    | It defines a custom error policy to be applied if the Plugin reports an error. The settings of the Error policy here override the Security Flow's default error policy. If no error policy is configured, the plugin type's default error policy is applied. For details see <a href="Error Policy">Error Policy</a> . |
| Matcher      | The Matchers configured under the BRICKS main configuration unit are listed here and can be selected from the dropdown list. | Depending on which 'Type' was selected for the Serializer, the default value can be: json_content or xml_content. | It decides if the Plugin should be executed based on the call's details. For details see <u>Matcher</u> . If no matcher is configured the Plugin is always executed.                                                                                                    |

The Plugin does not override any of the <u>default error policy</u> options.

Problems are considered errors that lead to the termination of the call. Problems in the request are reported back to the client, while errors in the response are suppressed to avoid information leak.

See Error Policy to understand how defaults are applied.

Continue configuring the serializer with the following steps:

- 4. Add the name of the serializer.
- 5. Select the type of the *Serializer*.
- 6. Choose an Error policy from the drop-down list.
- 7. Choose a Matcher from the drop-down list.
- 8. Click the *Validate* button to check if the defined parameters are suitable and adequate for configuring the component. If the configuration of the component is erroneous or not adequate, the Web UI provides a warning that the 'Component validation failed'. Also a warning with information on the missing details appears at the problematic field for the user. If the configuration of the component is satisfactory, after clicking the *Validate* button, the user receives the 'Component Validation successful' notification.
- 9. Click the Save button, when all required configuration fields have been defined.

#### 6.5.7. Deserializer

It is a Plugin responsible for parsing the HTTP message's body to structured data. This ensures that a message is well-formed. The structured data will also be consumed by other Plugins that operate on the body of the message.

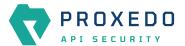

A typical Security Flow configuration starts with a *Decompressor* followed by a *Deserializer* and finishes with a *Serializer* followed by a *Compressor*. This ensures that transferred HTTP bodies are syntactically correct and that they are reconstructed to avoid transferring potentially crafted content.

## 6.5.7.1. Configuring Deserializer Plugins

The Deserializer can be configured under the PLUGINS main navigation unit.

- 1. Click on the *PLUGINS* main configuration item in the Left navigation area. Alternatively you can also click on the sign to open up the sub-navigation items of *PLUGINS*.
- 2. Select Deserializer plugin.

The configuration window that appears presents the default Deserializers, as listed in <u>Default objects - PLUGINS</u> and the configuration values already set by the user:

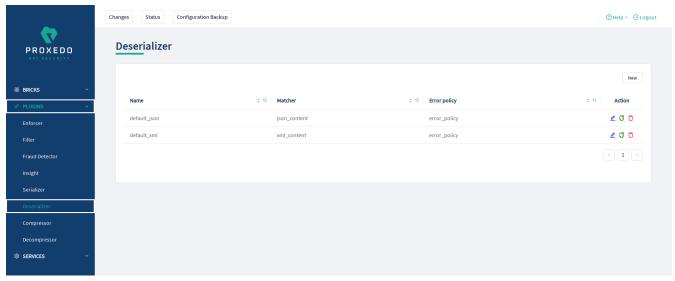

Figure 57. The deserializer's main page in the Web User Interface

2. Click the *New* navigation button to create a deserializer configuration.

The following values can be configured for the Deserializer Plugin:

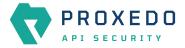

|                | Type a name         |   |                           |
|----------------|---------------------|---|---------------------------|
| Type:*         | JSON                |   |                           |
| Error Policy : | Choose Error Policy | V | ( Default: error_policy ) |
| Matcher:       | Choose Matcher      | V | ( Default: json_content ) |

Figure 58. Configuring a deserializer in the Web User Interface

The following table describes the descrializer configuration parameters in details:

Table 55. Deserializers' configuration options

| Key                 | Values                                                                                                    | Default value | Description                                                                                                    |
|---------------------|----------------------------------------------------------------------------------------------------|---------------|----------------------------------------------------------------------------------------------------|
| Name*               | It is a mandatory value.<br>It can be defined in free<br>text.                                                                                                    |               | The name identifying the deserializer. This name of<br>the deserializer can be referenced from other parts<br>of the configuration.                                                                                                    |
| Type*               | It is a mandatory value. The value can be selected from a dropdown list. The value can be:  • JSON • XML                                                                                                    |               | There are two types of predefined (de)serializer plugins.                                                                                                    |
| Charset<br>Conflict | <ul> <li>drop: If this parameter is set to 'drop', the configuration instructs to drop the call in case there is conflict for the character set in the message's header.</li> <li>log: If the value is set to 'log', the system will use either type of the character set defined and will log the error.</li> </ul> | drop          | This parameter needs to be configured in case the 'Type' of the Deserializer is set to XML. In XML messages, there might be a conflict in the definition of the character set. The XML and the HTTP headers might instruct to use different character sets. The conflicting information on the character set can be configured to be handled in two different ways, that is the call dropped, or the call maintained and the error logged, depending on the settings of this parameter. |

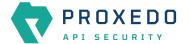

| Key          | Values                                                                                                    | Default value                                                                                                    | Description                                                                                                    |
|--------------|----------------------------------------------------------------------------------------------------|----------------------------------------------------------------------------------------------------|----------------------------------------------------------------------------------------------------|
| Error Policy | The error policies configured under <u>BRICKS</u> - <u>Configuration units</u> are listed here can be selected from the dropdown list. | error_policy                                                                                                    | It defines a custom error policy to be applied if the Plugin reports an error. The settings of the Error policy here override the Security Flow's default error policy. For details see <a href="Error Policy">Error Policy</a> . |
| Matcher      | The matchers configured under <u>BRICKS</u> - <u>Configuration units</u> are listed here can be selected from the dropdown list.       | Depending on which 'Type' was selected for the <i>Deserializer</i> , the default value can be: json_content or xml_content. | It decides if the Plugin should be executed based on the call's details. For details see <u>Matcher</u> . If omitted the Plugin is always executed.                                                                               |

The Plugin does not override any of the <u>default error policy</u> options.

Problems are considered errors that lead to the termination of the call. Problems in the request are reported back to the client, while errors in the response are suppressed to avoid information leak.

See Error Policy to understand how defaults are applied.

- 3. Add the name of the deserializer.
- 4. Select the Type of the Deserializer.
- 5. Choose an Error policy from the drop-down list.
- 6. Choose a Matcher from the drop-down list.
- 7. Click the *Validate* button to check if the defined parameters are suitable and adequate for configuring the component. If the configuration of the component is erroneous or not adequate, the Web UI provides a warning that the 'Component validation failed'. Also a warning with information on the missing details appears at the problematic field for the user. If the configuration of the component is satisfactory, after clicking the *Validate* button, the user receives the 'Component Validation successful' notification.
- 8. Click the Save button, when all required configuration fields have been defined.

## 6.5.8. Compressor

The Compressor Plugin compresses the body of the HTTP message.

Compressors understand the *Transfer-Encoding* HTTP header and compress data by using the *gzip*, *deflate* and *brotli* algorithms.

## **6.5.8.1. Configuring Compressors**

The Compressor can be configured under the PLUGINS main navigation unit.

- 1. Click on the *PLUGINS* main configuration item in the Left navigation area. Alternatively you can also click on the sign to open up the sub-navigation items of *PLUGINS*.
- 2. Select Compressor.

The configuration window that appears presents the default Compressor, as listed in <u>Default objects - PLUGINS</u> and the configuration values already set by the user:

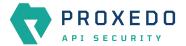

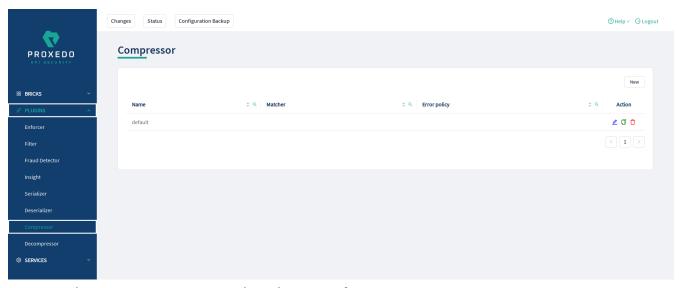

Figure 59. The compressor main page in the Web User Interface

2. Click the *New* button to create a Compressor configuration. The following values can be configured for the Compressor Plugin:

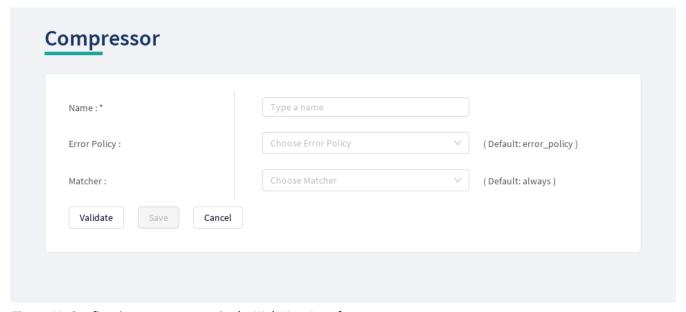

Figure 60. Configuring a compressor in the Web User Interface

The table describes some more details on the Compressor's configuration parameters.

Table 56. The Compressors' configuration options

| Key          | Values                                                                                                    | Default value                          | Description                                                                                                    |
|--------------|----------------------------------------------------------------------------------------------------|----------------------------------------|----------------------------------------------------------------------------------------------------|
| Name*        | It is a mandatory value.<br>It can be defined in free<br>text.                                                       |                                        | It is the name identifying the compressor. This name of the compressor can be referenced from other parts of the configuration, that is, the Plugin is reusable.                                                                                                    |
| Error Policy | The Error Policy configured under the BRICKS navigation item are listed here can be selected from the dropdown list. | The Plugin has a default error policy. | It defines a custom error policy to be applied if the Plugin reports an error. The settings of the Error policy here override the Security Flow's default error policy. If no error policy is configured, the plugin type's default error policy is applied. For details see <a href="Error Policy">Error Policy</a> . |

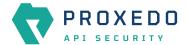

| Key     | Values                                                                                                    | Default value                                                      | Description                                                                                                    |
|---------|----------------------------------------------------------------------------------------------------|--------------------------------------------------------------------|----------------------------------------------------------------------------------------------------|
| Matcher | The <u>Matchers</u> configured under the <i>BRICKS</i> main configuration unit are listed here and can be selected from the dropdown list. | Always: If the value is not defined the plugin is always executed. | It decides if the Plugin should be executed based on the call's details. For details see <u>Matcher</u> . If no matcher is configured the Plugin is always executed. |

Continue configuring the compressor with the following steps:

- 3. Add the name of the compressor.
- 4. Choose an Error policy from the drop-down list.
- 5. Choose a Matcher from the drop-down list.
- 6. Click the *Validate* button to check if the defined parameters are suitable and adequate for configuring the component. If the configuration of the component is erroneous or not adequate, the Web UI provides a warning that the 'Component validation failed'. Also a warning with information on the missing details appears at the problematic field for the user. If the configuration of the component is satisfactory, after clicking the *Validate* button, the user receives the 'Component Validation successful' notification.
- 7. Click the Save button, when all required configuration fields have been defined.

## 6.5.9. Decompressor

The Decompressor Plugin decompresses the body of the HTTP message.

Decompressors understand the *Transfer-Encoding* HTTP header and can work with content optionally compressed by the *qzip*, *deflate* and *brotli* algorithms.

## 6.5.9.1. Configuring Decompressors

The Decompressor can be configured under the PLUGINS main navigation unit.

- 1. Click on the *PLUGINS* main configuration item in the Left navigation area. Alternatively you can also click on the sign to open up the sub-navigation items of *PLUGINS*.
- 2. Select Decompressor.

The configuration window that appears presents the default Decompressor, as listed in <u>Default objects - PLUGINS</u> and the configuration values already set by the user:

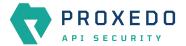

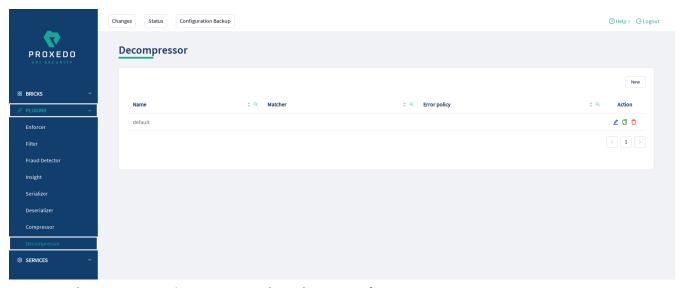

Figure 61. The Decompressor's main page in the Web User Interface

2. Click the *New* button to create a Decompressor configuration. The following values can be configured for the Decompressor Plugin:

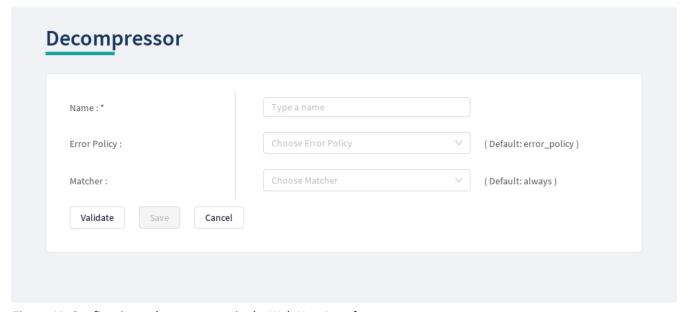

Figure 62. Configuring a decompressor in the Web User Interface

The table describes some more details on the Decompressor's configuration parameters.

Table 57. The Decompressors' configuration options

| Key          | Values                                                                                                    | Default value                          | Description                                                                                                    |
|--------------|----------------------------------------------------------------------------------------------------|----------------------------------------|----------------------------------------------------------------------------------------------------|
| Name*        | It is a mandatory value.<br>It can be defined in free<br>text.                                                               |                                        | It is the name identifying the decompressor. This name of the decompressor can be referenced from other parts of the configuration, that is, the Plugin is reusable.                                                                                                    |
| Error Policy | The Error Policy configured under the BRICKS main configuration unit are listed here can be selected from the dropdown list. | The Plugin has a default error policy. | It defines a custom error policy to be applied if the Plugin reports an error. The settings of the Error policy here override the Security Flow's default error policy. If no error policy is configured, the plugin type's default error policy is applied. For details see <a href="Error Policy">Error Policy</a> . |

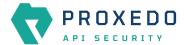

| Key     | Values                                                                                                    | Default value                                                      | Description                                                                                                    |
|---------|----------------------------------------------------------------------------------------------------|--------------------------------------------------------------------|----------------------------------------------------------------------------------------------------|
| Matcher | The Matchers configured under the BRICKS main configuration unit are listed here and can be selected from the dropdown list. | Always: If the value is not defined the plugin is always executed. | It decides if the Plugin should be executed based on the call's details. For details see <u>Matcher</u> . If no matcher is configured the Plugin is always executed. |

Continue configuring the decompressor with the following steps:

- 3. Add the name of the decompressor.
- 4. Choose an Error policy from the drop-down list.
- 5. Choose a Matcher from the drop-down list.
- 6. Click the *Validate* button to check if the defined parameters are suitable and adequate for configuring the component. If the configuration of the component is erroneous or not adequate, the Web UI provides a warning that the 'Component validation failed'. Also a warning with information on the missing details appears at the problematic field for the user. If the configuration of the component is satisfactory, after clicking the *Validate* button, the user receives the 'Component Validation successful' notification.
- 7. Click the Save button, when all required configuration fields have been defined.

# **6.6. SERVICES - Configuration units**

Proxedo API Security is based on a micro-services architecture.

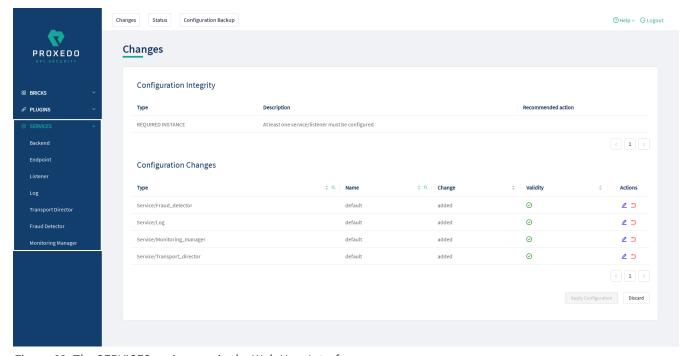

Figure 63. The SERVICES main page in the Web User Interface

#### 6.6.1. Backend

Backends are a set of servers for a given API endpoint.

Their configuration is made up of two main parts:

• a list of servers: port pairs and how to route traffic to them

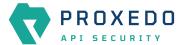

• TLS configuration for talking to the servers

## 6.6.1.1. Configuring the Backend

Backend can be configured under the **SERVICES** main navigation item.

- 1. Click on the SERVICES main configuration item in the Left navigation area. Alternatively you can also click on the sign to open up the sub-navigation items of SERVICES.
- 2. Select Backend.

In the configuration window that appears, you can either see the empty parameter values that can be configured for the actual component or you can see already configured component(s) and their parameters. The already configured components with defined parameters can be default components available in the system by default, or can be components configured by the administrator:

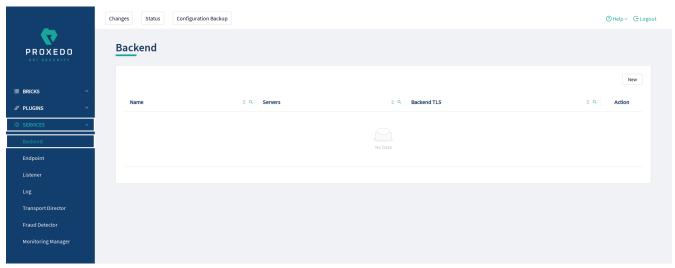

Figure 64. The main page for Backend

3. Click the New navigation button to create a Backend configuration.

The following keys are available for Backend configuration:

| Name:*                  |       | Type a name         |           |   |                       |
|-------------------------|-------|---------------------|-----------|---|-----------------------|
| Backend Retry In :      |       |                     |           |   | (Default: 600000)     |
| Backend Timeout :       |       |                     |           |   | ( Default: 30000 )    |
| Backend TLS :           |       | Choose TLS          |           | V |                       |
| Load Balancing Method : |       | Choose Load Balanci | ng Method | V | ( Default: Failover ) |
| Servers:*               |       | Host                | Port      | + |                       |
| Validate Save C         | ancel |                     |           |   |                       |

Figure 65. Configuring backend in the Web User Interface

Backends take the following configuration options:

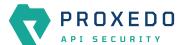

## Table 58. Backend configuration

| Key                         | Values                                                                                                    | Default<br>value | Description                                                                                                    |
|-----------------------------|----------------------------------------------------------------------------------------------------|------------------|----------------------------------------------------------------------------------------------------|
| Name                        | It is a mandatory value. It can be defined in free text.                                                                                                    |                  | The name identifying the backend. This name of the backend can be referenced from other parts of the configuration. |
| Backend<br>Retry In         | If the value is not configured the default value will be added.                                                                                                    | 600000           | It is the timeout in milliseconds before a server -that was down- is restarted again.                               |
| Backend<br>Timeout          | If the value is not configured the default value will be added.                                                                                                    | 30000            | It is the connection timeout in milliseconds of a server that is down.                                              |
| Backend<br>TLS              | The value can be selected from a dropdown list. The drop-down list presents the Backend TLS configurations defined under <i>BRICKS/TLS</i> . If the value is not set, no TLS will be used in this backend.                                        | none             | You can define the TLS configuration towards the backend servers. See Configuring Backend TLS for details.          |
| Load<br>Balancing<br>Method | One of the following methods can be used:  • Failover: use the first server while available, then fail over to the next  • Round Robin: use all servers in a round-robin fashion  If the value is not configured the default value will be added. | Failover         | Load balancing method to use.                                                                                       |
| Servers*                    | It is a mandatory value. There are two values to be configured:  • Host: The name or IP address of the host to connect to.  • Port: The port on host to connect to. (You can add the values by clicking the '+' sign.)                            |                  | The list of servers that serve API endpoint(s). See Backend servers' configuration for details.                     |

- 4. Name the Backend configuration.
- 5. Provide the values for the Servers parameter: Host and Port.
- 6. Click the *Validate* button to check if the defined parameters are suitable and adequate for configuring the component. If the configuration of the component is erroneous or not adequate, the Web UI provides a warning that the 'Component validation failed'. Also a warning with information on the missing details appears at the problematic field for the user. If the configuration of the component is satisfactory, after clicking the *Validate* button, the user receives the 'Component Validation successful' notification.
- 7. Click the *Save* button, when all required configuration fields have been defined.

## 6.6.2. Endpoint

An endpoint holds together all the policies that apply to a certain API endpoint:

- · List of URLs
- The default error policy for the endpoint

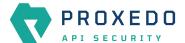

- The backend to which requests will be forwarded
- · The security flow that will be applied to the traffic

#### 6.6.2.1. Security Flow

The Security Flow definition in an endpoint lists what happens to the traffic on a given endpoint.

To understand how requests flow through PAS, see <u>Understanding processing flow</u>. The Security Flow starts when the Transport Director has already set up client connection and routed the request to the Flow Director. At this point the TLS and HTTP layers are already processed, but the content in the body of the request is available only in raw format and has not been parsed yet.

At this stage, the configuration security flow decides on what happens to the traffic by applying a list of *Plugins* one by one. *Plugin* is a collective name for Enforcers, Insights, Filters, etc. Once, all the *plugins* have processed the request, the control is handed back to the *Transport Director* which routes the request to a backend server, and comes back with the response after handling TLS and HTTP. At this point, the *Flow Director* applies another list of *Plugins* to response, and once done, it hands back the response to the *Transport Director* which in turn returns that to the client.

If at any point an error occurs, the error policy is applied — which might either mean to lead to logging the error or to terminating processing and returning an error indication to the client.

Plugins can override the endpoint's error policy.

Also note that different *Plugins* need different data. An Insight that applies a JMESPath query needs parsed JSON, while one that extracts value from an HTTP header field does not. Other *Plugins* provide these required values, like a JSON deserializer *Plugin*. It is important that the *Plugins* are configured in such an order that the required data is made available beforehand.

#### 6.6.2.2. Configuring the Endpoint

Endpoints can be configured under the **SERVICES** navigation item.

- 1. Click on the SERVICES main configuration item in the Left navigation area. Alternatively you can also click on the sign to open up the sub-navigation items of SERVICES.
- 2. Select Endpoint.

In the configuration window that appears, you can either see the empty parameter values that can be configured for the actual component or you can see already configured component(s) and their parameters. The already configured components with defined parameters can be default components available in the system by default, or can be components configured by the administrator:

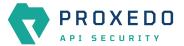

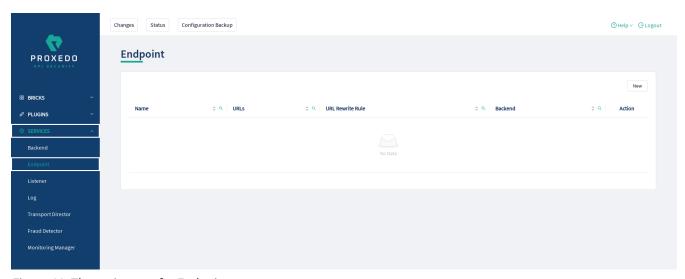

Figure 66. The main page for Endpoint

3. Click the New navigation button to create an Endpoint configuration.

The following keys are available for endpoint configuration on the main page of endpoint:

| Name:*             | Type a name          |                         |  |
|--------------------|----------------------|-------------------------|--|
| Backend : *        | Choose Backend       |                         |  |
| Failure Policy ^   |                      |                         |  |
| Silent:            | False Default True   | ( Default: True )       |  |
| Code:              | Input or select code | ( Default: 500 )        |  |
| Security Flow ^    |                      |                         |  |
| Request:*          | Choose plugin        | +                       |  |
| Response:*         | Choose plugin        | +                       |  |
| Sni Rewrite Rule : |                      | ( Default: < Dynamic> ) |  |
| URL Rewrite Rule : |                      |                         |  |
| URLs:*             |                      | +                       |  |

Figure 67. Configuring endpoint in the Web User Interface

Each endpoint has the following configuration options. The elements marked with  $^{\star}$  are mandatory to be configured.

Table 59. Endpoint configuration

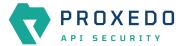

| Key                 | Values                                                                                                    | Default<br>value           | Description                                                                                                    |
|---------------------|----------------------------------------------------------------------------------------------------|----------------------------|----------------------------------------------------------------------------------------------------|
| Name*               | It is a mandatory value. It can be defined in free text.                                                                                                    |                            | The name identifying the endpoint. This name of the endpoint can be referenced from other parts of the configuration.                                                                                                    |
| Backend*            | It is a mandatory value.                                                                                                    |                            | Backends are a set of servers for a given API endpoint. For more details, see Backend.                                                                                                    |
| Failure<br>Policy   | Two values have to be configured:  • Silent  • Code                                                                                                    | Silent: True;<br>Code: 500 | With the help of the Failure Policy, it can be configured whether the client shall receive notification or not, and whether the notification shall contain the code on the type of the failure. The values in details are as follows:  • Silent: If the silent value is active, the Failure policy is not reported. If the silent value is inactive, the failure policy is reported towards the user.  • Code: Code is an HTTP response code here, that can be set manually or from the provided drop-down list.                                                                                                    |
| Security<br>Flow*   | The security flow process requires the configuration of the following values, each containing a list of <i>Plugins</i> . Both values are mandatory values.  • Request*  • Response* |                            | <ul> <li>Request: It is a mandatory value. The Transport Director sets up client connection and routes the request to the Flow Director. The Request has numerous values to be configured. For more details, see Security Flow.</li> <li>Response: It is a mandatory value. The Transport Director routes the request to a backend server, and comes back with the response after handling TLS and HTTP. For more details, see Security Flow.</li> <li>Note, that both for the Request and Response parameters, it is possible to multiselect more than one element in the list by clicking on them. The multiple selected elements can then be added to the configuration by clicking on the plus sign.</li> </ul> |
| SNI Rewrite<br>Rule |                                                                                                    | <dynamic></dynamic>        | It can be used to rewrite the Server Name Indication (SNI) field in a TLS handshake towards the backends.  The <i>Dynamic</i> default value means that the SNI value used towards the backend will be the same as the value of the Host header, either coming from the client or defined in the URL Rewrite Rule.                                                                                                    |

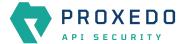

| Key                 | Values | Default<br>value | Description                                                                                                    |
|---------------------|--------|------------------|----------------------------------------------------------------------------------------------------|
| URL Rewrite<br>Rule |        |                  | It is the URL by which the backend servers understand incoming requests. When set, two transformations take place:  • The original URL will be replaced by the matching URL configured for the Endpoint.  • The Host header will be replaced by the host indicated in the URL rewrite rule. |
| URLs*               |        |                  | It denotes the URLs which the clients use to address the API endpoint.                                                                                                    |

- 4. Name the Endpoint Service.
- 5. Select the *Backend* parameter from the drop-down list. Backend servers are configured under the *SERVICES* main navigation item.
- 6. Complete a Security Flow from the configured (and the default) plugins. For more details, see Security Flow.
  - Choose the *Request* plugin from the drop-down list. The Plugin options available from the drop-down list have been configured under the *PLUGINS* main navigation item.
  - Choose the *Response* plugin from the drop-down list. The Plugin options available from the drop-down list have been configured under the *PLUGINS* main navigation item.
- 7. Provide the URL to address the API endpoint.
- 8. Click the *Validate* button to check if the defined parameters are suitable and adequate for configuring the component. If the configuration of the component is erroneous or not adequate, the Web UI provides a warning that the 'Component validation failed'. Also a warning with information on the missing details appears at the problematic field for the user. If the configuration of the component is satisfactory, after clicking the *Validate* button, the user receives the 'Component Validation successful' notification.
- 9. Click the *Save* button, when all required configuration fields have been defined.

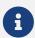

While ports must be unique, as only one listener can bind to a specific port, it is perfectly valid to route incoming traffic from multiple listeners to the same endpoint.

A typical security flow is configured with the *plugins* in the following order:

- a Decompressor Plugin that decompresses the content of the request
- a Deserializer Plugin that parses the content of the request
- an Enforcer Plugins that ensure the call is valid
- Insight Plugins that extract important data from certain calls
- a Serializer Plugin that rebuilds the contents of the request
- a Compressor Plugin that compresses the content of the request

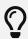

The *Plugin* configurations are reusable.

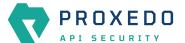

## 6.6.3. Listeners

Listeners are network endpoints where services are exposed to the network. They consist of:

- · a listening port
- an optional client-side TLS configuration if HTTPS is used
- a list of endpoints that handle the traffic.

Since these are the entry points for client traffic it must be routed here on the network.

#### 6.6.3.1. Configuring Listeners

Listeners can be configured under the SERVICES navigation unit.

- 1. Click on the SERVICES main configuration item in the Left navigation area. Alternatively you can also click on the sign to open up the sub-navigation items of SERVICES.
- 2. Select Listener.

In the configuration window that appears, you can either see the empty parameter values that can be configured for the actual component or you can see already configured component(s) and their parameters. The already configured components with defined parameters can be default components available in the system by default, or can be components configured by the administrator:

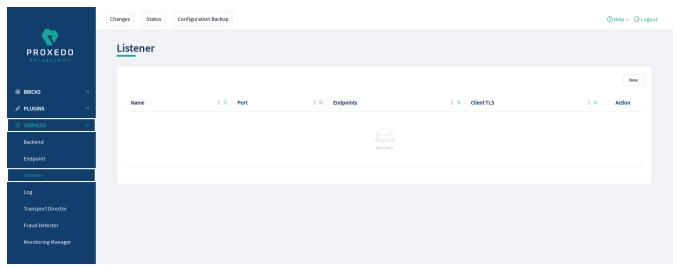

Figure 68. Listener's main page in the Web User Interface

3. Click the New button to create a Listener configuration.

At least one listener must always be configured in the Proxedo API Security configuration.

The following keys are available for listener configuration on the main page of the listener:

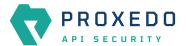

| Name:*      | Type a name        |  |
|-------------|--------------------|--|
| Client TLS: | Choose TLS V       |  |
| Endpoints:* | Choose Endpoint +  |  |
| Port:       | ( Default: 49000 ) |  |

Figure 69. Configuring a listener in the Web User Interface

The listener's key elements are described in the following table. The elements marked with \* are mandatory to be configured.

Table 60. Listeners' configuration options

| Key        | Values                                                                                                    | Default<br>value | Description                                                                                                    |
|------------|----------------------------------------------------------------------------------------------------|------------------|----------------------------------------------------------------------------------------------------|
| Name*      | It is a mandatory value. It can be defined in free text.                                                                                                    |                  | It is the name identifying the listener. This name of the listener can be referenced from other parts of the configuration. |
| Client TLS | The default value is 'none', which means, TLS is not used (and therefore HTTPS). You can alternatively select a <i>Client TLS</i> , the values of which have to be defined first under BRICKS/Client TLS. | None             | It is the TLS configuration towards the clients. See <u>TLS</u> for details.                                                |
| Endpoints* | It is a mandatory value. You can choose the endpoint values from a drop-down list. The endpoint values have to be defined previously under SERVICES/Endpoint.                                             |                  | It is the list of endpoint(s), as defined under <u>Endpoint</u> that serve traffic coming in on the listener.               |
| Port       | It is a mandatory value. Any port value can be defined. Note that the port value has to be within the range configured in the docker.                                                                     | 49000            | It is the number of the port the listener binds to.                                                                         |

Also consider the followings:

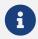

All endpoints in the list must have the same backend and backend URL configured.

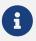

Ports must be unique, only one listener can bind to a specific port. It is however perfectly valid to route incoming traffic from multiple listeners to the same endpoint.

4. Name the Listener Service.

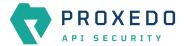

- 5. Select the *Client TLS* parameter from the drop-down list. The client side TLS parameter values have to be defined previously under *BRICKS*.
- 6. Select the *Endpoint* from the drop-down list. The endpoint values have to be defined previously under SERVICES/Endpoint.
- 7. Fill in the *Port* information. If it is not configured, the default value will be applied.
- 8. Click the *Validate* button to check if the defined parameters are suitable and adequate for configuring the component. If the configuration of the component is erroneous or not adequate, the Web UI provides a warning that the 'Component validation failed'. Also a warning with information on the missing details appears at the problematic field for the user. If the configuration of the component is satisfactory, after clicking the *Validate* button, the user receives the 'Component Validation successful' notification.
- 9. Click the Save button, when all required configuration fields have been defined.

## 6.6.4. Log

If at any point an error occurs during the Security Flow, the error policy is applied and logging takes place if configured so.

#### 6.6.4.1. Configuring Logs

Logging can be configured under the **SERVICES** main navigation item.

- 1. Click on the SERVICES main configuration item in the Left navigation area. Alternatively you can also click on the sign to open up the sub-navigation items of SERVICES.
- 2. Select Log.

The following keys are available for configuration on the main page of Log:

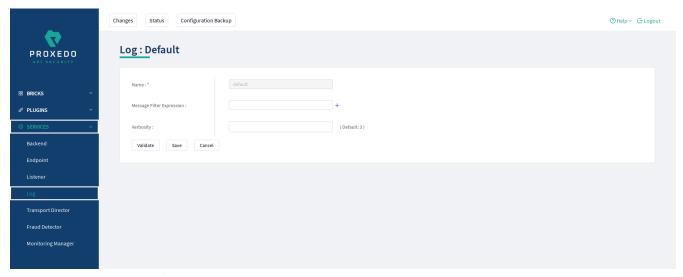

Figure 70. The main page for Logs

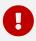

Changes in these settings do not take effect during configuration application. For these changes to take effect, restarting the proxedo-api-security service is necessary.

Table 61. Log configuration

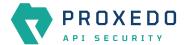

| Key                             | Values                                                                                                    | Default<br>value                      | Description                                                                                                    |
|---------------------------------|----------------------------------------------------------------------------------------------------|---------------------------------------|----------------------------------------------------------------------------------------------------|
| Name*                           | Log has a default name 'default', that cannot be changed.                                                                                                    |                                       | The name identifying the log configuration.                                                                                             |
| Verbosity                       | The value can take number format.                                                                                                    | 3                                     | It configures the verbosity to logging. It must be between 1-9.                                                                         |
| Message<br>Filter<br>Expression | A single message filter expression consists of a wildcard matching log category, a colon, and a number specifying the verbosity level of that given category. Categories match from left to right. For example: http.*:5,core.info:3. The last matching entry will be used as the verbosity of the given category. If no match is found the default verbosity specified with verbosity is used. | *.accounting<br>:4,core.sum<br>mary:4 | Set verbosity mask on a per category basis. Each log message has an assigned multi-level category, where levels are separated by a dot. |

- 3. Click the *Validate* button to check if the defined parameters are suitable and adequate for configuring the component. If the configuration of the component is erroneous or not adequate, the Web UI provides a warning that the 'Component validation failed'. Also a warning with information on the missing details appears at the problematic field for the user. If the configuration of the component is satisfactory, after clicking the *Validate* button, the user receives the 'Component Validation successful' notification.
- 4. Click the Save button, when all required configuration fields have been defined.

## 6.6.5. Transport Director

The **Transport Director** manages the transport layer of API connections:

- handles network connections from the client
- handles network connections towards the backends
- handles TLS on these connections
- · load-balances between multiple backend servers
- load-balances between multiple Flow Directors
- enforces HTTP protocol validity in calls

## 6.6.5.1. Configuring the Transport Director

The *Transport Director* can be configured under the **SERVICES** main navigation item.

- 1. Click on the SERVICES main configuration item in the Left navigation area. Alternatively you can also click on the sign to open up the sub-navigation items of SERVICES.
- 2. Select Transport Director.

The following main window appears for the *Transport Director*:

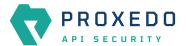

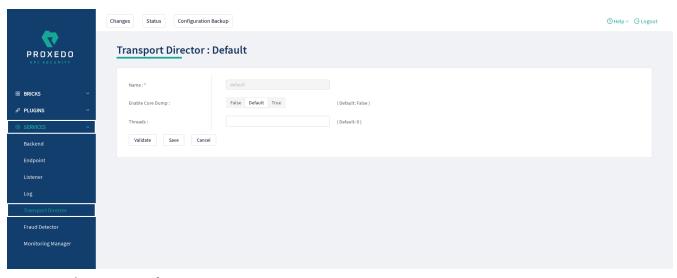

Figure 71. The main page for Transport Director

The following settings control the *Transport Director* container's startup.

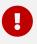

Changes in these settings do not take effect during configuration application. For these changes to take effect, restarting the proxedo-api-security service is necessary.

Table 62. Transport Director configuration

| Key                 | Values                                                                              | Default value | Description                                                                                                    |
|---------------------|-------------------------------------------------------------------------------------|---------------|----------------------------------------------------------------------------------------------------|
| Name*               | The <i>Transport Director</i> has a default name 'default', that cannot be changed. |               | The name identifying the Transport Director configuration. This name of the <i>Transport Director</i> can be referenced from other parts of the configuration.                   |
| Enable Core<br>Dump | It can be configured active or inactive.                                            | false         | It enables core dumps on failures.                                                                                                    |
| Threads             |                                                                                     | 0             | Set the maximum number of threads that can be used in parallel. Note, that setting the value to zero means that the number of threads that can be used in parallel is unlimited. |

- 3. Click the *Validate* button to check if the defined parameters are suitable and adequate for configuring the component. If the configuration of the component is erroneous or not adequate, the Web UI provides a warning that the 'Component validation failed'. Also a warning with information on the missing details appears at the problematic field for the user. If the configuration of the component is satisfactory, after clicking the *Validate* button, the user receives the 'Component Validation successful' notification.
- 4. Click the Save button, when all required configuration fields have been defined.

#### 6.6.6. Fraud Detector

The Fraud Detector, leveraging the data collected by the Fraud Detector plugin, establishes the actual connection with the Fraud API for an evaluation on the data of the calls.

Although the average response time of the Fraud API is half second, depending on the size and the complexity of the traffic to be investigated the response time might increase up to three seconds. Consequently, it is recommended to carefully identify the content selected for detection.

It is also recommended to consider that the API evaluates the maximum of 10 requests per second, therefore it is

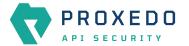

important to carefully define the matcher for the fraud detection, so that the load of requests is not unnecessarily high and the requests exceeding the value of 10 requests per second do not get dropped.

There are three recommended data types to be configured as selectors when configuring the Fraud Detector plugin, namely the IP address, the phone number and the e-mail address. For more details on how to configure Fraud Detector plugin, see <u>Fraud Detector Plugin's configuration options</u>.

## 6.6.6.1. Configuring the Fraud Detector

The Fraud Detector can be configured under the **SERVICES** navigation unit.

- 1. Click on the SERVICES main configuration item in the Left navigation area. Alternatively you can also click on the sign to open up the sub-navigation items of SERVICES.
- 2. Select Fraud Detector.

The Fraud Detector's main configuration window appears:

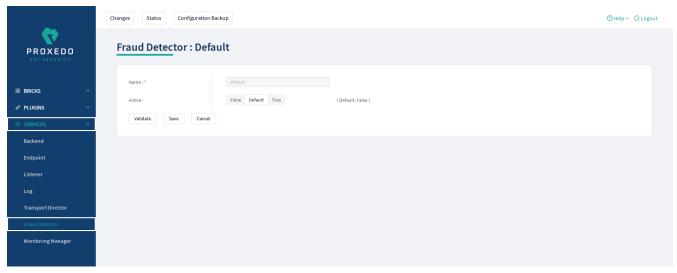

Figure 72. The Fraud Detector's main page in the Web User Interface

The following parameters are available by default on the Fraud Detector's main page. The elements marked with \* are mandatory to be configured.

Table 63. Fraud Detector's configuration options

| Key    | Values                                                                                  | Default<br>value                                                                | Description                                                                                                    |
|--------|-----------------------------------------------------------------------------------------|---------------------------------------------------------------------------------|----------------------------------------------------------------------------------------------------|
| Name*  | The Fraud Detector has a predefined mandatory value, 'default', that cannot be changed. | default                                                                         | It is the name identifying the Fraud<br>Detector. This name of the Fraud<br>Detector can be referenced from other<br>parts of the configuration.                      |
| Active | The Fraud Detector can be active, or inactive.                                          | The default value is 'false', which means, the Fraud Detector is not activated. | If the license for the Fraud Detector is purchased, the service can be activated, if the license for the service is not purchased the service can be set to inactive. |

Continue with the steps if the Fraud Detector is required in active state:

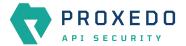

3. Set the Fraud Detector service to active state. The Fraud Detector is set to 'inactive' state by default, as for the 'active' state license is required.

If the Fraud Detector service is set to active, the following further parameters are available:

| Name:*                 | default            |                                               |  |
|------------------------|--------------------|-----------------------------------------------|--|
| Active :               | False Default True | ( Default: False )                            |  |
| Client Configuration ^ |                    |                                               |  |
| API Endpoint :         |                    | ( Default: https://fraud-api.balasys.hu/api ) |  |
| API Key : *            |                    |                                               |  |
| Connection Timeout :   |                    | ( Default: 5 )                                |  |
| Response Timeout :     |                    | ( Default: 10 )                               |  |

Figure 73. Configuring an active Fraud Detector in the Web User Interface

The Fraud Detector's additional key elements in active state are described in the following table. The elements marked with \* are mandatory to be configured.

Table 64. The active Fraud Detector's configuration options

| Key                         | Values                                                                                                    | Default<br>value                                                   | Description                                                                                                    |
|-----------------------------|----------------------------------------------------------------------------------------------------|--------------------------------------------------------------------|----------------------------------------------------------------------------------------------------|
| Client<br>Configuratio<br>n |                                                                                                    |                                                                    | Configure the parameters of Fraud Detector.                                                                                  |
| API<br>Endpoint             |                                                                                                    | The default value is as follows: https://fraud-api.balasys.hu/api. | This parameter identifies the API endpoint.                                                                                  |
| API Key*                    | It is a mandatory value. The value for the API Key is provided by the purchase of the Fraud Detector license. |                                                                    | The API key is provided when the license for the Fraud Detector is purchased.                                                |
| Connection<br>Timeout       | The value can be provided in seconds.                                                                         | 5                                                                  | This value defines the time limit for establishing connection with the provided URL.                                         |
| Response<br>Timeout         | The value can be provided in seconds.                                                                         | 10                                                                 | This value defines the time limit for how long the PAS awaits the answer from the Fraud API after an established connection. |

4. Define the API Endpoint destination.

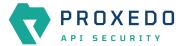

- 5. Fill in the API key. The API Key is provided together with the license purchased for the Fraud Detector.
- 6. Add the value for the Connection Timeout parameter. The value has to be provided in seconds.
- 7. Provide the value for the Response Timeout parameter. The value has to be provided in seconds.
- 8. Click the *Validate* button to check if the defined parameters are suitable and adequate for configuring the component. If the configuration of the component is erroneous or not adequate, the Web UI provides a warning that the 'Component validation failed'. Also a warning with information on the missing details appears at the problematic field for the user. If the configuration of the component is satisfactory, after clicking the *Validate* button, the user receives the 'Component Validation successful' notification.
- 9. Click the Save button.

## 6.6.7. Monitoring Manager

The Monitoring manager systematically collects data on the components with the help of SNMP protocol. For the analysis of that data, the BALASYS-SNMP-MIB and the PAS-SNMP-MIB Management Information Base (MIB) documents can be downloaded from Balasys customer documentation. Further recommended MIB files for the analysis of this data are, SNMPv2-MIB, IF-MIB and UCD-SNMP-MIB.

To see how monitoring data can be accessed, see chapter Monitoring in PAS.

#### 6.6.7.1. Configuring the Monitoring Manager

The Monitoring Manager can be configured under the SERVICES main navigation item.

- 1. Click on the SERVICES main configuration item in the Left navigation area. Alternatively you can also click on the sign to open up the sub-navigation items of SERVICES.
- 2. Select Monitoring Manager.

The following main window appears for the *Monitoring Manager*:

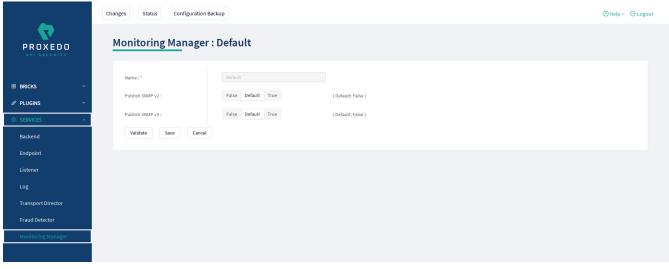

Figure 74. The main page for Monitoring Manager

The following settings control the *Monitoring Manager*.

Table 65. Monitoring Manager configuration

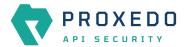

| Key                                   | Values                                                                                                    | Default value | Description                                                                                                    |
|---------------------------------------|----------------------------------------------------------------------------------------------------|---------------|----------------------------------------------------------------------------------------------------|
| Name*                                 | The Monitoring Manager has a default name 'default', that cannot be changed.                                                         |               | The name identifying the Monitoring Manager configuration.                                                                                                    |
| Publish SNMP<br>v2                    | It can be configured active or inactive.                                                                                             | false         | It enables publishing monitoring data using the SNMPv2 protocol. SNMPv2 is an improved SNMP protocol with community-based authentication.                                                                                                    |
| Publish SNMP<br>v3                    | It can be configured active or inactive.                                                                                             | false         | It enables publishing monitoring data using the SNMPv3 protocol. SNMPv3 is an SNMP protocol with user-based authentication and data encryption. Note, that in case SNMPv3 is used, all three parameters have to be filled in, that is, Username, Authentication password and Privacy password. |
| SNMP v2<br>Authentication             |                                                                                                    |               | It defines authentication settings to access PAS and host-related data.                                                                                                    |
| SNMP v2 PAS<br>Community<br>Strings*  | It is a list of accepted community strings.                                                                                          |               | It defines the list of community strings to access data related to PAS.                                                                                                    |
| SNMP v2 Host<br>Community<br>Strings* | It is a list of accepted community strings.                                                                                          |               | It defines the list of community strings to access data related to the host.                                                                                                    |
| SNMP v3<br>Authentication             |                                                                                                    |               | It defines authentication settings to access PAS and host-related data. SNMPv3 authentication requires to define all three values, such as Username, Authentication password and Privacy password.                                                                                             |
| SNMP v3 Users*                        | The Username, the Authentication password and the Privacy password have to be provided as well for a complete SNMPv3 authentication. |               | Provide all the three values to achieve a secure SNMPv3 authentication.                                                                                                    |

- 3. Click the *Validate* button to check if the defined parameters are suitable and adequate for configuring the component. If the configuration of the component is erroneous or not adequate, the Web UI provides a warning that the 'Component validation failed'. Also a warning with information on the missing details appears at the problematic field for the user. If the configuration of the component is satisfactory, after clicking the *Validate* button, the user receives the 'Component Validation successful' notification.
- 4. Click the Save button, when all required configuration fields have been defined.

# **6.7. Status information on the configuration of Proxedo API Security services**

The administrator can check the status of the services and their containers. Whether a certain service runs properly or not might be a helpful piece of information in identifying some of the configuration problems.

The status information is presented for each node separately. Open up the details for each node, by clicking on the plus sign next to the name of the node:

• Container: It identifies the component the PAS service runs in.

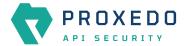

- Last reloaded: It provides the exact timing of the last reload in ISO format.
- Reload success: It informs the administrator on whether the reload was successful or not.
- Configuration load result: It informs the administrator on whether the load of the configuration was successful or not. The possible values are:
  - Successful
  - Failed
- Actions: Click the icon to delete the data for any configuration element.

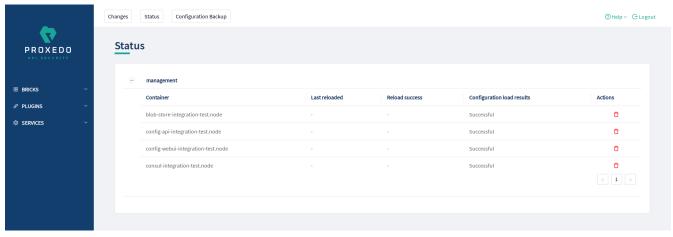

Figure 75. Status information on the configuration of Proxedo API Security services

# 6.8. Checking and finalizing changes in Proxedo API Security configuration

It is possible to list and check any changes made to the PAS configuration until the changes have not been applied with the *Apply Configuration* button.

Click on the Changes button in the Top-left navigation area to list the changes made to the configuration.

The following pieces of information are displayed:

- configuration integrity problems
- · changes made to any of the configuration components

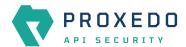

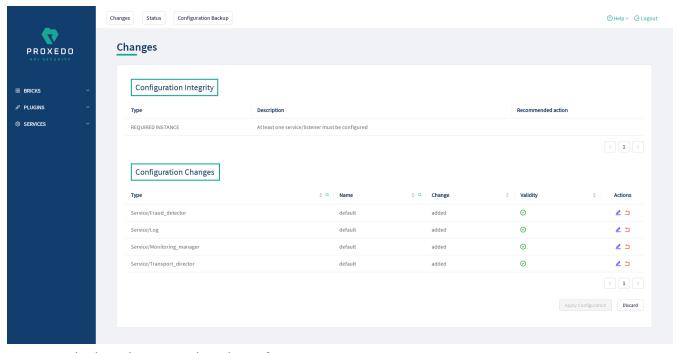

Figure 76. Checking changes made to the configuration

## 6.8.1. Configuration Integrity

For changes on configuration integrity, the following pieces of information are displayed in table format:

- Type: It denotes the type of the integrity problem, for example cycle detection.
- **Description**: Description provides details on the nature of the integrity change.
- Recommended action: A recommended action might be displayed here for the configuration integrity problem.

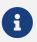

Until the configuration integrity errors listed here are not corrected, the configuration cannot be applied.

For details on configuration integrity errors, see the examples in section Integrity errors.

## 6.8.2. Configuration Changes

For changes on the configuration components, the following pieces of information are displayed in table format:

- Type: Type denotes the category (Brick, Plugin, Service) and the class (for example, Matcher, Filter, Log) of the configuration component, for example Brick/Matcher.
- Name: The name of the configuration component is displayed here, to which the actual change has been made.
- **Change**: The nature of the change made to the configuration component is provided here, that is, *added*, *edited*, *deleted* or *no* (no change).
- Validity: This field informs the user on whether the configured component is valid or not, as follows:
  - ° 🕛 Any instance marked with this sign is invalid.
  - ° 🕜 Any instance marked with this sign is valid.

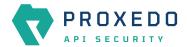

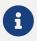

Click on the sign to see more information on why the instance was found invalid.

Invalid configuration components can be corrected and revalidated by using the *Validate* button, available at each component's configuration page. For more information, see section *Component-level validation* in chapter Applying and validating Proxedo API Security configuration.

Actions: This field provides possibility to edit the configuration data for a component or to undo any
configuration changes to a component. By selecting the undo icon, all changes made to the actual
component will be deleted.

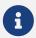

If the edit button is disabled, that is, it is not active, it means that the instance has been deleted. If the undo button is disabled, that is, it is not active, no changes have been made to the actual component.

By selecting the *Discard* button, it is possible to discard all changes made to the configuration. However, the default elements that are created by the system to ease configuration, or the changes that have been applied to the configuration already cannot be discarded.

# 6.9. Applying and validating Proxedo API Security configuration

PAS configuration can be checked and validated on two levels:

- · component-level validation
- validating the whole configuration

## 6.9.1. Component-level validation

Component-level validation takes place while configuring the actual elements of the configuration and by using the *Validate* button on the Web UI page of the specific component.

If the configuration of the component is erroneous or not adequate, the Web UI provides a warning that the *Component validation failed*. Also a warning with information on the missing details appears at the problematic field for the user.

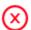

Component validation failed.

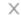

Figure 77. Component validation failed

If the configuration of the component is satisfactory, after clicking the *Validate* button, the user receives the *Component Validation successful* notification. Click *OK*. For related errors see, section <u>Validation errors</u>.

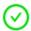

Component validation successful.

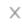

Figure 78. Component validation successful

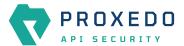

## 6.9.2. Validating the whole configuration

Configuration integrity errors can be viewed on the *Changes page*, along with a summary of valid and invalid component changes. To make it available click the *Changes* button so that all the changes made to any component by the user will be visible. For related errors, see section Validation errors.

## 6.9.3. Applying the whole configuration

The Apply Configuration button is available from the Changes page. To make it available click the Changes button so that all the changes made to any component by the user will be visible. In order to take the changes into effect, click the Apply Configuration button. The configuration can only be applied if all changes are valid. When applying the configuration by using the Apply Configuration button, the Web UI provides either of the following messages:

• The configuration is applied successfully. Click OK.

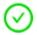

## Configuration applied successfully

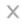

Figure 79. Apply Configuration result - successful

- The configuration failed.
  - If applying the configuration failed, the Web UI also provides an additional pop-up window with the description of the problem. The problems can be as follows:
    - · At least one of the services failed to start, the previous configuration settings have been restored.
    - · Restoring the original configuration was not successful.

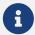

During the process of applying the configuration, no changes can be completed to the configuration. The process however shall not take more than 10 seconds.

## 6.9.4. Validation errors

In case the configuration could not be applied, the following result messages help the user to correct the configuration and achieve a valid configuration.

## 6.9.4.1. Component-related errors

These errors are the results of the validation of the actual components. By correcting these the user can achieve a functioning configuration.

## 6.9.4.1.1. Missing data for required fields

Each component has compulsory configuration fields that must be filled in. In case any of those fields are left empty, the Web UI provides a *Missing data for required field* notification when the component is validated, that is, the *Validate* button is used. Each compulsory field is highlighted with a \* sign.

#### Example

The *Insight Target* component requires the *Host* field to be filled in, otherwise the component's configuration is not valid.

Error message: Missing data for required field.

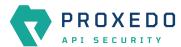

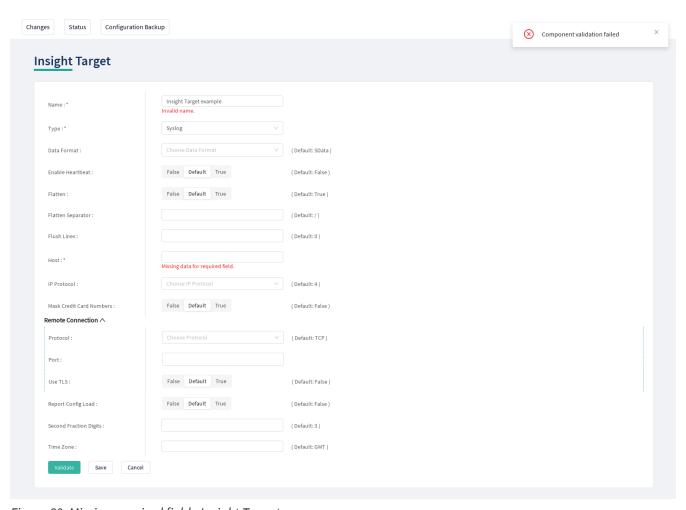

Figure 80. Missing required field - Insight Target

#### 6.9.4.1.2. Missing reference

This error indicates that the component references a non-existing component.

#### Example

The user creates an error policy, *Error Policy A* which error policy is referenced in a Filter. Following that, this specific error policy, *Error Policy A* is deleted from the configuration. This results in a missing reference in the Filter.

Error message: Reference to a non-existing component: Error Policy A.

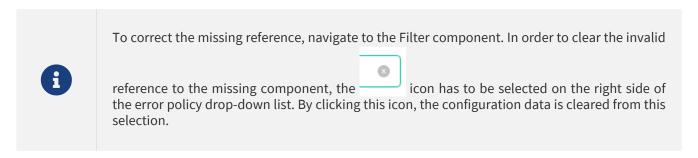

#### 6.9.4.1.3. Port conflict

This error indicates that two or more Listeners are configured to use the same port. This leads to a failed configuration.

#### Example

Two Listeners are configured to use the same port.

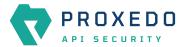

Error message: Listener A uses the same port as Listener B.

#### 6.9.4.2. Integrity errors

#### 6.9.4.2.1. Cycle detection

This error indicates that there is a cycle of references between the instances. The cycle of references can only be configured in between compound matchers.

#### Example

If the compound matcher *Matcher A* is configured to reference the compound matcher *Matcher B* and the compound matcher *Matcher B* is also referencing the compound matcher *Matcher A*, there will be a cycle of references between these two compound matchers.

Error message: Cycle detected in configuration: BRICK/Matcher/Matcher A>BRICK/Matcher/Matcher B>BRICK/Matcher/Matcher A.

#### 6.9.4.2.2. Required Instance is missing

This error indicates that a required instance is not configured. It is required that at least one Listener service must be configured.

Error message: At least one service/listener must be configured.

#### 6.9.4.2.3. Fraud Detector Plugin configured with the Fraud Detector in inactive state

The following integrity error is indicated:

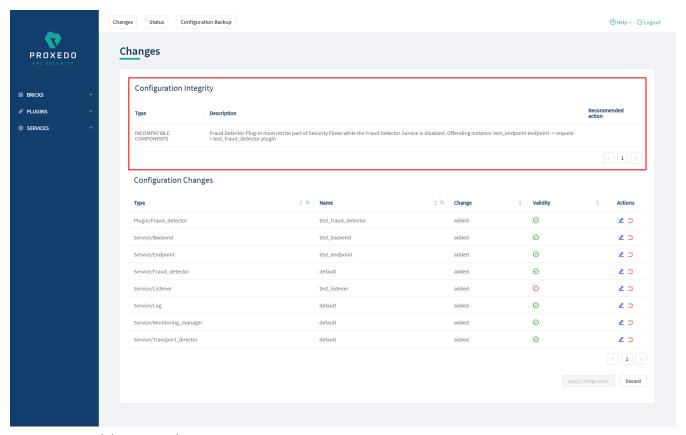

Figure 81. Fraud detector endpoint integrity error

This error indicates that there is a Fraud Detector Endpoint configured, however, the Fraud Detector service is not activated. In order to solve this integrity error, either the Fraud Detector Endpoint has to be removed from the configuration, or, in case the license for the Fraud Detector is purchased, the Fraud Detector service has to be activated and configured.

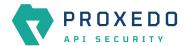

# 6.10. Backup and restore running or user configuration for Proxedo API Security

It is possible to backup and restore the Proxedo API Security configuration in the Web UI.

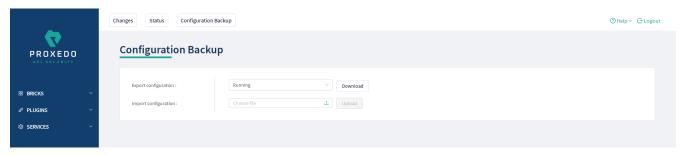

Figure 82. Backup and restore running or user configuration for Proxedo API Security

In order to export any configuration information from the system, complete the following steps:

- 1. Select the Configuration Backup button.
- 2. To export a configuration, select the type of the configuration to be exported at the *Export configuration* button. The following options can be selected from the drop-down menu:
  - Running: This export option downloads the configuration settings of the currently running configuration.
  - User: This export option downloads the default configuration settings of the system.

The configuration will be downloaded in .zip file format.

- 3. To import an existing configuration file, select the empty field beside *Import configuration*. Only .zip file formats can be uploaded.
- 4. Select the Download or the Upload buttons to finish the activity. The system will ask you to define the Insight Target or source destination for the activity. Note that only files in .zip format can be downloaded or uploaded.

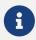

In case of importing a configuration file, the system will notify the user that by importing a configuration file, the existing configuration will be overwritten: 'This operation overwrites user configuration. Are You sure?'

## 7. Operation of Proxedo API Security based on VMs

## 7.1. Operation of dockerd

Dockerd is managed through systemd, so common administration tasks are carried out through its interfaces.

Checking the status of docker

systemctl status docker

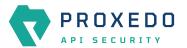

#### Example output

```
docker.service - Docker Application Container Engine
   Loaded: loaded (/usr/lib/systemd/system/docker.service; enabled; vendor preset:
   Active: active (running) since Mon 2017-07-10 08:25:38 CEST; 4h 1min ago
     Docs: https://docs.docker.com
 Main PID: 2148 (dockerd)
   Tasks: 177 (limit: 4915)
   Memory: 119.1M
      CPU: 1min 36.272s
   CGroup: /system.slice/docker.service
            -2148 /usr/bin/dockerd
            -2185 docker-containerd -l unix:///var/run/docker/libcontainerd/docker-
containerd.sock --metrics-interval=0 --start-timeout 2m --state-dir
/var/run/docker/libcon
            -2542 docker-containerd-shim
fef20e5205c47b5cc18e612903a33e749ebd89a4bf30fd5bb8fb4a801450c84f
/var/run/docker/libcontainerd/fef20e5205c47b5cc18e612903a33e749ebd8
            -2582 docker-containerd-shim
410f0bc67c731635a7d60e9f259d2f62ef8a845e09595254217decd3b3885473
/var/run/docker/libcontainerd/410f0bc67c731635a7d60e9f259d2f62ef8a8
           -2704 /usr/bin/docker-proxy -proto tcp -host-ip 0.0.0.0 -host-port 5000
-container-ip 172.18.0.2 -container-port 5000
            -2732 docker-containerd-shim
3853efde62d1767e70372584812df07968a647f40039691d82ccd5cbc66ee32d
/var/run/docker/libcontainerd/3853efde62d1767e70372584812df07968a64
           ├2770 /usr/bin/docker-proxy -proto tcp -host-ip 0.0.0.0 -host-port 8484
-container-ip 172.18.0.2 -container-port 443
           -2806 /usr/bin/docker-proxy -proto tcp -host-ip 0.0.0.0 -host-port 8181
-container-ip 172.18.0.2 -container-port 80
            -2832 /usr/bin/docker-proxy -proto tcp -host-ip 0.0.0.0 -host-port 2222
-container-ip 172.18.0.2 -container-port 22
            -2837 docker-containerd-shim
e24a8f2f189467601edb6bee0e63451e7230726feab50d43556e6c66a8f9fc56
/var/run/docker/libcontainerd/e24a8f2f189467601edb6bee0e63451e72307
           -2921 docker-containerd-shim
8ac62e1eee0d162e632eab95b08ea36aff69abd5d1eeac475bfee3f393cba179
/var/run/docker/libcontainerd/8ac62e1eee0d162e632eab95b08ea36aff69a
           -2974 docker-containerd-shim
6df61a17c29a132cb5886a494fc34e38ff38f2cf470919289c783fada579a70c
/var/run/docker/libcontainerd/6df61a17c29a132cb5886a494fc34e38ff38f
           ─3043 docker-containerd-shim
d00a1de3994e2b11ecd93d938dc94702f4f6d0364d2f3c1c423ab2a1ec5c843a
/var/run/docker/libcontainerd/d00a1de3994e2b11ecd93d938dc94702f4f6d
            -3123 docker-containerd-shim
b9e93059835c2d343c912c7f7154b14625dcd2e8d242fd67328e9532e5829d64
/var/run/docker/libcontainerd/b9e93059835c2d343c912c7f7154b14625dcd
            -3187 docker-containerd-shim
2d058ab3987f2461c5f0029505eca264f94d34ed23c8464bfd83362ad9bcd142
/var/run/docker/libcontainerd/2d058ab3987f2461c5f0029505eca264f94d3
           └─3258 docker-containerd-shim
882c51a1a693230ea2d84f2f1a422655f9051d3a21a5f916a03e62614b17ed4a
/var/run/docker/libcontainerd/882c51a1a693230ea2d84f2f1a422655f9051
```

#### Starting docker

systemctl start docker

#### Stopping docker

systemctl stop docker

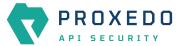

Configuring docker to start automatically

systemctl enable docker

Configuring docker not to start automatically

systemctl disable docker

### 7.2. Operation of services

The services of PAS are consolidated under the user pas who has privileges for common administration tasks.

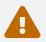

Unless otherwise noted administrative commands should therefore be run as *pas* and not as *root*. This is especially true for docker-compose commands.

#### 7.2.1. Helper scripts for PAS in general

To help administrators with frequent PAS-related operations, we provide helper scripts in /opt/balasys/bin. To get the full list of helper scripts, just list this directory.

All script names are prefixed with the name of the component they correspond to. Therefore they follow the scheme pas-<component-name>-script-name except for core where the component-name part is omitted.

#### 7.2.2. Checking configuration with pas-\*-checkconfig

Some components of PAS have a textual configuration file, and it is possible to check them without actually starting the component. For different components, the following helper scripts are available.

| Component  | Helper script           |
|------------|-------------------------|
| НА         | pas-ha-checkconfig      |
| Storage    | pas-storage-checkconfig |
| Management | pas-mgmt-checkconfig    |

pas-\*-checkconfig can check the validity of PAS bootstrap configuration. Namely:

- it makes sure that the mandatory containers are defined in docker-compose.yml.
- it checks config.yml against the defined constraints one by one.

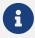

When running pas-storage-checkconfig on the management node, the output displays a parameter value for bootstrap configuration. Note, that currently bootstrap parameter values cannot be changed or configured and this warning is expected on the management node. See the following output example:

BootstrapExpect is set to 1; this is the same as Bootstrap mode. bootstrap = true: do not enable unless necessary

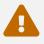

docker-compose.yml is only checked for making sure that services have a proper image tag.

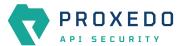

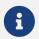

Currently, there is no configuration checker script for the core component.

#### 7.2.3. Checking services

#### 7.2.3.1. Storage service

Checking the status of PAS storage

```
systemctl status proxedo-api-security-storage
```

Listing the status of the services

docker-compose -f /opt/balasys/etc/infrastructure/storage/docker-compose.yml ps

#### Example output

| Name                                              | Command                                     | State |               | Ports |
|---------------------------------------------------|---------------------------------------------|-------|---------------|-------|
|                                                   |                                             |       |               |       |
| <pre>pas_blob-store_1 &gt;9000/tcp,:::9000-</pre> | /usr/bin/dumb-init /usr/lo >9000/tcp        | Up    | 0.0.0.0:9000- |       |
| pas_consul_1 >8300/tcp,:::8300-                   | /usr/bin/dumb-init /usr/lo<br>>8300/tcp, [] | Up    | 0.0.0.0:8300- |       |

Checking which images are used by the services

docker-compose -f /opt/balasys/etc/infrastructure/storage/docker-compose.yml images

#### Example output

| Container<br>Size         | Repository                                | Tag   | Image Id     |
|---------------------------|-------------------------------------------|-------|--------------|
| pas_blob-store_1 654.5 MB | docker.balasys.hu/api-security/blob-store | 3.0.3 | 40bdc2d7665e |
| pas_consul_1<br>817 MB    | docker.balasys.hu/api-security/consul     | 3.0.3 | afd247e1e8c4 |

#### 7.2.3.2. Management service

Checking the status of PAS management

```
systemctl status proxedo-api-security-mgmt
```

Listing the status of the services

docker-compose -f /opt/balasys/etc/infrastructure/mgmt/docker-compose.yml ps

#### Example output

| Name                                               | Command                                                   | State    | Ports                             |
|----------------------------------------------------|-----------------------------------------------------------|----------|-----------------------------------|
| pas_config-api_1 pas_frontend_1 0.0.0.0:443->8443/ | /usr/bin/dumb-init /usr/lo /usr/bin/dumb-init /usr/lo tcp | Up<br>Up | 8080/tcp<br>0.0.0.0:80->8080/tcp, |

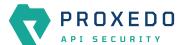

#### Checking which images are used by the services

docker-compose -f /opt/balasys/etc/infrastructure/mgmt/docker-compose.yml images

#### Example output

| Container<br>Size          | Repository                                  | Tag   | Image Id     |
|----------------------------|---------------------------------------------|-------|--------------|
| pas_config-api_1           | docker.balasys.hu/api-security/config-api   | 3.0.3 | 025bf7529113 |
| pas_frontend_1<br>583.5 MB | docker.balasys.hu/api-security/config-webui | 3.0.3 | 1f2536bf1cf2 |

#### 7.2.3.3. Core service

#### Checking the status of PAS

```
systemctl status proxedo-api-security
```

#### *Listing the status of the services*

docker-compose -f /opt/balasys/etc/infrastructure/pas/docker-compose.yml ps

#### Example output

| Name                                                              | Command                                   | State |                |
|-------------------------------------------------------------------|-------------------------------------------|-------|----------------|
| Ports                                                             |                                           |       |                |
|                                                                   | ·                                         |       |                |
| pas_flow-director_1                                               | /usr/bin/dumb-init /usr/lo                | Up    |                |
| pas_flow-director_2                                               | /usr/bin/dumb-init /usr/lo                | Up    |                |
| pas_insight-director_1                                            | /usr/bin/dumb-init /usr/lo                | Up    |                |
| <pre>pas_transport-director_1 &gt;49000/tcp, 0.0.0.0:49001-</pre> | /usr/bin/dumb-init /usr/lo<br>>>49001/tcp | Up    | 0.0.0.0:49000- |

#### Checking which images are used by the services

docker-compose -f /opt/balasys/etc/infrastructure/pas/docker-compose.yml images

#### Example output

| Container<br>Image Id Size                                | Repository                                        | Tag   |
|-----------------------------------------------------------|---------------------------------------------------|-------|
| 67                                                        |                                                   |       |
| pas_flow-director_1                                       | docker.balasys.hu/api-security/flow-director      | 3.0.3 |
| a2b7ccc88823 626.3 MB                                     |                                                   |       |
| pas_flow-director_2                                       | docker.balasys.hu/api-security/flow-director      | 3.0.3 |
| a2b7ccc88823 626.3 MB                                     |                                                   |       |
| pas_insight-director_1                                    | docker.balasys.hu/api-security/insight-director   | 3.0.3 |
| db005e0fa5b6 573.6 MB                                     |                                                   |       |
| <pre>pas_transport-director_1 c53bfaed2db0 653.1 MB</pre> | docker.balasys.hu/api-security/transport-director | 3.0.3 |

#### 7.2.4. Starting and stopping services

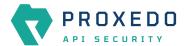

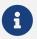

PAS will ensure that containers are always clean on startup, which means that manual changes to the containers will not persist after a restart.

#### 7.2.4.1. Storage service

Starting PAS storage

systemctl start proxedo-api-security-storage

Stopping PAS storage

systemctl stop proxedo-api-security-storage

Restarting PAS storage

systemctl restart proxedo-api-security-storage

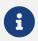

<u>pas-storage-checkconfig</u> is invoked prior to (re)starting and reloading the service. The requested operation is interrupted if pas-storage-checkconfig fails.

Configuring PAS storage to start automatically

systemctl enable proxedo-api-security-storage

Configuring PAS storage not to start automatically

systemctl disable proxedo-api-security-storage

#### 7.2.4.2. Management service

Starting PAS management

systemctl start proxedo-api-security-mgmt

Stopping PAS management

systemctl stop proxedo-api-security-mgmt

Restarting PAS management

systemctl restart proxedo-api-security-mgmt

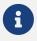

<u>pas-mgmt-checkconfig</u> is invoked prior to (re)starting and reloading the service. The requested operation is interrupted if <u>pas-mgmt-checkconfig</u> fails.

Configuring PAS management to start automatically

systemctl enable proxedo-api-security-mgmt

Configuring PAS management not to start automatically

systemctl disable proxedo-api-security-mgmt

#### 7.2.4.3. Core service

Starting PAS

systemctl start proxedo-api-security

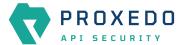

Stopping PAS

systemctl stop proxedo-api-security

Restarting PAS

systemctl restart proxedo-api-security

Configuring PAS to start automatically

systemctl enable proxedo-api-security

Configuring PAS not to start automatically

systemctl disable proxedo-api-security

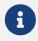

The same operations are available for the proxedo-api-security-ha service.

#### 7.2.5. Operational dependencies between the core and the HA services

As the proxedo-api-security-ha service makes PAS highly available, the two services have a specific dependency relation. The proxedo-api-security-ha service can be started alone without PAS running to enable debugging without having to deal with PAS as well.

Although, if the proxedo-api-security service is also started, the changes of its state affect the HA service too. Stop and restart operations are propagated to the HA service and if the proxedo-api-security service enters failed state, it will also stop the HA service. This is to ensure renouncing MASTER state unless PAS is up and running.

#### 7.2.6. Upgrading services

Prior to upgrading services, make sure that the image tags point to the right version. See section <u>docker-compose.conf</u> for details.

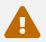

The upgrade process will cause a service disruption.

To upgrade PAS docker images, you need to run the update script of the corresponding components.

- pas-update
- pas-mgmt-update
- pas-storage-update

Major and minor version upgrades also include installing the new .deb package.

## 7.3. Checking Logs

All the container logs are collected in the system journal. Container logs are identified with the name of the container such as pas-[transport|insight|flow|ha]-director. Management container identifiers are pas-[frontend|config-api]. Storage container identifiers are pas-[consul|blob-store].

You can check the system journal with the journalctl command. It accepts various possibilities for filtering, consult its manual page for details.

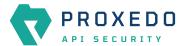

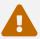

When using the --unit option of *journalctl*, note that the services are docker containers and their logs show up under the *docker* service, and not under *proxedo-api-security*.

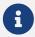

One option for checking a specific container's logs is to use the --identifier option for journalctl and specify the identifier of the component.

#### 7.3.1. Understanding logs

As multiple pieces of software run in each container, there are two layers of logs in each containers' output. The first field is always an ISO formatted date. Then the name of the process inside the container follows. The remaining fields are the output of the process itself. In the below example, we see logs from the flow-director container. It prints output for processes called pre, pas-event-handler, flow-director and service-adaptor.

#### Container log output

```
2021-04-20T09:15:30 pre Container starts
2021-04-20T09:15:33 pre INFO:confgen: Generating configuration files
2021-04-20T09:15:34 pas-event-handler INFO:SupervisordEventDispatcher:Dispatching event;
processname='pre', eventname='PROCESS
2021-04-20T09:15:34 pas-event-handler INFO:SupervisordEventDispatcher:Process exited;
processname=pre, success=True
2021-04-20T09:15:34 pas-event-handler INFO:SupervisordEventDispatcher:Starting main
processes.
2021-04-20T09:15:34 pas-event-handler INFO:SupervisordEventDispatcher:Starting process;
process='flow-director'
[...]
2021-04-20T09:15:37 flow-director 2021-04-20T09:15:37+0200: flow_builder.info(3)
(nosession): Loaded plugin; [...]
2021-04-20T09:15:37 flow-director 2021-04-20T09:15:37+0200: flow_builder.info(3)
(nosession): Loaded plugin; [...]
2021-04-20T09:15:37 flow-director 2021-04-20T09:15:37+0200: flow_builder.info(3)
(nosession): Loaded plugin; [...]
2021-04-20T09:15:37 flow-director 2021-04-20T09:15:37+0200: flow_builder.info(3)
(nosession): Loaded plugin; [...]
2021-04-20T09:15:37 flow-director 2021-04-20T09:15:37+0200: flow_builder.info(3)
(nosession): Loaded plugin; [...]
2021-04-20T09:15:37 flow-director 2021-04-20T09:15:37+0200: flow_builder.info(3)
(nosession): Loaded plugin; [...]
2021-04-20T09:15:37 flow-director 2021-04-20T09:15:37+0200: flow_builder.info(3)
(nosession): Loaded plugin; [...]
2021-04-20T09:15:37 flow-director 2021-04-20T09:15:37+0200: flow_set.info(3) (nosession):
Start building flows
[...]
2021-04-20T09:15:39 pas-event-handler INFO:SupervisordEventDispatcher:Starting process;
process='service-adaptor'
2021-05-07T14:23:55 service-adaptor INFO:PASHealthCheck:All services are healthy.
2021-05-07T14:23:55 service-adaptor [pid: 47|app: 0|req: 223/223] 172.19.0.3 () {28 vars
in 350 bytes} [Fri May 7 14:23:55 2021] [...]
```

#### 7.3.1.1. Flow Director and Transport Director logs

As from the API security perspective, the most important components are *Flow Director* and *Transport Director*, we discuss their logs more in detail. There are two important concepts related to these logs: categories and Session IDs.

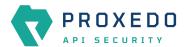

- Categories help filtering logs based on their relevance. They are composed of a component, a tag, and a severity, for example: http.info(3).
  - The **component** helps to identify the part of the solution. For the *Transport Director* this is usually *core* or *http*, for the *Flow Director* it is either *core*, or the *Plugin's* type, such as *serializer* or *enforcer*.
  - The tag helps to define the type of the message. Usually one of info, error, debug, policy or accounting.
  - The severity defines how important the message is. It is a number between 1-9 where 1 is the highest.
- Session ID helps identifying log lines that belong to the same session. This is especially important as the calls travel between the *Transport Director* and the *Flow Director*.

It is usually in the form of svc/default/
svc/default/<listener>:<transport-director-session>/default/http#<http-request-count>/flow:<flow-director-id>/ch:<flow-director-channel>/<plugin\_type>/<plugin\_name>, for example: svc/default/httpbin:14/default/http#0/flow:1/ch:28/enforcer/manualtest.

Information that is not available at the time, will be missing from the Session ID. Generally, the part until /flow: belongs to the *Transport Director*. Consequently, the *Transport Director* will never see that part. The *Flow Director* however will fetch and include that information. Nevertheless, in early phases it might not be available, and the Session ID will start with *flow*.

Despite some parts not being always available, the ID is constructed in such a manner that grepping on any part will find other messages with extra information as well.

## 7.4. Monitoring in PAS

Monitoring data in PAS can be accessed by using either SNMPv2 or SNMPv3 protocol versions. The metrics collected with SNMPv2 and SNMPv3 in PAS form two distinctive groups:

- the PAS-related data, like container statuses and component versions
- the host-related data, like the version of the host Operating System and network statistics

The forthcoming sections introduce both the common and the distinctive configuration settings related to SNMPv2 and SNMPv3.

#### 7.4.1. Common client configuration options with SNMPv2 and SNMPv3

The configuration of the listed parameters are common for both SNMPv2 and SNMPv3 protocol versions:

- Port: If publishing monitoring data via SNMP is enabled, any SNMP client can query metrics on the UDP port 161.
- MIB: The BALASYS-SNMP-MIB and the PAS-SNMP-MIB Management Information Base (MIB) documents can be downloaded from Balasys customer documentation. Further recommended MIB files for the analysis of this data are, SNMPv2-MIB, IF-MIB and UCD-SNMP-MIB.

#### 7.4.2. SNMPv2 client configuration options

To access the collected metrics, consider the following notes on community strings related to SNMPv2:

- PAS-related data can be accessed using any PAS community string configured under SNMPv2 authentication.
- Host-related data can be accessed using any host community string configured under SNMPv2 authentication.

#### 7.4.3. SNMPv3 client configuration options

Note that some of the parameters for SNMPv3 are predefined and mandatory. Consider the following configuration details on the SNMPv3 parameters:

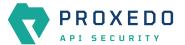

- · Context name:
  - PAS-related data can be accessed using the pas-context string.
  - Host-related data can be accessed using the host-context string.
- Username: It is the username value of a user configured under SNMPv3 authentication.
- Security level: Use the predefined parameter priv here.
- Authentication protocol: Use the predefined parameter SHA.
- Authentication password: It is the authentication password value of a user, configured under SNMPv3 authentication.
- Privacy protocol: Use the predefined parameter AES.
- Privacy password: It is the privacy password value of a user configured under SNMPv3 authentication.

#### 7.4.4. Example command line client usage

The following example presents querying all the available PAS-related metrics using SNMPv2:

#### Example output

```
snmpwalk -M <MIB file location> -m +PAS-SNMP-MIB -v2c -c <a PAS community string> <host address>:161 1.3
```

The following example presents querying the major version of the PAS core component using SNMPv3:

#### Example output

```
snmpget -M <MIB file location> -m +PAS-SNMP-MIB -v3 -u <a username> -l priv -a SHA -A <an authentication password> -x AES -X <a privacy password> -n pas-context <host address>:161 pasCoreMajorVersion
```

### 7.5. Backup and restore

#### Configuration

The following files and folders need to be backed up or restored:

/opt/balasys/etc

#### Data

The following files or folders need to be backed up or restored:

• /opt/balasys/var/persistent

Process to backup files or folders

- Pack files or folders mentioned earlier (optional).
- Copy (packed) configuration and data to the backup server.

#### Process to restore files or folders

- Stop all PAS services.
- Copy (packed) configuration and data from the remote server.
- Unpack files or folders mentioned earlier (optional).
- · Start all PAS services.

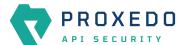

## 7.6. Recreating services

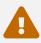

Recreating services will cause a service disruption.

Factory reset for PAS services

Remove all persistent data from the host.

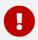

This operation must be run as root.

- /opt/balasys/bin/pas-storage-factory-reset
- /opt/balasys/bin/pas-factory-reset
- /opt/balasys/bin/pas-mgmt-factory-reset

Resetting an individual service without removing persistent data

- Use docker ps to find the container name of the service, the container of which you want to reset.
- Stop the services by systemctl stop proxedo-api-security or systemctl stop proxedo-api-security-mgmt or systemctl stop proxedo-api-security-storage.
- Remove the containers by docker rm <name-of-container>.
- Start the services by systemctl start proxedo-api-security or systemctl start proxedo-api-security-mgmt or systemctl start proxedo-api-security-storage.

## 7.7. Troubleshooting docker services

The troubleshooting procedures are applicable to the following docker services:

| PAS component        | Docker service                                                                                                 |
|----------------------|----------------------------------------------------------------------------------------------------|
| Storage component    | <ul><li>consul</li><li>blob-store</li></ul>                                                                    |
| Management component | <ul><li>config-api</li><li>frontend</li></ul>                                                                  |
| Core component       | <ul><li>flow-director</li><li>insight-director</li><li>transport-director</li><li>monitoring-manager</li></ul> |

Inspect running processes inside docker services

- docker-compose -f /opt/balasys/etc/infrastructure/pas/docker-compose.yml top <Docker service>
- docker-compose -f /opt/balasys/etc/infrastructure/mgmt/docker-compose.yml top <Docker service>

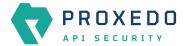

- docker-compose -f /opt/balasys/etc/infrastructure/ha/docker-compose.yml top <Docker service>

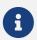

You can list available docker services by running docker-compose -f <docker-compose-file> ps <Docker service>.

#### Example output

```
pas_flow-director_1
UID
       PID
                     C
                        STIME
                                       TIME
root 26109 26052 0 13:46 ?
                                     00:00:00
                                              /usr/bin/dumb-init
/usr/local/bin/supervisord -c /opt/balasys/etc/supervisord.conf
      26529 26252
                              ?
                     0
                        13:46
                                     00:00:01
                                              /usr/bin/python3
/usr/local/bin/twistd -ny /opt/balasys/etc/twisted.tac
pas_flow-director_2
UID PID PPID
                                       TIME
                    C STIME TTY
CMD
root 26350 26314 0 13:46 ?
                                    00:00:00
                                              /usr/bin/dumb-init
/usr/local/bin/supervisord -c /opt/balasys/etc/supervisord.conf
      26545
             26434
                     0
                        13:46 ?
                                     00:00:01
                                               /usr/bin/python3
root
/usr/local/bin/twistd -ny /opt/balasys/etc/twisted.tac
```

#### Gain a shell to a running docker service

- pas-login <Docker service>
- pas-mgmt-login <Docker service>
- pas-storage-login <Docker service>

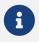

Run these commands without parameters to get the list of available docker service names.

## Appendix A: config.yml examples

### A.1. Minimal storage configuration

The configuration example is set as follows:

- Standalone server is used, not joining to a cluster
- Default TLS settings are used for storage-storage configuration
- Certificates and encryption key are generated by pas-storage-consul-\* commands

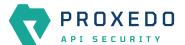

· INFO log level is defined

Example /opt/balasys/etc/storage/config.yml

```
common:
    standalone_mode: true

consul:
    bind_cluster_addr: 192.168.1.220
    gossip_encryption_key: lzT4l6mS407lj9Y9KeJYcABpn9q5GczbsoMG7fRuAfE=
    node_name: mgmt

blob_store:
    access_key: your_access_key
    secret_key: your_secret_key
```

## A.2. Minimal management configuration

The configuration example is set as follows:

- Only HTTP access is set for the web interface, no TLS is used
- htpasswd authentication is used, no LDAP is set

Example /opt/balasys/etc/mgmt/config.yml

```
frontend: {}
configapi: {}
```

# A.3. Management configuration with HTTPS (TLS) and LDAP authentication

The configuration example is set as follows:

- A certificate for the web service must be generated and copied to the management node beforehand.
- LDAP authentication is configured without TLS.
- The authentication configuration was tested using Microsoft Active Directory.

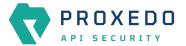

Example /opt/balasys/etc/mgmt/config.yml with NTLM on

Example /opt/balasys/etc/mgmt/config.yml with NTLM off

## A.4. Minimal HA configuration

The configuration example is set as follows:

• HA node with the highest priority (other node must have priority less than 200)

Example /opt/balasys/etc/ha/config.yml

```
ha:
    interface: eth0
    priority: 250
    auth_pass: your_ha_password
    virtual_ip: 192.168.1.254
```

## **Appendix B: LDAP certificate examples**

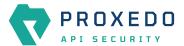

#### Single CA file example

```
----BEGIN CERTIFICATE----
... (the certificate for the CA)...
----END CERTIFICATE----
```

#### Example on certificate chain with multiple CAs

```
----BEGIN CERTIFICATE----
... (the certificate for the CA)...
----END CERTIFICATE----
----BEGIN CERTIFICATE----
... (the root certificate for the CA's issuer)...
----END CERTIFICATE----
```

# Appendix C: Selector configuration for the Fraud Detector Plugin

The following fields can be defined in the *Save as* field when creating a new *Selector*. The saved *Selector* can be used by the *Fraud Detector* plugin.

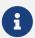

The data type selected in the API for the actual selector option shall be the one listed in this table as *Type* for the actual selector. Currently, no data type conversion is possible for selectors.

Table 66. Selector configuration for the Fraud Detector Plugin

| Values for Save as field | Data type | Description                                                                                                    | Example                                            |
|--------------------------|-----------|----------------------------------------------------------------------------------------------------|----------------------------------------------------|
| action_type              | string    | It denotes the type of the user action being scored. Any string can be valid.                                                            | update_content, verification Or account_login_fail |
| client_address           | string    | It is the user's IP address at the time of the transaction. It shall include the full IPv4 or IPv6 address.                              |                                                    |
| transaction_id           | string    | It is a unique identifier for the transaction, as found in the system. If it is not specified, it is automatically generated.            | 98db9a56b2e3                                       |
| affiliate_id             | string    | It denotes the user's unique affiliate identifier in the system.                                                                         |                                                    |
| affiliate_name           | string    | It denotes the name of the affiliate for the registered user. It can be ASCII-encoded via a secure hash algorithm, such as MD5 or SHA-2. | jdoe345                                            |
| order_memo               | string    | It is the description of the transaction found in the system.                                                                            |                                                    |
| email                    | string    | It denotes the full email address of the registered user.                                                                                |                                                    |
| email_domain             | string    | It denotes the email address domain of the registered user.                                                                              |                                                    |

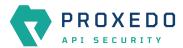

| Values for Save as field | Data type | Description                                                                                                    | Example                                            |
|--------------------------|-----------|----------------------------------------------------------------------------------------------------|----------------------------------------------------|
| password_hash            | string    | It denotes the hash of the user's password in ASCII encoding (we recommend using HMAC-SHA256 or RSA-SHA256).                                                                                                    |                                                    |
| user_fullname            | string    | It is the user's registered full name. It can be hashed in ASCII encoding as well (e.g. MD5, SHA-2 family.                                                                                                    | John Doe                                           |
| user_name                | string    | It is the user's registered username. Can be hashed in ASCII encoding as well (e.g. MD5, SHA-2 family).                                                                                                    | jdoe325                                            |
| user_id                  | string    | It is the user's unique identifier. If the request was sent without a user_id value, a unique ID is automatically generated based on the user_name and/or the email fields, based on which is available. If none of these identifiers were included in the request, the user ID is generated randomly. | 00ab11-as2233                                      |
| user_created             | integer   | It denotes the date when the user first registered to the protected service, using the UNIX time format and UTC time zone, without milliseconds.                                                                                                    | 1446370717 (Sun, 01<br>Nov 2015 09:38:37<br>+0000) |
| user_category            | string    | It is the user's category.                                                                                                    | VIP                                                |
| user_account_status      | string    | It is the user's current account status.                                                                                                    | login_blocked                                      |
| user_bank_account        | string    | It is the user's bank account number for monetary transfer.                                                                                                    | IBAN number                                        |
| user_bank_name           | string    | It is the name of the user's bank account.                                                                                                    |                                                    |
| user_balance             | float     | It is the user's current balance.                                                                                                    | 1010.25                                            |
| user_verification_leve l | string    | It is the user's verification level.                                                                                                    | ID_verified                                        |
| user_dob                 | date      | It is the user's date of birth in the format of YYYY-MM-DD.                                                                                                    | 1983-01-01                                         |
| user_country             | string    | It is the country code for the user's registered address. It uses the two-character ISO 3166-1 format.                                                                                                    | US, DE                                             |
| user_city                | string    | It is the complete name of the city associated with the user's registered address.                                                                                                    | London, New York                                   |
| user_region              | string    | It is the state or region code for the user's registered address. It uses the two-character ISO 3166-2 format.                                                                                                    | NY, DE                                             |
| user_zip                 | string    | It denotes the zip/postal code of the user's registered address.                                                                                                    | 10005, PH1 1EU                                     |
| user_street              | string    | It denotes the user's registered street address line 1. It can be hashed in ASCII encoding as well.                                                                                                    | MD5, SHA-2 family: 157<br>W 26th St                |
| user_street2             | string    | It denotes the user's registered street address line 2. It can be hashed in ASCII encoding as well.                                                                                                    | MD5, SHA-2 family:<br>Apt.432                      |

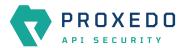

| Values for Save as field | Data type | Description                                                                                                    | Example                              |
|--------------------------|-----------|----------------------------------------------------------------------------------------------------|--------------------------------------|
| session_id               | string    | The session ID is a custom, unique ID that links the user's device data with the transactions. It shall be based on the user's current browsing session, by tracking cookies for example. If JavaScript Agent v4 is used, the encrypted payload returned by the SDK (supported by JS Agent v4, iOS SDK 3.0.0, Android SDK 3.0.0) shall be sent in the session field, instead of the session_id. |                                      |
| session                  | string    | This field shall contain the base64 encoded session data returned by the SDKs.                                                                                                    |                                      |
| device_id                | string    | This field shall only be used if a device fingerprinting solution is used already. This is the ID that shall be linked to the transactions or in case rules are required to be built on those IDs.                                                                                                    |                                      |
| payment_mode             | string    | This denotes the method of payment used.                                                                                                    | card, paypal, wire transfer, bitcoin |
| payment_provider         | string    | This is the name of the payment service provider related to the transaction.                                                                                                    | skrill                               |
| card_fullname            | string    | It is the user's full name found on the card. It can be hashed in ASCII encoding as well.                                                                                                    | MD5, SHA-2 family                    |
| card_bin                 | string    | It is the first 4, 6 or 8 digits of the card number.                                                                                                    |                                      |
| card_hash                | string    | It is the hash of the credit card used by the user in ASCII encoding. We recommend using HMAC-SHA256 or RSA-SHA256 formats and strictly advise not to use MD5 hash format.                                                                                                    |                                      |
| card_expire              | string    | It is the card's expiration date.                                                                                                    | 2022-01                              |
| card_last                | string    | It denotes the last 4 digits of the card number.<br>These help to identify the card.                                                                                                    |                                      |
| avs_result               | string    | It presents the standard Address verification<br>Service (AVS) codes sent by the credit card<br>processor.                                                                                                    | N, A                                 |
| cvv_result               | boolean   | It presents the Cad Verification Value (CVV) result.                                                                                                    | true, false                          |
| status_3d                | string    | It presents the Cad Verification Value (CVV) result.                                                                                                    | true, false                          |
| sca_method               | string    | It shows the result of the Strong Customer Authentication method.                                                                                                    | 2FA                                  |
| phone_number             | string    | It is the user's registered phone number, including the country code. It cannot include spaces or hyphens, the + sign is optional. The maximum length is 19 characters.                                                                                                    | 36704316088                          |
| transaction_type         | string    | It is the transaction type of the actual business.                                                                                                    | purchase, return                     |
| transaction_amount       | float     | It denotes the full transaction amount. As a decimal point use '.' (full stop).                                                                                                    | 539.99                               |

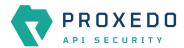

| Values for Save as field | Data type | Description                                                                                                    | Example              |
|--------------------------|-----------|----------------------------------------------------------------------------------------------------|----------------------|
| transaction_currency     | string    | It is the currency used by the user, in ISO 4217 format. Crypto currencies are also supported.                                                                                                    | EUR, BTC, USDT       |
| shipping_country         | string    | It is a two-character ISO 3166-1 country code for the country associated with the user's shipping address.                                                                                        | US, DE               |
| shipping_city            | string    | It is the full name of the city associated with the user's shipping address.                                                                                                    | London, New York     |
| shipping_region          | string    | It is the state or region code for the user's shipping address. It uses the two-character ISO 3166-2 format                                                                                       | NY, DE               |
| shipping_zip             | string    | It is the zip/postal code of the user's shipping address.                                                                                                    | 10005, PH1 1EU       |
| shipping_street          | string    | It is the user's shipping street address line 1. It can be hashed in ASCII encoding as well (e.g. MD5, SHA-2 family).                                                                             | 157 W 26th St        |
| shipping_street2         | string    | It is the user's shipping street address line 2. It can be hashed in ASCII encoding as well (e.g. MD5, SHA-2 family).                                                                             | Apt.432              |
| shipping_phone           | string    | It is the phone number associated with the user's shipping address, including the country code. It cannot include spaces or hyphens, the + sign is optional. The maximum length is 19 characters. | 36704316088          |
| shipping_fullname        | string    | It is the user's registered full name. It can be hashed in ASCII encoding as well (e.g. MD5, SHA-2 family).                                                                                       | John Doe             |
| shipping_method          | string    | It is the type of the shipping method used by the customer.                                                                                                    | standard, UPS, FedEx |
| billing_country          | string    | It is the country code for the user's billing address. It uses the two-character ISO 3166-1 format.                                                                                               | US, DE               |
| billing_city             | string    | It is the full name of the city associated with the user's billing address.                                                                                                    | London, New York     |
| billing_region           | string    | It is the state or region code for the user's billing address. It uses the two-character ISO 3166-2 format                                                                                        | NY, DE               |
| billing_zip              | string    | It is the zip/postal code of the user's billing address.                                                                                                    | 10005, PH1 1EU       |
| billing_street           | string    | It is the user's billing street address line 1. It can<br>be hashed in ASCII encoding as well (e.g. MD5,<br>SHA-2 family).                                                                        | 157 W 26th St        |
| billing_street2          | string    | It is the user's billing street address line 2. It can<br>be hashed in ASCII encoding as well (e.g. MD5,<br>SHA-2 family).                                                                        | Apt.432              |

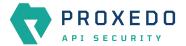

| Values for Save as field | Data type | Description                                                                                                    | Example                                            |
|--------------------------|-----------|----------------------------------------------------------------------------------------------------|----------------------------------------------------|
| billing_phone            | string    | It is the phone number associated with the user's billing address, including the country code. It cannot include spaces or hyphens, the + sign is optional. The maximum length is 19 characters. | 36704316088                                        |
| discount_code            | string    | It is the discount code that the user applied during the checkout.                                                                                                    |                                                    |
| gift                     | boolean   | The user can mark the order with true or false value, dependent on if it is a gift or not.                                                                                                    |                                                    |
| gift_message             | boolean   | The user can mark the order with true or false value, dependent on if the order has a gift message or not.                                                                                       |                                                    |
| merchant_category        | string    | It denotes the category of the merchant.                                                                                                    | <pre>digital_item_selle r</pre>                    |
| merchant_id              | string    | It denotes the unique merchant identifier in case the orders are from different merchants.                                                                                                    | ab01-cd23-4567                                     |
| merchant_created_at      | integer   | It denotes the date the merchant was created, using the UNIX time format and UTC time zone.                                                                                                    | 1446370717 (Sun, 01<br>Nov 2015 09:38:37<br>+0000) |
| merchant_country         | string    | It is the country code for the merchant's address. It uses the two-character ISO 3166-1 format.                                                                                                  | US, DE                                             |
| receiver_fullname        | string    | It is the receiver's full name for monetary transfer.                                                                                                    | IBAN number                                        |
| details_url              | string    | It denotes the URL of the transaction in the management platform.                                                                                                    |                                                    |
| regulation               | string    | It denotes the license or market name for gambling operator.                                                                                                    | MGA                                                |
| bonus_campaign_id        | string    | It is the bonus campaign's unique identifier.                                                                                                    | bonus100a                                          |
| brand_id                 | string    | It is the brand's unique identifier.                                                                                                    | brand123                                           |

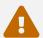

The maximum length of all request parameters is 100 characters, except for the following: 500 characters for card\_hash 64 characters for the session\_id (sent directly or within the session field) 19 characters for the phone\_number 15 characters for card\_bin 4 characters for transaction\_currency 50 characters for discount\_code and shipping\_method \*\* 255 characters for transaction\_id

## **Appendix D: Time zones**

| Country Code | Time zone Name |
|--------------|----------------|
| AD           | Europe/Andorra |
| AE           | Asia/Dubai     |
| AF           | Asia/Kabul     |

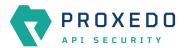

| Country Code | Time zone Name                 |
|--------------|--------------------------------|
| AG           | America/Antigua                |
| Al           | America/Anguilla               |
| AL           | Europe/Tirane                  |
| AM           | Asia/Yerevan                   |
| AO           | Africa/Luanda                  |
| AQ           | Antarctica/McMurdo             |
| AQ           | Antarctica/Casey               |
| AQ           | Antarctica/Davis               |
| AQ           | Antarctica/DumontDUrville      |
| AQ           | Antarctica/Mawson              |
| AQ           | Antarctica/Palmer              |
| AQ           | Antarctica/Rothera             |
| AQ           | Antarctica/Syowa               |
| AQ           | Antarctica/Troll               |
| AQ           | Antarctica/Vostok              |
| AR           | America/Argentina/Buenos_Aires |
| AR           | America/Argentina/Cordoba      |
| AR           | America/Argentina/Salta        |
| AR           | America/Argentina/Jujuy        |
| AR           | America/Argentina/Tucuman      |
| AR           | America/Argentina/Catamarca    |
| AR           | America/Argentina/La_Rioja     |
| AR           | America/Argentina/San_Juan     |
| AR           | America/Argentina/Mendoza      |
| AR           | America/Argentina/San_Luis     |
| AR           | America/Argentina/Rio_Gallegos |
| AR           | America/Argentina/Ushuaia      |
| AS           | Pacific/Pago_Pago              |
| AT           | Europe/Vienna                  |
| AU           | Australia/Lord_Howe            |
| AU           | Antarctica/Macquarie           |
| AU           | Australia/Hobart               |
| AU           | Australia/Currie               |
| AU           | Australia/Melbourne            |

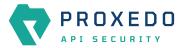

| Country Code | Time zone Name        |
|--------------|-----------------------|
| AU           | Australia/Sydney      |
| AU           | Australia/Broken_Hill |
| AU           | Australia/Brisbane    |
| AU           | Australia/Lindeman    |
| AU           | Australia/Adelaide    |
| AU           | Australia/Darwin      |
| AU           | Australia/Perth       |
| AU           | Australia/Eucla       |
| AW           | America/Aruba         |
| AX           | Europe/Mariehamn      |
| AZ           | Asia/Baku             |
| ВА           | Europe/Sarajevo       |
| ВВ           | America/Barbados      |
| BD           | Asia/Dhaka            |
| BE           | Europe/Brussels       |
| BF           | Africa/Ouagadougou    |
| BG           | Europe/Sofia          |
| ВН           | Asia/Bahrain          |
| ВІ           | Africa/Bujumbura      |
| BJ           | Africa/Porto-Novo     |
| BL           | America/St_Barthelemy |
| ВМ           | Atlantic/Bermuda      |
| BN           | Asia/Brunei           |
| во           | America/La_Paz        |
| BQ           | America/Kralendijk    |
| BR           | America/Noronha       |
| BR           | America/Belem         |
| BR           | America/Fortaleza     |
| BR           | America/Recife        |
| BR           | America/Araguaina     |
| BR           | America/Maceio        |
| BR           | America/Bahia         |
| BR           | America/Sao_Paulo     |
| BR           | America/Campo_Grande  |

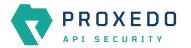

| Country Code | Time zone Name        |
|--------------|-----------------------|
| BR           | America/Cuiaba        |
| BR           | America/Santarem      |
| BR           | America/Porto_Velho   |
| BR           | America/Boa_Vista     |
| BR           | America/Manaus        |
| BR           | America/Eirunepe      |
| BR           | America/Rio_Branco    |
| BS           | America/Nassau        |
| ВТ           | Asia/Thimphu          |
| BW           | Africa/Gaborone       |
| ВУ           | Europe/Minsk          |
| BZ           | America/Belize        |
| CA           | America/St_Johns      |
| CA           | America/Halifax       |
| CA           | America/Glace_Bay     |
| CA           | America/Moncton       |
| CA           | America/Goose_Bay     |
| CA           | America/Blanc-Sablon  |
| CA           | America/Toronto       |
| CA           | America/Nipigon       |
| CA           | America/Thunder_Bay   |
| CA           | America/Iqaluit       |
| CA           | America/Pangnirtung   |
| CA           | America/Atikokan      |
| CA           | America/Winnipeg      |
| CA           | America/Rainy_River   |
| CA           | America/Resolute      |
| CA           | America/Rankin_Inlet  |
| CA           | America/Regina        |
| CA           | America/Swift_Current |
| CA           | America/Edmonton      |
| CA           | America/Cambridge_Bay |
| CA           | America/Yellowknife   |
| CA           | America/Inuvik        |

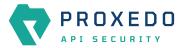

| Country Code | Time zone Name       |
|--------------|----------------------|
| CA           | America/Creston      |
| CA           | America/Dawson_Creek |
| CA           | America/Fort_Nelson  |
| CA           | America/Vancouver    |
| CA           | America/Whitehorse   |
| CA           | America/Dawson       |
| СС           | Indian/Cocos         |
| CD           | Africa/Kinshasa      |
| CD           | Africa/Lubumbashi    |
| CF           | Africa/Bangui        |
| CG           | Africa/Brazzaville   |
| СН           | Europe/Zurich        |
| CI           | Africa/Abidjan       |
| СК           | Pacific/Rarotonga    |
| CL           | America/Santiago     |
| CL           | America/Punta_Arenas |
| CL           | Pacific/Easter       |
| СМ           | Africa/Douala        |
| CN           | Asia/Shanghai        |
| CN           | Asia/Urumqi          |
| СО           | America/Bogota       |
| CR           | America/Costa_Rica   |
| CU           | America/Havana       |
| CV           | Atlantic/Cape_Verde  |
| CW           | America/Curacao      |
| СХ           | Indian/Christmas     |
| СУ           | Asia/Nicosia         |
| СУ           | Asia/Famagusta       |
| CZ           | Europe/Prague        |
| DE           | Europe/Berlin        |
| DE           | Europe/Busingen      |
| DJ           | Africa/Djibouti      |
| DK           | Europe/Copenhagen    |
| DM           | America/Dominica     |

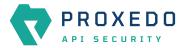

| Country Code | Time zone Name        |
|--------------|-----------------------|
| DO           | America/Santo_Domingo |
| DZ           | Africa/Algiers        |
| EC           | America/Guayaquil     |
| EC           | Pacific/Galapagos     |
| EE           | Europe/Tallinn        |
| EG           | Africa/Cairo          |
| EH           | Africa/El_Aaiun       |
| ER           | Africa/Asmara         |
| ES           | Europe/Madrid         |
| ES           | Africa/Ceuta          |
| ES           | Atlantic/Canary       |
| ET           | Africa/Addis_Ababa    |
| FI           | Europe/Helsinki       |
| FJ           | Pacific/Fiji          |
| FK           | Atlantic/Stanley      |
| FM           | Pacific/Chuuk         |
| FM           | Pacific/Pohnpei       |
| FM           | Pacific/Kosrae        |
| FO           | Atlantic/Faroe        |
| FR           | Europe/Paris          |
| GA           | Africa/Libreville     |
| GB           | Europe/London         |
| GD           | America/Grenada       |
| GE           | Asia/Tbilisi          |
| GF           | America/Cayenne       |
| GG           | Europe/Guernsey       |
| GH           | Africa/Accra          |
| GI           | Europe/Gibraltar      |
| GL           | America/Godthab       |
| GL           | America/Danmarkshavn  |
| GL           | America/Scoresbysund  |
| GL           | America/Thule         |
| GM           | Africa/Banjul         |
| GN           | Africa/Conakry        |

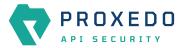

| Country Code | Time zone Name         |
|--------------|------------------------|
| GP           | America/Guadeloupe     |
| GQ           | Africa/Malabo          |
| GR           | Europe/Athens          |
| GS           | Atlantic/South_Georgia |
| GT           | America/Guatemala      |
| GU           | Pacific/Guam           |
| GW           | Africa/Bissau          |
| GY           | America/Guyana         |
| НК           | Asia/Hong_Kong         |
| HN           | America/Tegucigalpa    |
| HR           | Europe/Zagreb          |
| HT           | America/Port-au-Prince |
| HU           | Europe/Budapest        |
| ID           | Asia/Jakarta           |
| ID           | Asia/Pontianak         |
| ID           | Asia/Makassar          |
| ID           | Asia/Jayapura          |
| IE           | Europe/Dublin          |
| IL           | Asia/Jerusalem         |
| IM           | Europe/Isle_of_Man     |
| IN           | Asia/Kolkata           |
| Ю            | Indian/Chagos          |
| IQ           | Asia/Baghdad           |
| IR           | Asia/Tehran            |
| IS           | Atlantic/Reykjavik     |
| IT           | Europe/Rome            |
| JE           | Europe/Jersey          |
| JM           | America/Jamaica        |
| JO           | Asia/Amman             |
| JP           | Asia/Tokyo             |
| KE           | Africa/Nairobi         |
| KG           | Asia/Bishkek           |
| КН           | Asia/Phnom_Penh        |
| KI           | Pacific/Tarawa         |

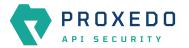

| Country Code | Time zone Name      |
|--------------|---------------------|
| KI           | Pacific/Enderbury   |
| KI           | Pacific/Kiritimati  |
| KM           | Indian/Comoro       |
| KN           | America/St_Kitts    |
| KP           | Asia/Pyongyang      |
| KR           | Asia/Seoul          |
| KW           | Asia/Kuwait         |
| KY           | America/Cayman      |
| KZ           | Asia/Almaty         |
| KZ           | Asia/Qyzylorda      |
| KZ           | Asia/Qostanay       |
| KZ           | Asia/Aqtobe         |
| KZ           | Asia/Aqtau          |
| KZ           | Asia/Atyrau         |
| KZ           | Asia/Oral           |
| LA           | Asia/Vientiane      |
| LB           | Asia/Beirut         |
| LC           | America/St_Lucia    |
| LI           | Europe/Vaduz        |
| LK           | Asia/Colombo        |
| LR           | Africa/Monrovia     |
| LS           | Africa/Maseru       |
| LT           | Europe/Vilnius      |
| LU           | Europe/Luxembourg   |
| LV           | Europe/Riga         |
| LY           | Africa/Tripoli      |
| MA           | Africa/Casablanca   |
| MC           | Europe/Monaco       |
| MD           | Europe/Chisinau     |
| ME           | Europe/Podgorica    |
| MF           | America/Marigot     |
| MG           | Indian/Antananarivo |
| МН           | Pacific/Majuro      |
| МН           | Pacific/Kwajalein   |

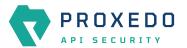

| Country Code | Time zone Name         |
|--------------|------------------------|
| MK           | Europe/Skopje          |
| ML           | Africa/Bamako          |
| MM           | Asia/Yangon            |
| MN           | Asia/Ulaanbaatar       |
| MN           | Asia/Hovd              |
| MN           | Asia/Choibalsan        |
| MO           | Asia/Macau             |
| MP           | Pacific/Saipan         |
| MQ           | America/Martinique     |
| MR           | Africa/Nouakchott      |
| MS           | America/Montserrat     |
| MT           | Europe/Malta           |
| MU           | Indian/Mauritius       |
| MV           | Indian/Maldives        |
| MW           | Africa/Blantyre        |
| MX           | America/Mexico_City    |
| MX           | America/Cancun         |
| MX           | America/Merida         |
| MX           | America/Monterrey      |
| MX           | America/Matamoros      |
| MX           | America/Mazatlan       |
| MX           | America/Chihuahua      |
| MX           | America/Ojinaga        |
| MX           | America/Hermosillo     |
| MX           | America/Tijuana        |
| MX           | America/Bahia_Banderas |
| MY           | Asia/Kuala_Lumpur      |
| MY           | Asia/Kuching           |
| MZ           | Africa/Maputo          |
| NA           | Africa/Windhoek        |
| NC           | Pacific/Noumea         |
| NE           | Africa/Niamey          |
| NF           | Pacific/Norfolk        |
| NG           | Africa/Lagos           |

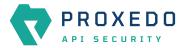

| Country Code | Time zone Name       |
|--------------|----------------------|
| NI           | America/Managua      |
| NL           | Europe/Amsterdam     |
| NO           | Europe/Oslo          |
| NP           | Asia/Kathmandu       |
| NR           | Pacific/Nauru        |
| NU           | Pacific/Niue         |
| NZ           | Pacific/Auckland     |
| NZ           | Pacific/Chatham      |
| OM           | Asia/Muscat          |
| PA           | America/Panama       |
| PE           | America/Lima         |
| PF           | Pacific/Tahiti       |
| PF           | Pacific/Marquesas    |
| PF           | Pacific/Gambier      |
| PG           | Pacific/Port_Moresby |
| PG           | Pacific/Bougainville |
| PH           | Asia/Manila          |
| PK           | Asia/Karachi         |
| PL           | Europe/Warsaw        |
| PM           | America/Miquelon     |
| PN           | Pacific/Pitcairn     |
| PR           | America/Puerto_Rico  |
| PS           | Asia/Gaza            |
| PS           | Asia/Hebron          |
| PT           | Europe/Lisbon        |
| PT           | Atlantic/Madeira     |
| PT           | Atlantic/Azores      |
| PW           | Pacific/Palau        |
| PY           | America/Asuncion     |
| QA           | Asia/Qatar           |
| RE           | Indian/Reunion       |
| RO           | Europe/Bucharest     |
| RS           | Europe/Belgrade      |
| RU           | Europe/Kaliningrad   |

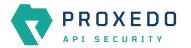

| Country Code | Time zone Name      |
|--------------|---------------------|
| RU           | Europe/Moscow       |
| UA           | Europe/Simferopol   |
| RU           | Europe/Kirov        |
| RU           | Europe/Astrakhan    |
| RU           | Europe/Volgograd    |
| RU           | Europe/Saratov      |
| RU           | Europe/Ulyanovsk    |
| RU           | Europe/Samara       |
| RU           | Asia/Yekaterinburg  |
| RU           | Asia/Omsk           |
| RU           | Asia/Novosibirsk    |
| RU           | Asia/Barnaul        |
| RU           | Asia/Tomsk          |
| RU           | Asia/Novokuznetsk   |
| RU           | Asia/Krasnoyarsk    |
| RU           | Asia/Irkutsk        |
| RU           | Asia/Chita          |
| RU           | Asia/Yakutsk        |
| RU           | Asia/Khandyga       |
| RU           | Asia/Vladivostok    |
| RU           | Asia/Ust-Nera       |
| RU           | Asia/Magadan        |
| RU           | Asia/Sakhalin       |
| RU           | Asia/Srednekolymsk  |
| RU           | Asia/Kamchatka      |
| RU           | Asia/Anadyr         |
| RW           | Africa/Kigali       |
| SA           | Asia/Riyadh         |
| SB           | Pacific/Guadalcanal |
| SC           | Indian/Mahe         |
| SD           | Africa/Khartoum     |
| SE           | Europe/Stockholm    |
| SG           | Asia/Singapore      |
| SH           | Atlantic/St_Helena  |

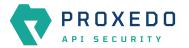

| Country Code | Time zone Name        |
|--------------|-----------------------|
| SI           | Europe/Ljubljana      |
| SJ           | Arctic/Longyearbyen   |
| SK           | Europe/Bratislava     |
| SL           | Africa/Freetown       |
| SM           | Europe/San_Marino     |
| SN           | Africa/Dakar          |
| SO           | Africa/Mogadishu      |
| SR           | America/Paramaribo    |
| SS           | Africa/Juba           |
| ST           | Africa/Sao_Tome       |
| SV           | America/El_Salvador   |
| SX           | America/Lower_Princes |
| SY           | Asia/Damascus         |
| SZ           | Africa/Mbabane        |
| TC           | America/Grand_Turk    |
| TD           | Africa/Ndjamena       |
| TF           | Indian/Kerguelen      |
| TG           | Africa/Lome           |
| TH           | Asia/Bangkok          |
| TJ           | Asia/Dushanbe         |
| TK           | Pacific/Fakaofo       |
| TL           | Asia/Dili             |
| TM           | Asia/Ashgabat         |
| TN           | Africa/Tunis          |
| ТО           | Pacific/Tongatapu     |
| TR           | Europe/Istanbul       |
| TT           | America/Port_of_Spain |
| TV           | Pacific/Funafuti      |
| TW           | Asia/Taipei           |
| TZ           | Africa/Dar_es_Salaam  |
| UA           | Europe/Kiev           |
| UA           | Europe/Uzhgorod       |
| UA           | Europe/Zaporozhye     |
| UG           | Africa/Kampala        |

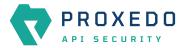

| Country Code | Time zone Name                 |
|--------------|--------------------------------|
| UM           | Pacific/Midway                 |
| UM           | Pacific/Wake                   |
| US           | America/New_York               |
| US           | America/Detroit                |
| US           | America/Kentucky/Louisville    |
| US           | America/Kentucky/Monticello    |
| US           | America/Indiana/Indianapolis   |
| US           | America/Indiana/Vincennes      |
| US           | America/Indiana/Winamac        |
| US           | America/Indiana/Marengo        |
| US           | America/Indiana/Petersburg     |
| US           | America/Indiana/Vevay          |
| US           | America/Chicago                |
| US           | America/Indiana/Tell_City      |
| US           | America/Indiana/Knox           |
| US           | America/Menominee              |
| US           | America/North_Dakota/Center    |
| US           | America/North_Dakota/New_Salem |
| US           | America/North_Dakota/Beulah    |
| US           | America/Denver                 |
| US           | America/Boise                  |
| US           | America/Phoenix                |
| US           | America/Los_Angeles            |
| US           | America/Anchorage              |
| US           | America/Juneau                 |
| US           | America/Sitka                  |
| US           | America/Metlakatla             |
| US           | America/Yakutat                |
| US           | America/Nome                   |
| US           | America/Adak                   |
| US           | Pacific/Honolulu               |
| UY           | America/Montevideo             |
| UZ           | Asia/Samarkand                 |
| UZ           | Asia/Tashkent                  |

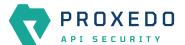

| Country Code | Time zone Name      |
|--------------|---------------------|
| VA           | Europe/Vatican      |
| VC           | America/St_Vincent  |
| VE           | America/Caracas     |
| VG           | America/Tortola     |
| VI           | America/St_Thomas   |
| VN           | Asia/Ho_Chi_Minh    |
| VU           | Pacific/Efate       |
| WF           | Pacific/Wallis      |
| WS           | Pacific/Apia        |
| YE           | Asia/Aden           |
| YT           | Indian/Mayotte      |
| ZA           | Africa/Johannesburg |
| ZM           | Africa/Lusaka       |
| ZW           | Africa/Harare       |

# Glossary

API Application Programming Interface

CA Certification Authority

CRL Certificate Revocation List

HTTP HyperText Transport Protocol

HTTPS HyperText Transport Protocol Secure

JSON JavaScript Object Notation

LDAP Lightweight Directory Access Protocol

MIB Management Information Base

NTLM NT LAN Manager

PEM Privacy Enhanced Mail

SNI Server Name Indication

SNMP Simple Network Management Protocol

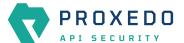

SOAP Simple Object Access Protocol

SSL Secure Socket Layer

SIEM Security Information and Event Management

TLS Transport Layer Security

URI Universal Resource Indicator

URL Universal Resource Locator

WSDL Web Service Definition Language

XML Extensible Markup Language

XSD XML Schema Definition